# Dezentrales Lüftungsgerät WiVent-B

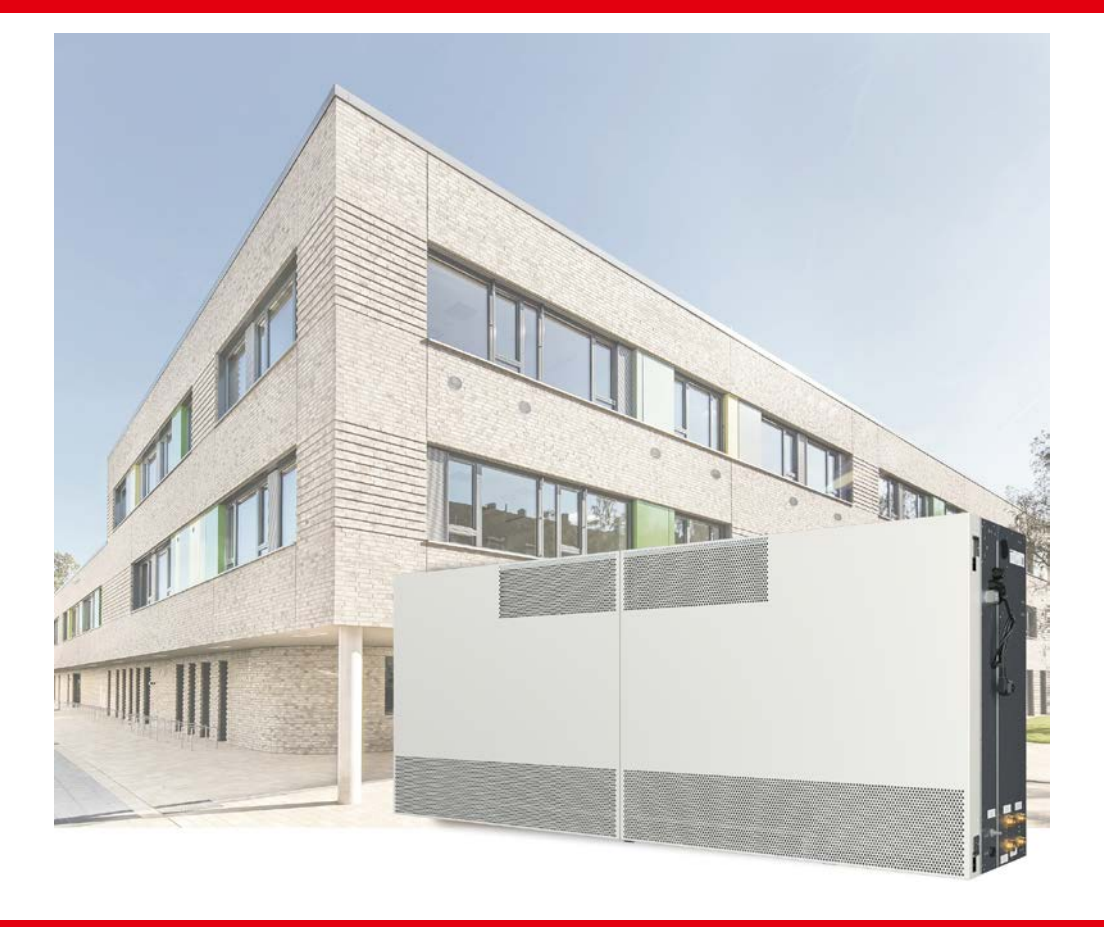

# Montage- und Betriebsanleitung

# für Fachpersonal

D0847.100.041-06 (Stand 2023-01)

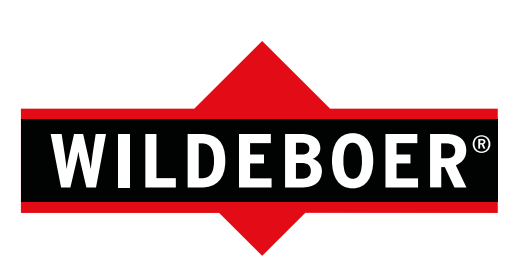

# <span id="page-1-0"></span>Herstellerinformationen

Wildeboer Bauteile GmbH Marker Weg 11 26826 Weener

Telefon: +49 (0)4951/950-0 Fax: +49 (0)4951/950-27120 E-Mail: [info@wildeboer.de](mailto:info@wildeboer.de) Internet: [www.wildeboer.de](https://www.wildeboer.de/de/agb/)

Handelsregister Aurich B 110263 Umsatzsteuer-Identifikationsnummer: DE 811 142 969 Sitz: Weener Zertifiziert nach ISO 9001:2015

Geschäftsführer Dipl.-Ing. Werner Wildeboer Dr.-Ing. Jürgen Wildeboer

# <span id="page-1-1"></span>Copyright

Die in dieser Druckschrift veröffentlichten Informationen (Text- und Bildmaterial, Grafiken, u.ä.m.) sowie deren Struktur unterliegen dem Urheberrecht der Wildeboer Bauteile GmbH.

Jede Verwendung außerhalb der engen Grenzen des Urheberrechtsgesetzes ist ohne Zustimmung unzulässig und strafbar.

# <span id="page-1-2"></span>Gewährleistung & Gewährleistungsausschluss

Angaben zur Gewährleistung entnehmen Sie den allgemeinen Geschäftsbedingungen der Wildeboer Bauteile GmbH.

[www.wildeboer.de/de/agb](http://www.wildeboer.de/de/agb)

#### <span id="page-1-3"></span>Verbesserungsmeldungen

Unternehmensinterne Forschung und Entwicklung garantiert unseren Kunden eine bedarfsgerechte Funktionalität unserer Produkte und Systeme. Eine kontinuierliche Weiterentwicklung zusammen mit unseren Kunden liegt uns dabei besonders am Herzen. Die Rückmeldungen unserer Kunden sind uns in diesem Zusammenhang besonders wichtig.

Wir danken Ihnen für Ihre freundliche Unterstützung.

# <span id="page-1-4"></span>Technische Beratung

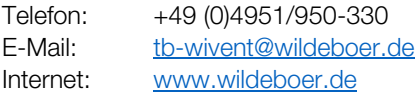

# Inhalt<br>WiVent-B

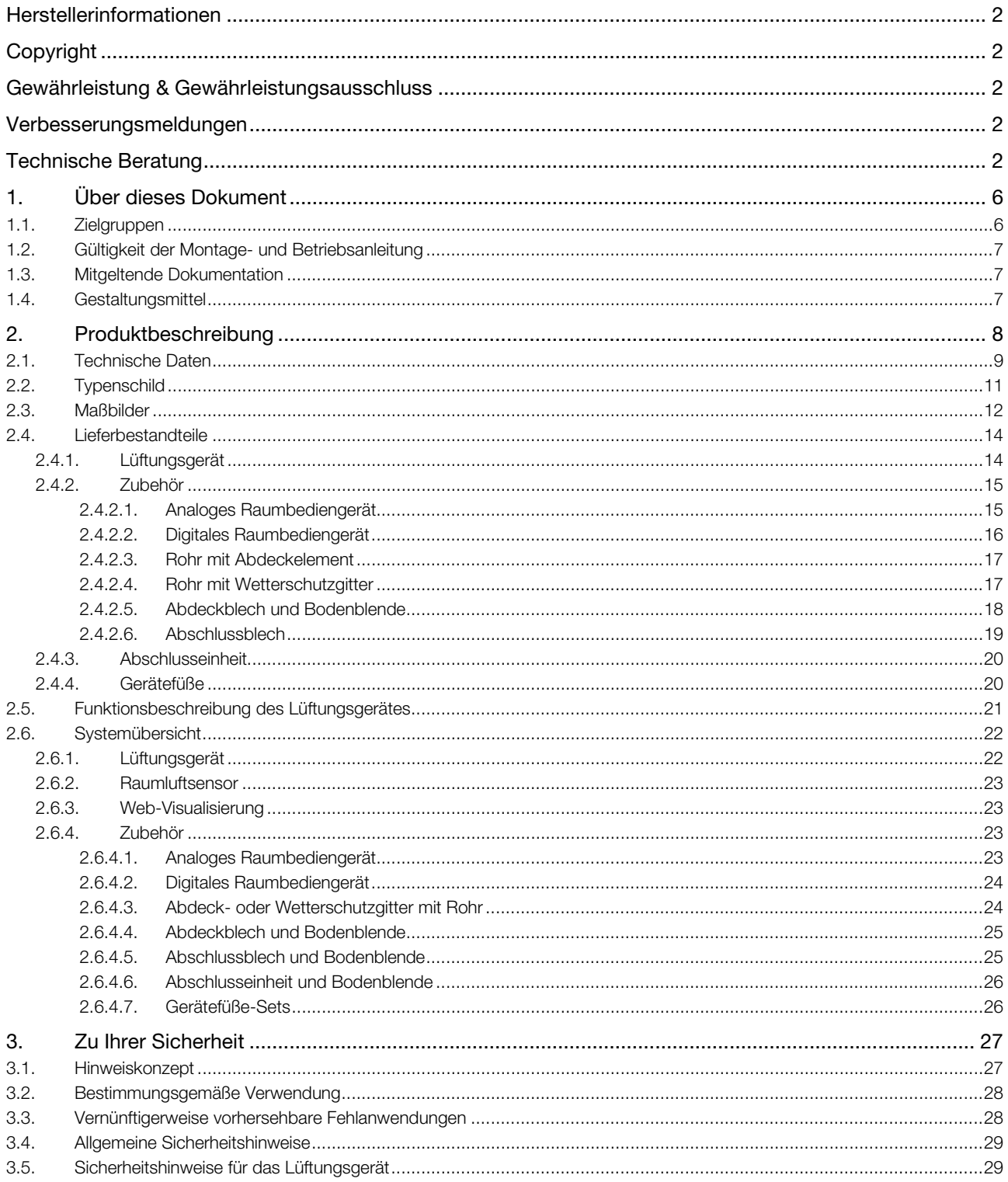

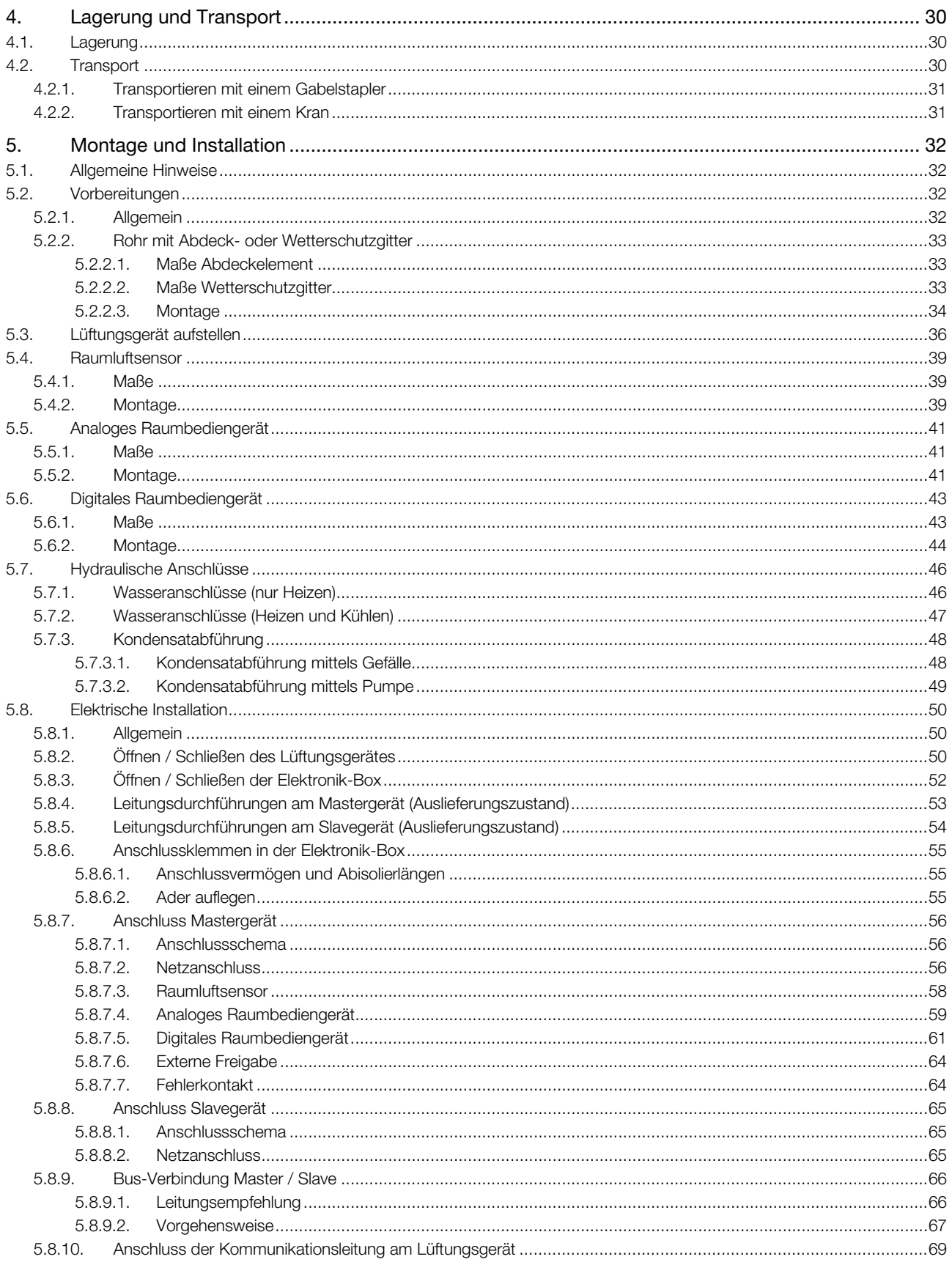

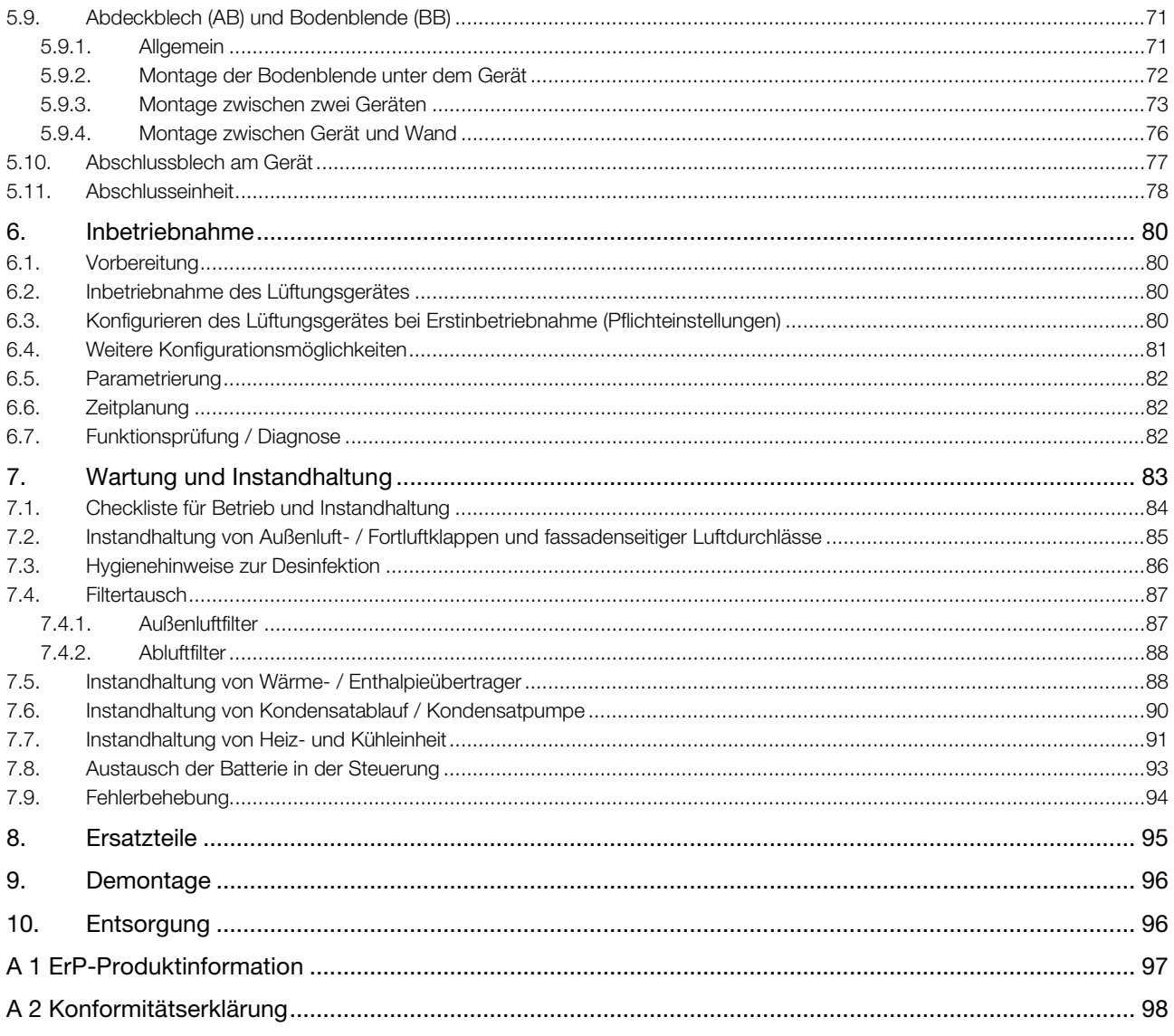

# <span id="page-5-0"></span>1. Über dieses Dokument

### <span id="page-5-1"></span>1.1. Zielgruppen

Das vorliegende Dokument richtet sich an verschiedene Zielgruppen. Die Zielgruppen sind im Folgenden entsprechend beschrieben. Im späteren Verlauf des Dokuments sind die jeweiligen Zielgruppen immer oben auf der Seite genannt.

- EFK Eine *Elektrofachkraft (EFK)* ist eine Person, die aufgrund ihrer fachlichen Ausbildung, Kenntnisse und Erfahrungen sowie Kenntnis der einschlägigen Normen die ihr übertragenen Arbeiten beurteilen und mögliche Gefahren erkennen kann.
- EUP Eine elektrotechnisch unterwiesene Person (EUP) ist eine Person, die "...durch eine Elektrofachkraft über die ihr übertragenen Aufgaben und möglichen Gefahren bei unsachgemäßem Verhalten unterrichtet und erforderlichenfalls angelernt sowie hinsichtlich der notwendigen Schutzeinrichtungen, persönlichen Schutzausrüstungen und Schutzmaßnahmen unterwiesen wurde." (DIN VDE 0105-100)
- QP Eine *qualifizierte Person (QP)* im Sinne dieser Montage- und Betriebsanleitung ist eine Person, die mit dem Aufbau, der Funktion und der Bedienung des Gerätes/des Systems sowie mit den steuerungstechnischen Verknüpfungen, die Einfluss auf andere Geräte, daran angeschlossene Komponenten, Systeme und Gebäudebereiche haben, vertraut ist.
- TPL *Transport und Lagerpersonal (TPL)* sind Personen, die aufgrund ihrer Ausbildung, Berufserfahrung und Qualifikation alle notwendigen Fähigkeiten haben, die Handlungen im Zusammenhang mit dem Transport und der Lagerung des Produkts sicher durchzuführen, anzuweisen, mögliche Gefahrensituationen selbstständig zu erkennen und Maßnahmen zur Gefahrenabwehr durchzuführen. Zu den Fähigkeiten zählen insbesondere Erfahrungen im Umgang mit Hebezeugen, Gabelstaplern und Hubwerkzeugen und -geräten sowie Kenntnis der regional geltenden Gesetze, Normen und Richtlinien im Hinblick auf Transport und Lagerung.
- ASHK Ein *Anlagenmechaniker für Sanitär-, Heizungs- und Klimatechnik (ASHK)* ist eine Person, die aufgrund ihrer fachlichen Ausbildung, Kenntnisse und Erfahrungen sowie Kenntnisse der einschlägigen Normen die ihr übertragenen Arbeiten beurteilen und mögliche Gefahren erkennen kann.
- Admin Ein *Netzwerkadministrator (Admin)* ist eine Person, die die informationstechnische Infrastruktur (IT-Infrastruktur) eines Unternehmens oder anderer Organisation plant, installiert, konfiguriert und pflegt.

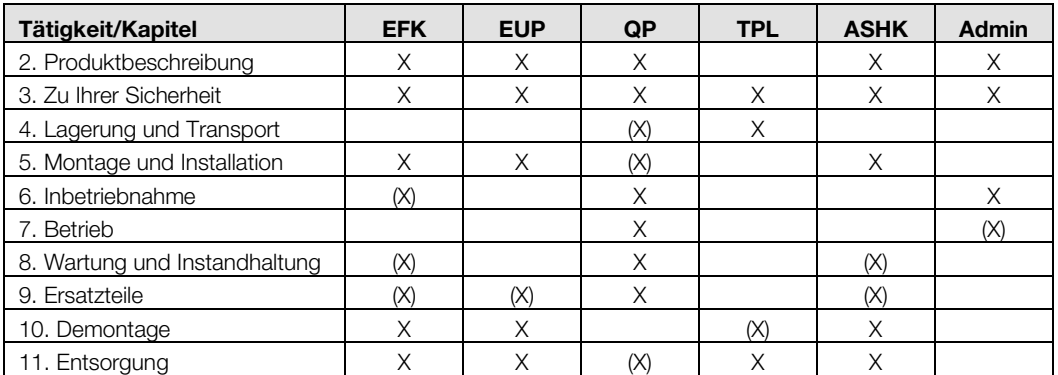

 $X =$  relevant;  $(X) =$  teilweise relevant

#### <span id="page-6-0"></span>1.2. Gültigkeit der Montage- und Betriebsanleitung

Die vorliegende Montage- und Betriebsanleitung ist gültig für die folgende(n) Baugruppe(n):

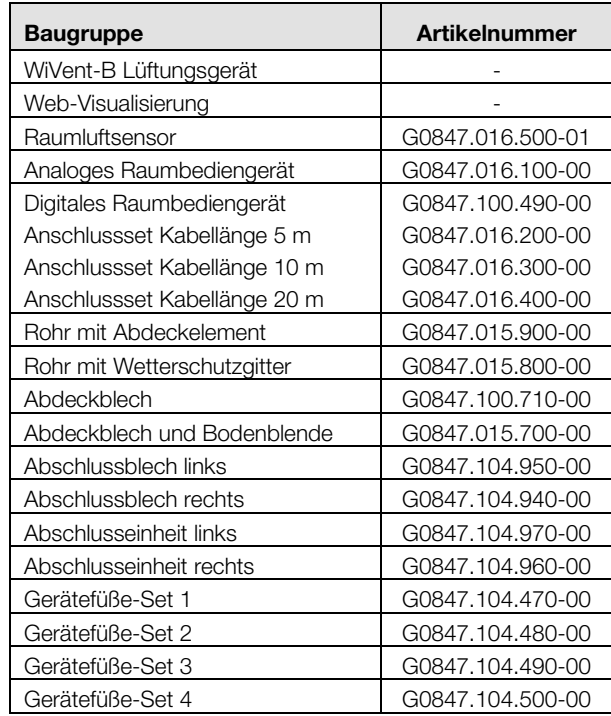

#### <span id="page-6-1"></span>1.3. Mitgeltende Dokumentation

Dokumentationen, die im Zusammenhang mit dieser Dokumentation stehen, erhalten Sie unter:

[www.wildeboer.de/de/service/downloads](https://www.wildeboer.de/de/service/downloads/)

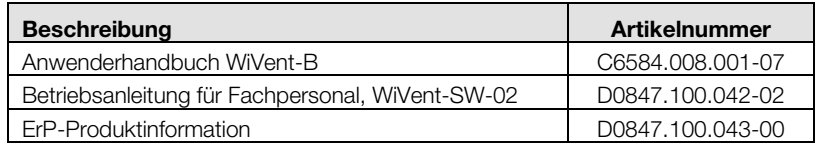

#### <span id="page-6-2"></span>1.4. Gestaltungsmittel

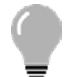

#### TIPP!

Nützlicher Tipp für die einfache Handhabung.

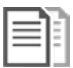

# DOKUMENTATION!

Verweis auf weiterführende Dokumentationen.

# <span id="page-7-0"></span>2. Produktbeschreibung

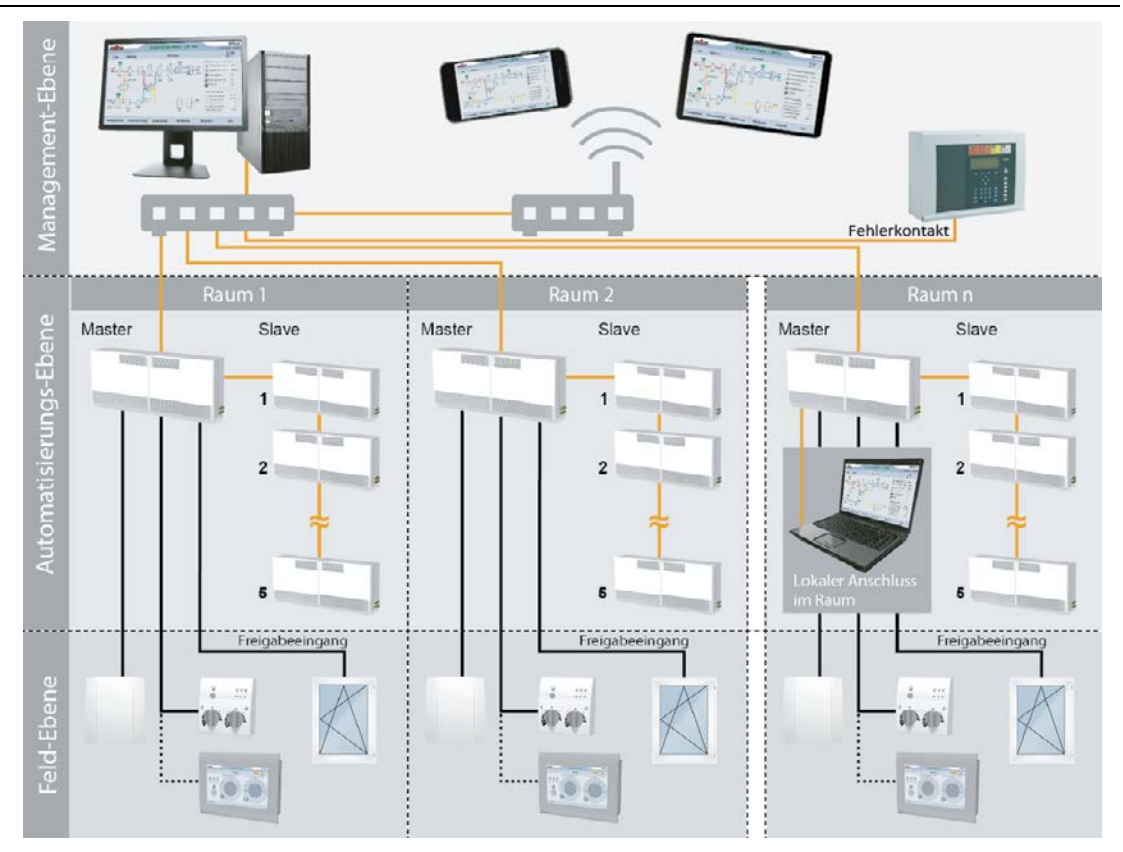

Das WiVent Lüftungssystem ist ein wirkungsvolles und wirtschaftliches System im Bereich der dezentralen Lüftung von Nichtwohngebäuden. Es dient der bedarfsabhängigen Be- und Entlüftung sowie Temperierung von Räumen. Wesentlicher Bestandteil sind die dezentralen WiVent-B Lüftungsgeräte zur Anordnung im Brüstungsbereich. Ein Mastergerät kann dabei mit bis zu 5 Slavegeräten zum Lüftungsband kombiniert werden. Geeignetes Zubehör komplettiert den Einbau. Die geräteintegrierte WiVent Software dient zum Konfigurieren, Parametrieren, Betreiben und Überwachen des Systems. In jedem Raum ergänzt ein Raumluftsensor das System zur Komplettlösung. Dieser erfasst sowohl Raumtemperatur als auch CO2-Konzentration und stellt die Daten der WiVent Software zur Verfügung. Damit funktioniert der Automatikbetrieb der Regelung raumweise autark und bedarfsabhängig.

Ein analoges oder ein digitales Raumbediengerät stehen für einen möglichen Nutzereingriff zur Verfügung. Beide Geräte ermöglichen es, die Sollwert-Vorgaben des Automatikbetriebes zu übersteuern oder Zwangssteuerungen auszulösen. LED-Statusanzeigen bzw. Klartextanzeigen liefern Informationen über aktuelle Betriebszustände. Zur Verarbeitung externer Signale existiert ein Freigabeeingang, nutzbar für einen hybriden Lüftungsbetrieb zum Wechsel zwischen maschineller und freier Lüftung, beispielsweise über ein Steuersignal oder einen Fensterkontakt. Über einen zusätzlichen Fehlerkontakt kann z. B. eine Brandmeldezentrale eingebunden werden, die bei Auslösung oder Störung das WiVent-B Lüftungsgerät abschaltet.

Durch Einbindung in ein Netzwerk wird ein zentraler und damit komfortabler Zugriff auf alle im Gebäude installierten Geräte möglich und die Web-Visualisierung liefert eine smarte Lösung, die umfangreichen Funktionen der WiVent Software mit Hilfe einer grafischen Oberfläche auf verschiedenen Endgeräten wie PC, Tablet oder Smartphone zu nutzen. Mit Hilfe eines HTML-Editors lassen sich individuelle Software- und System-Ansichten gestalten. Aber auch ohne Netzwerkanschluss kann ein einfacher Zugriff auf das System erfolgen, insbesondere zur Inbetriebnahme vor Ort. Lokal und somit direkt im Raum erfolgt dazu der Anschluss an ein Mastergerät, etwa mittels Laptop.

# <span id="page-8-0"></span>2.1. Technische Daten

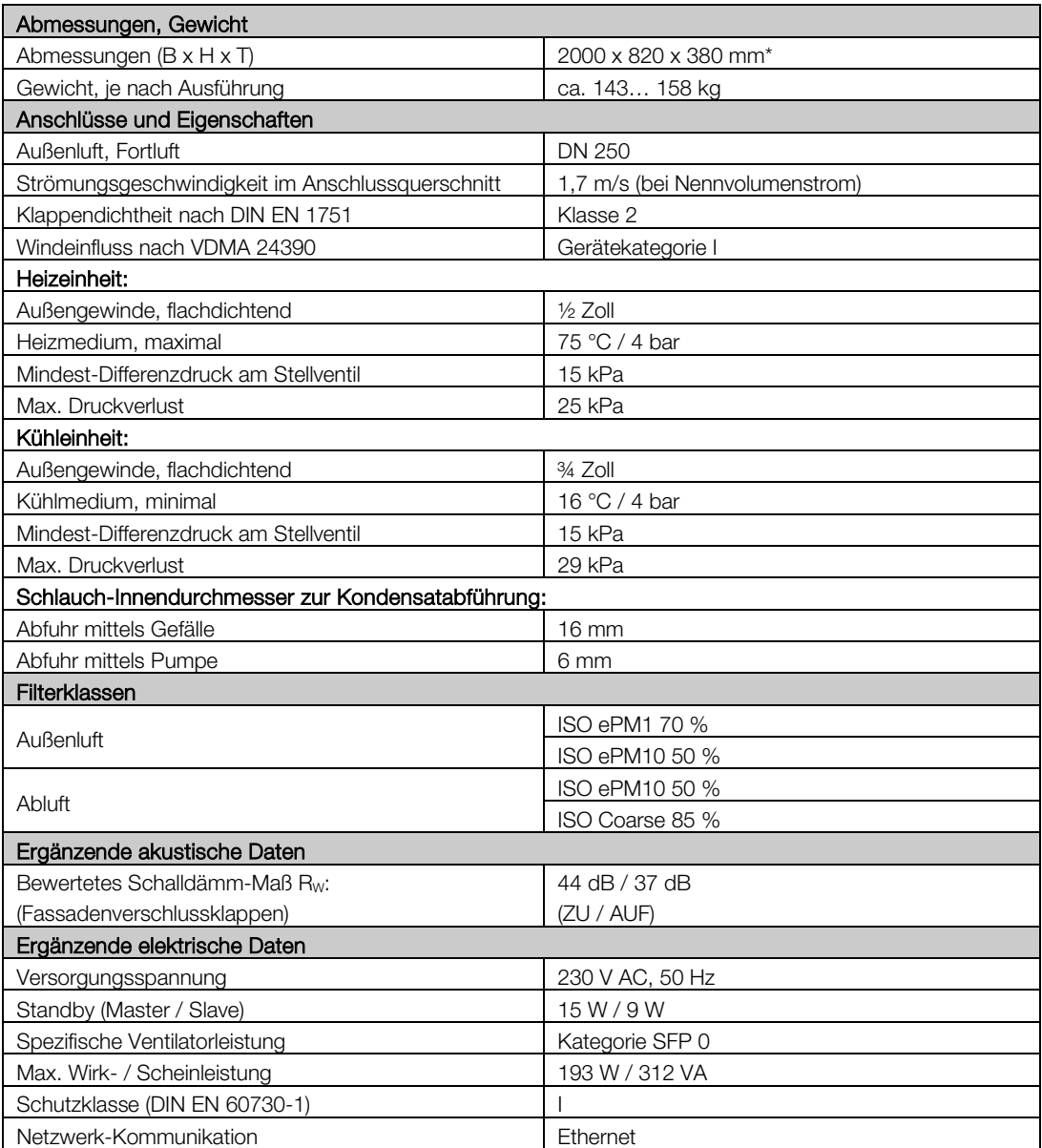

\* 60 mm Platzreserve für Anschlüsse berücksichtigen

Die nachfolgende Tabelle enthält technische Daten entsprechend der Güte- und Prüfrichtlinie für dezentrale Lüftungsgeräte VDMA 24390. Diese Richtlinie enthält Vorgaben, mit welchen Prüfeinrichtungen und unter welchen Rand- und Betriebsbedingungen dezentrale Lüftungsgeräte zu prüfen sind.

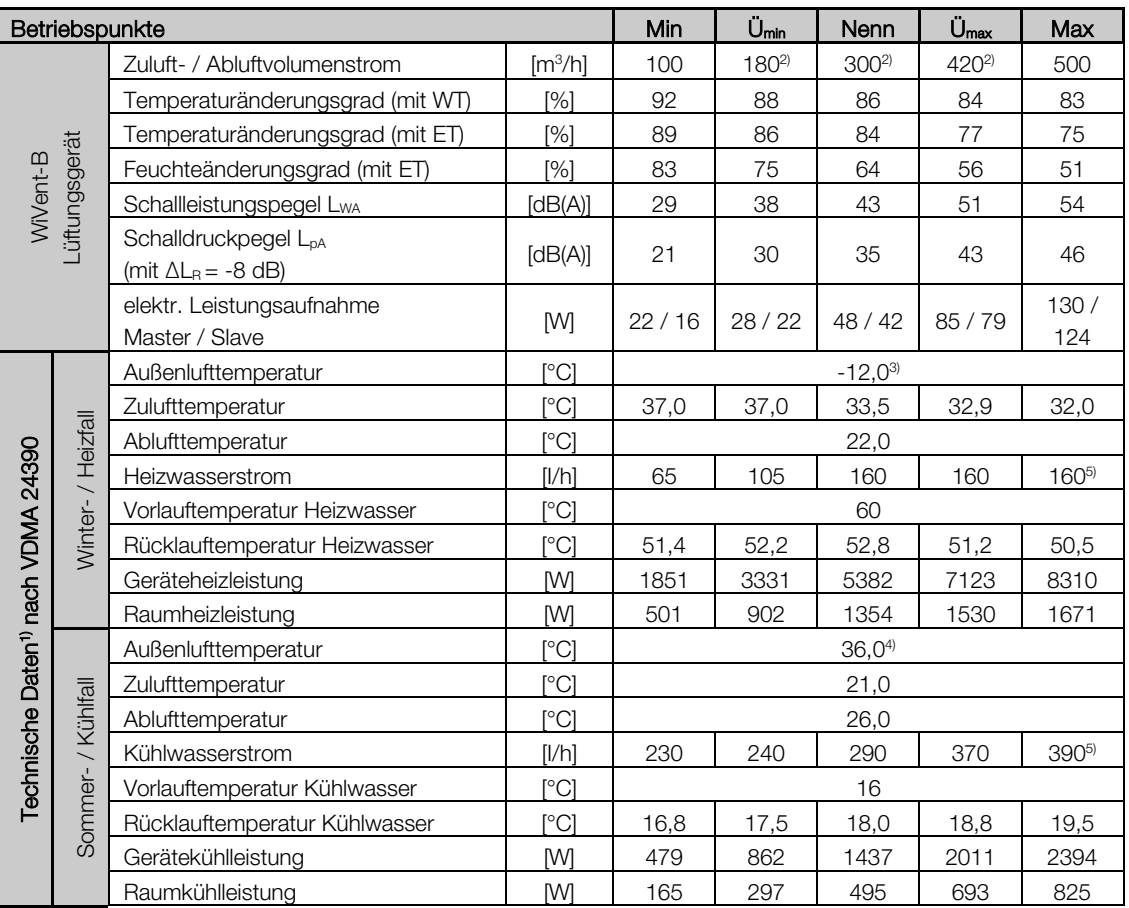

<sup>1)</sup> Angaben für Gerät mit Wärmeübertrager 4<sup>4</sup> Erwärmung der Fassadengrenzschicht

<sup>2)</sup> werkseitig voreingestellt  $\overline{5}$  maximaler Heiz-bzw. Kühlwasserstrom

3) mittels Sekundärluftbeimischung angehoben auf -4,0 °C

#### Legende:

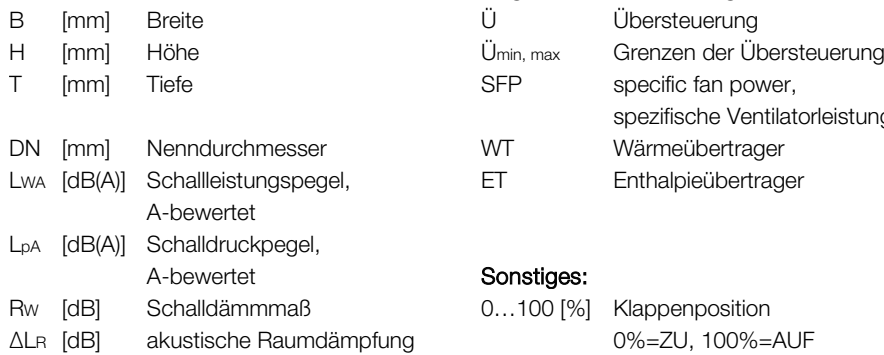

#### Technische Größen: Begriffe und Abkürzungen:

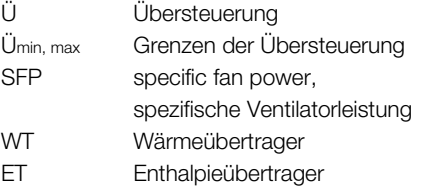

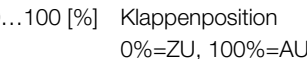

### <span id="page-10-0"></span>2.2. Typenschild

Das Typenschild befindet sich an der rechten Seite oben am Lüftungsgerät.

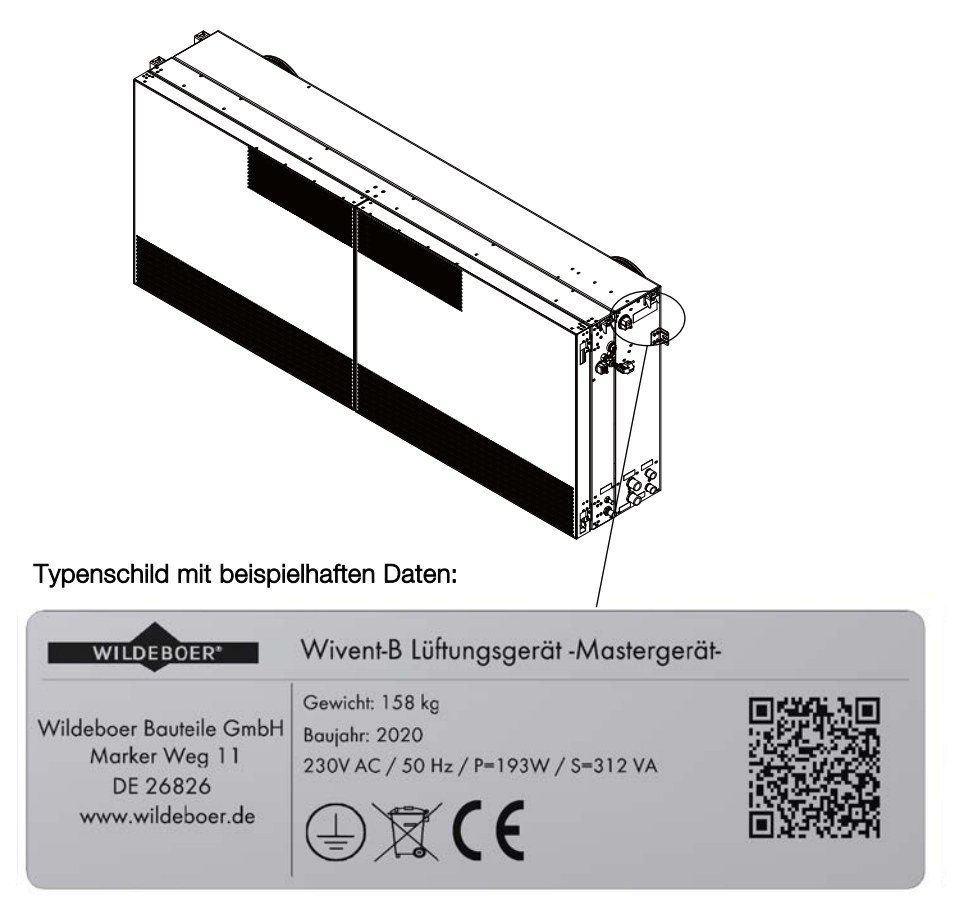

#### <span id="page-11-0"></span>2.3. Maßbilder

WiVent-B Lüftungsgerät (Master / Slave):

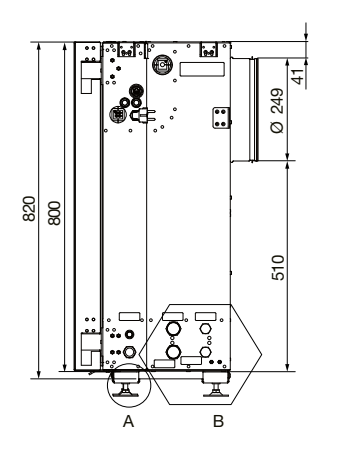

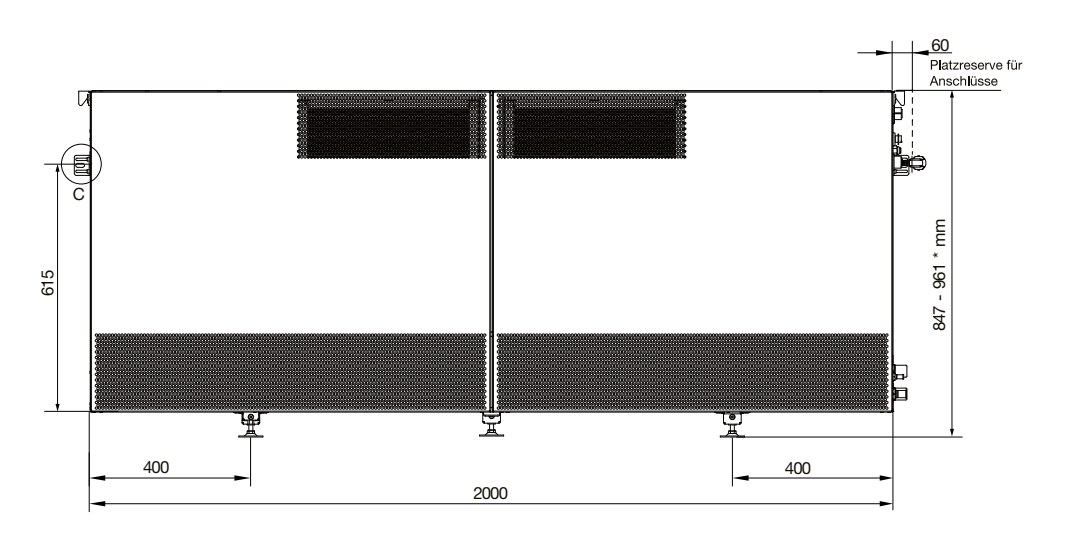

Fassadenanschluss mittig:

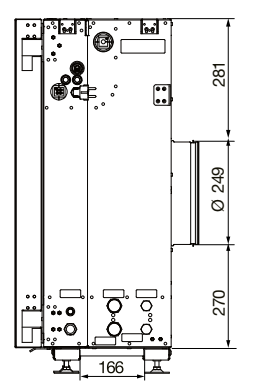

\* Abhängig vom montierten Gerätefuß

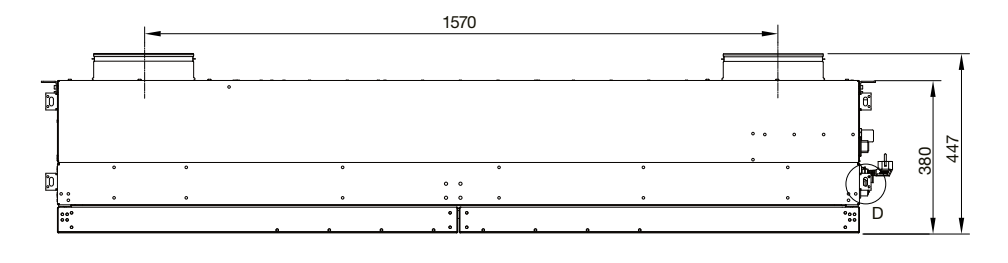

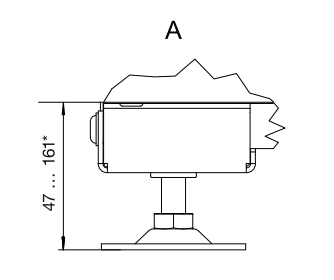

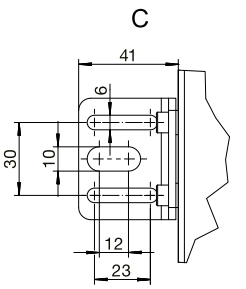

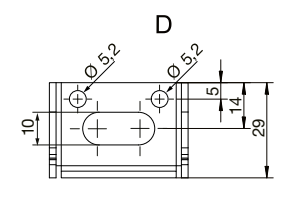

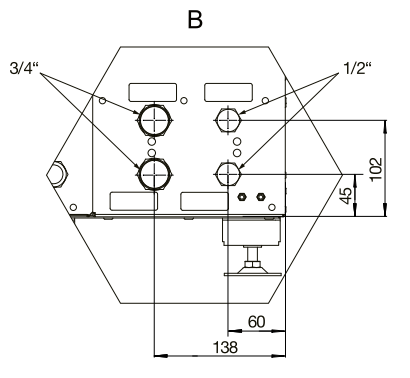

### Raumluftsensor:

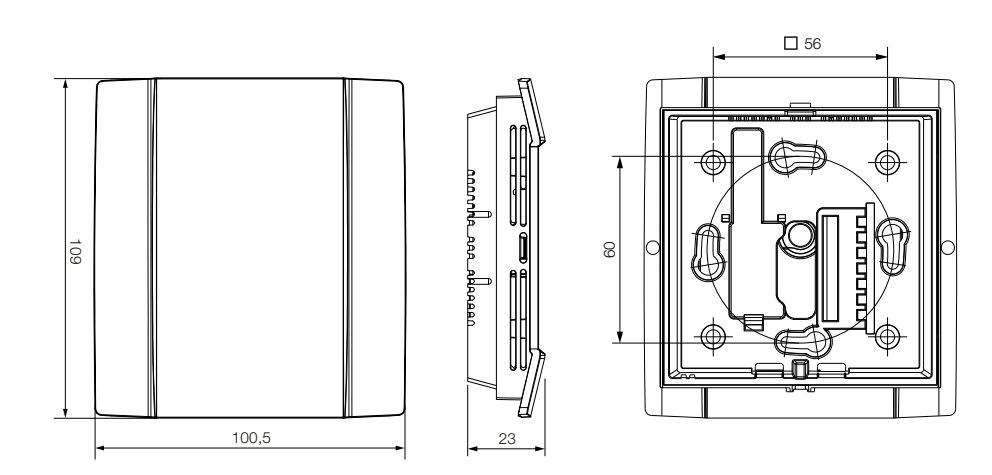

# <span id="page-13-0"></span>2.4. Lieferbestandteile

# <span id="page-13-1"></span>2.4.1. Lüftungsgerät

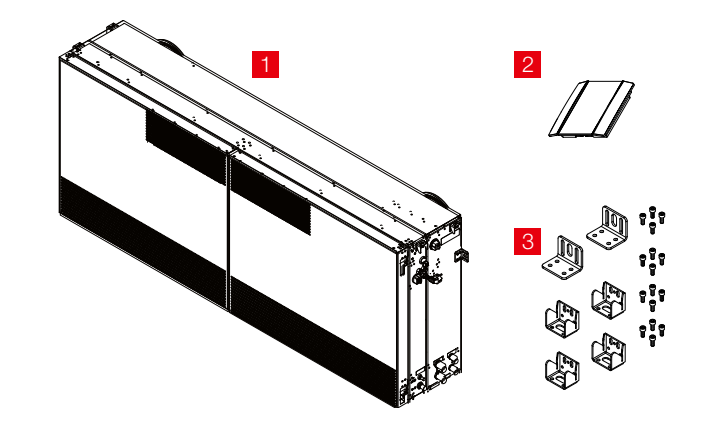

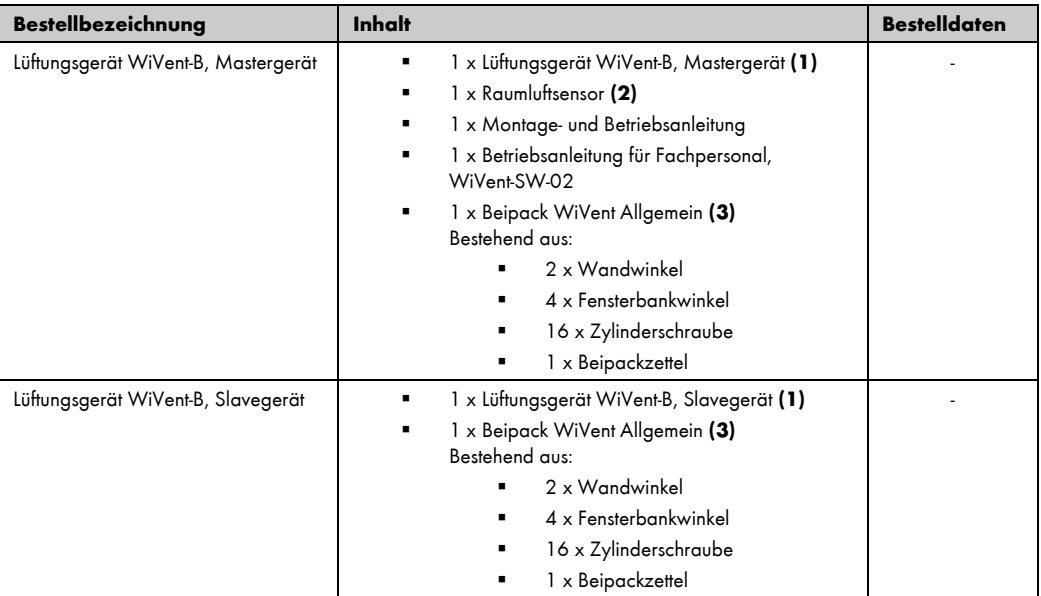

#### <span id="page-14-0"></span>2.4.2. Zubehör

# <span id="page-14-1"></span>2.4.2.1. Analoges Raumbediengerät

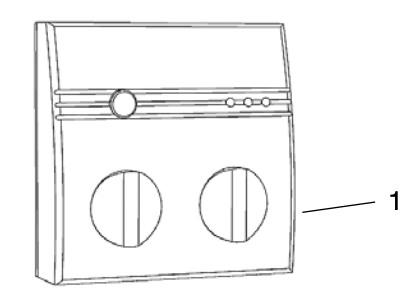

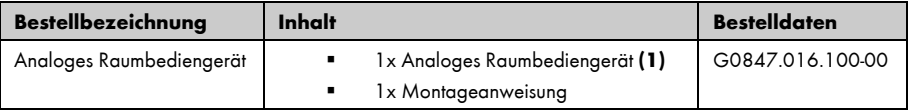

# <span id="page-15-0"></span>2.4.2.2. Digitales Raumbediengerät

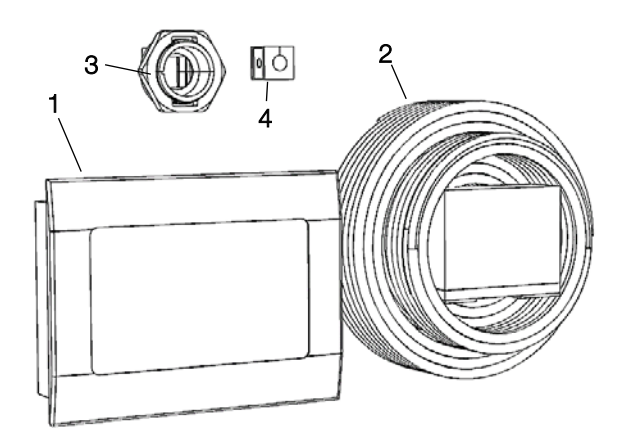

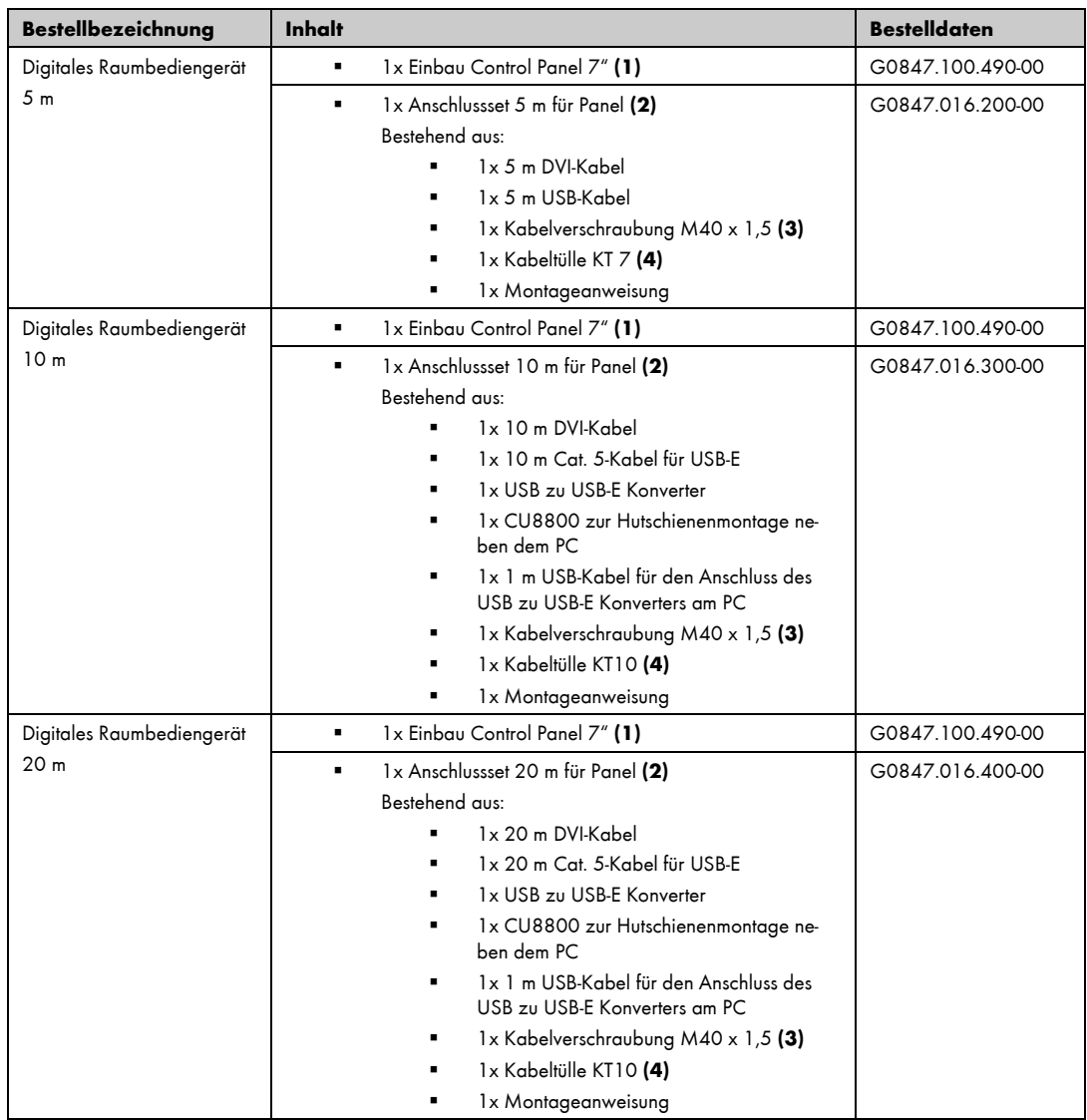

### <span id="page-16-0"></span>2.4.2.3. Rohr mit Abdeckelement

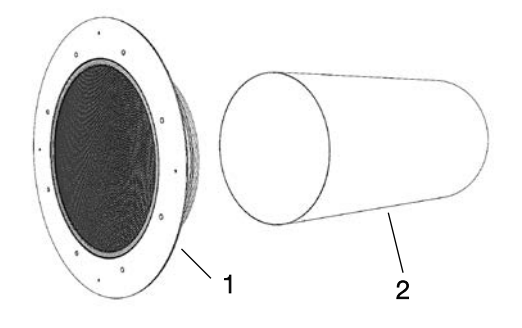

Inhalt:

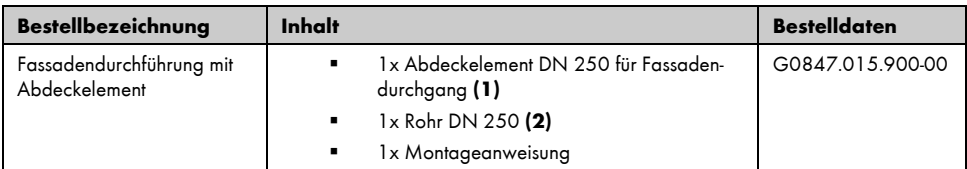

# <span id="page-16-1"></span>2.4.2.4. Rohr mit Wetterschutzgitter

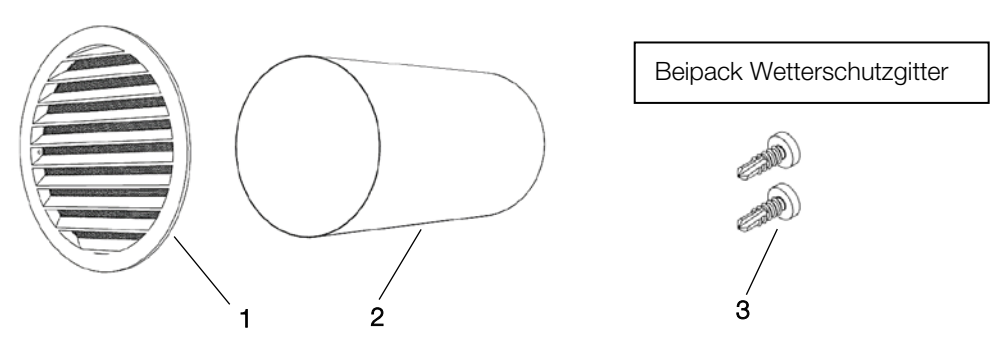

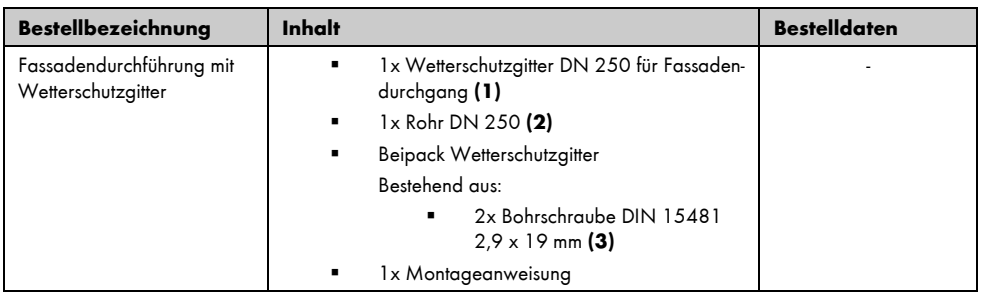

# <span id="page-17-0"></span>2.4.2.5. Abdeckblech und Bodenblende

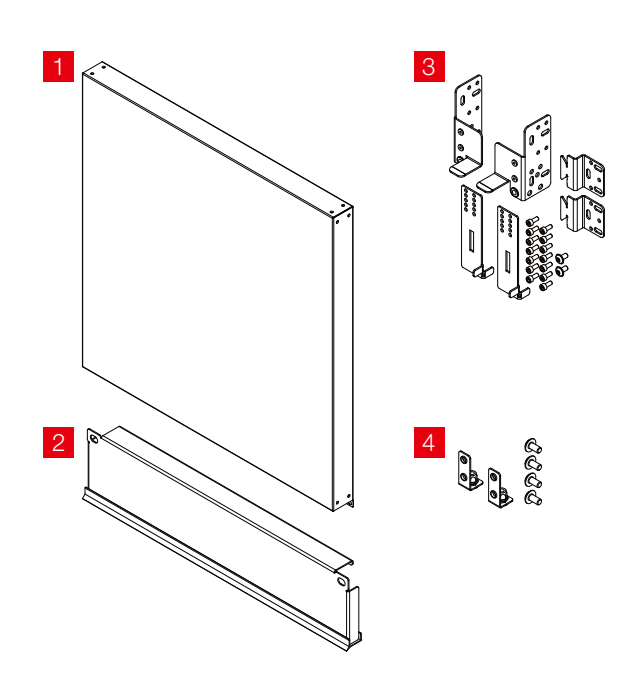

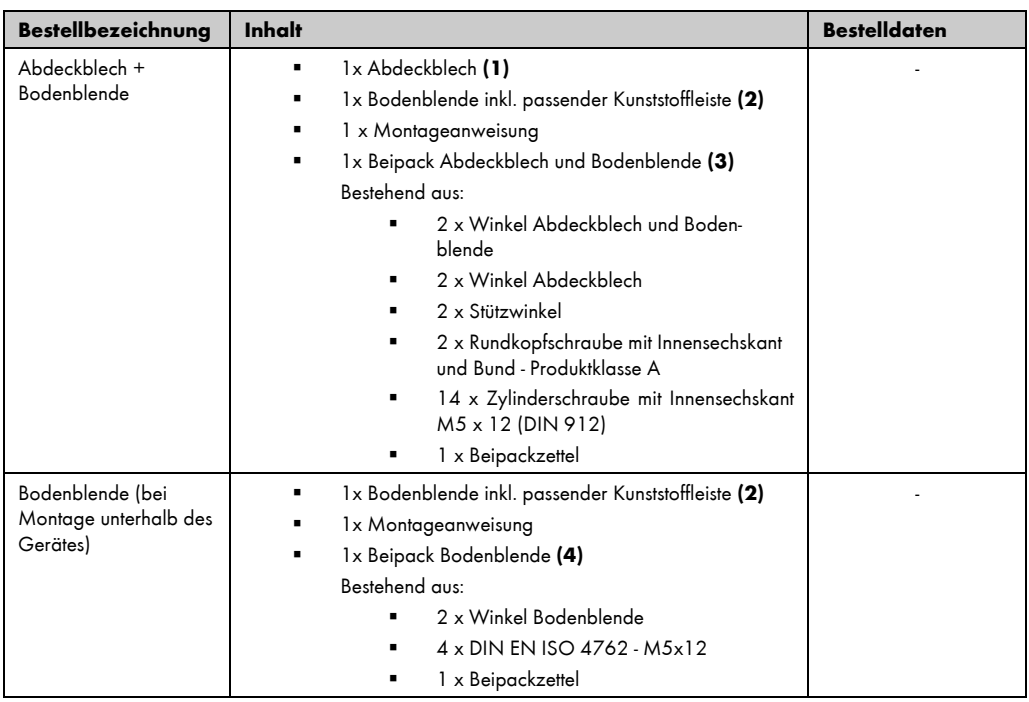

# <span id="page-18-0"></span>2.4.2.6. Abschlussblech

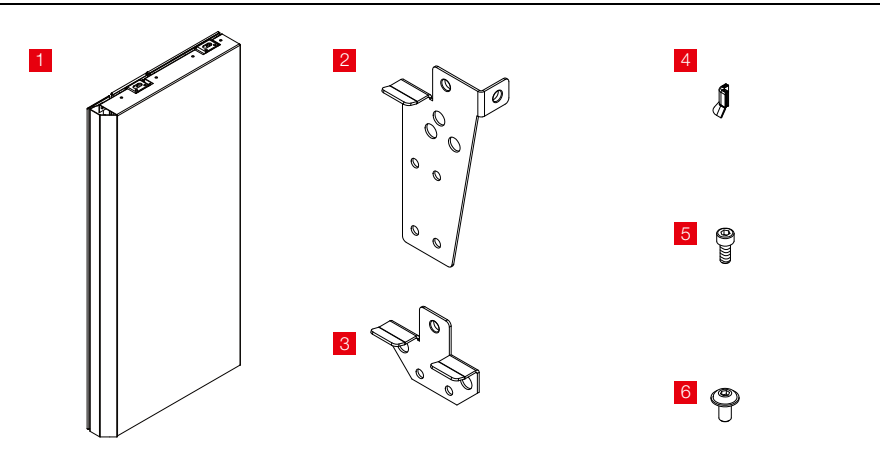

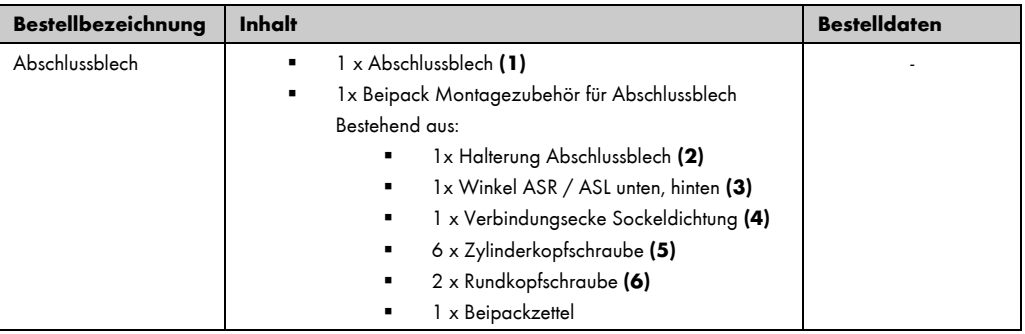

#### <span id="page-19-0"></span>2.4.3. Abschlusseinheit

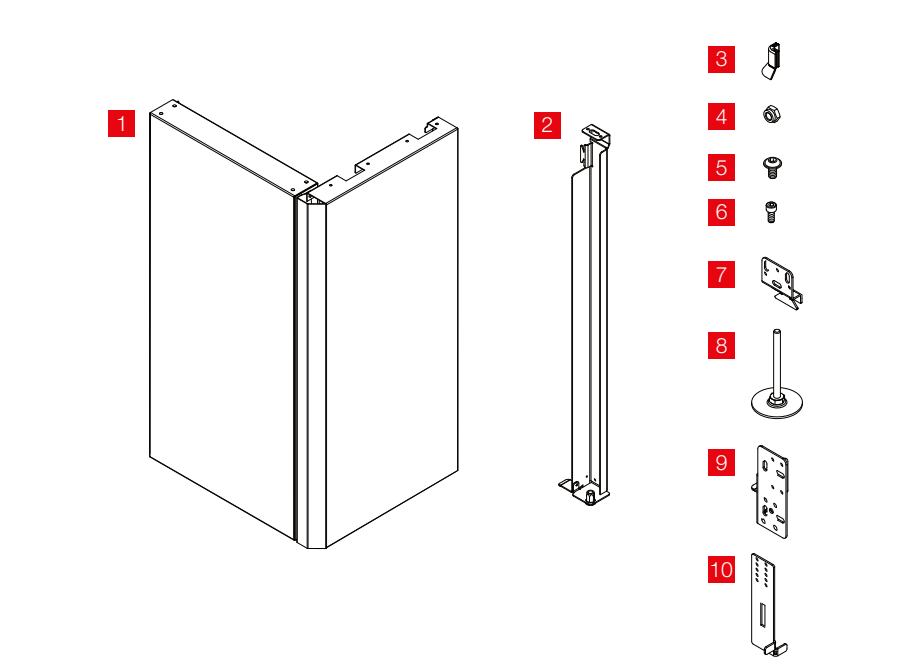

#### Inhalt:

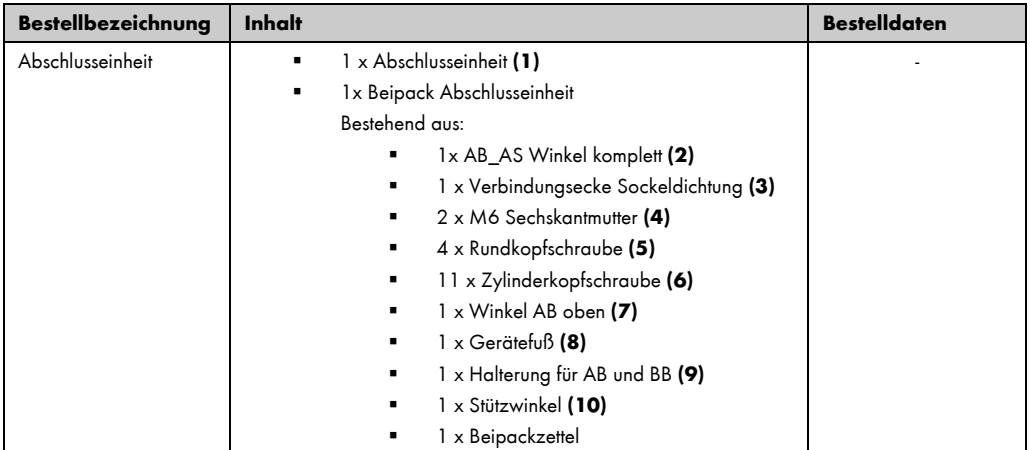

#### <span id="page-19-1"></span>2.4.4. Gerätefüße

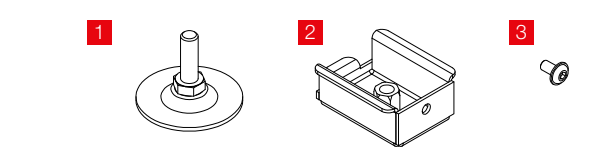

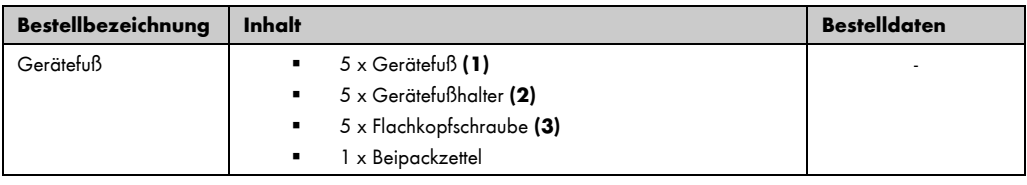

#### <span id="page-20-0"></span>2.5. Funktionsbeschreibung des Lüftungsgerätes

Das WiVent-B Lüftungsgerät ist über motorisch betriebene und selbsttätig schließende Außenluftund Fortluftklappen mit der Außenumgebung verbunden. Beide Luftströme werden von drehzahlgeregelten EC-Ventilatoren gefördert. Außenluft und Abluft werden beim Eintritt in das Gerät gefiltert und passieren innerhalb des Gerätes die regelbare Wärmerückgewinnung. Umschaltklappe und Gleichrichter sorgen für eine optimale Strömungsform der Zuluft im Raum.

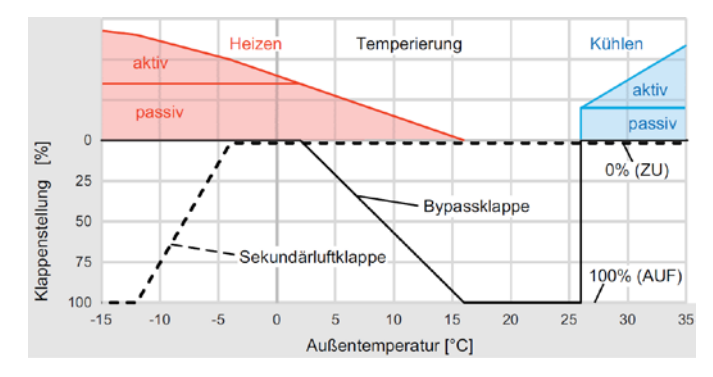

- Bypassklappe: Zur optimalen Nutzung der Wärmerückgewinnung reguliert eine Bypassklappe automatisch den Zuluftanteil, der den Wärmeübertrager zum passiven Heizen durchströmt. Damit wird bei unterschiedlichen Außenlufttemperaturen stets eine ideale Zulufttemperatur erreicht. An kalten Tagen bleibt die Bypassklappe geschlossen, so dass die volle Wärmerückgewinnung genutzt wird. Bei steigenden Außenlufttemperaturen wird die Wärmerückgewinnung allmählich reduziert, indem die Bypassklappe stufenlos öffnet. Letztendlich bleibt sie bei milden Außentemperaturen vollständig geöffnet. An heißen Tagen wird der Wärmeübertrager statt zur Wärmerückgewinnung für eine passive Kühlung eingesetzt. Dies ist ein Vorteil, wenn die Abluft eines Raumes kühler ist als die Außenluft. In diesem Fall schließt der Bypass, so dass die Temperatur der Außenluft im Wärmeübertrager gesenkt wird.
- Heizeinheit: Bei sehr geringen Außentemperaturen reicht die Erwärmung der Zuluft selbst durch maximale Wärmerückgewinnung nicht aus. Zum aktiven Heizen ist deshalb ein nachgeschaltetes Heizregister mit Stellventil im Lüftungsgerät integriert. Diese Heizeinheit erwärmt die Zuluft auf die erforderliche Austrittstemperatur.
- Sekundärluftklappe: Für einen reinen Sekundärluftbetrieb öffnet bei geschlossener Außenund Fortluftklappe die Sekundärluftklappe vollständig. Zusätzlich wird diese Klappe zur Vermeidung von Vereisung im Wärme- oder Enthalpieübertrager sowie zur Vermeidung von Frostschäden im Gerät genutzt. Bei deutlich sinkenden Außenlufttemperaturen wird die Sekundärluftklappe allmählich geöffnet und das Lüftungsgerät geht von einem dosierten in den reinen Sekundärluftbetrieb über.
- Kühleinheit: Zur aktiven Raumkühlung kann für das Lüftungsgerät ein ergänzendes Kühlregister mit Stellventil gewählt werden. Mit dieser Kühleinheit kann die Temperatur der wärmeren Außenluft gesenkt werden, um diese als gekühlte Zuluft in den Raum zu fördern.

#### Funktionsschema

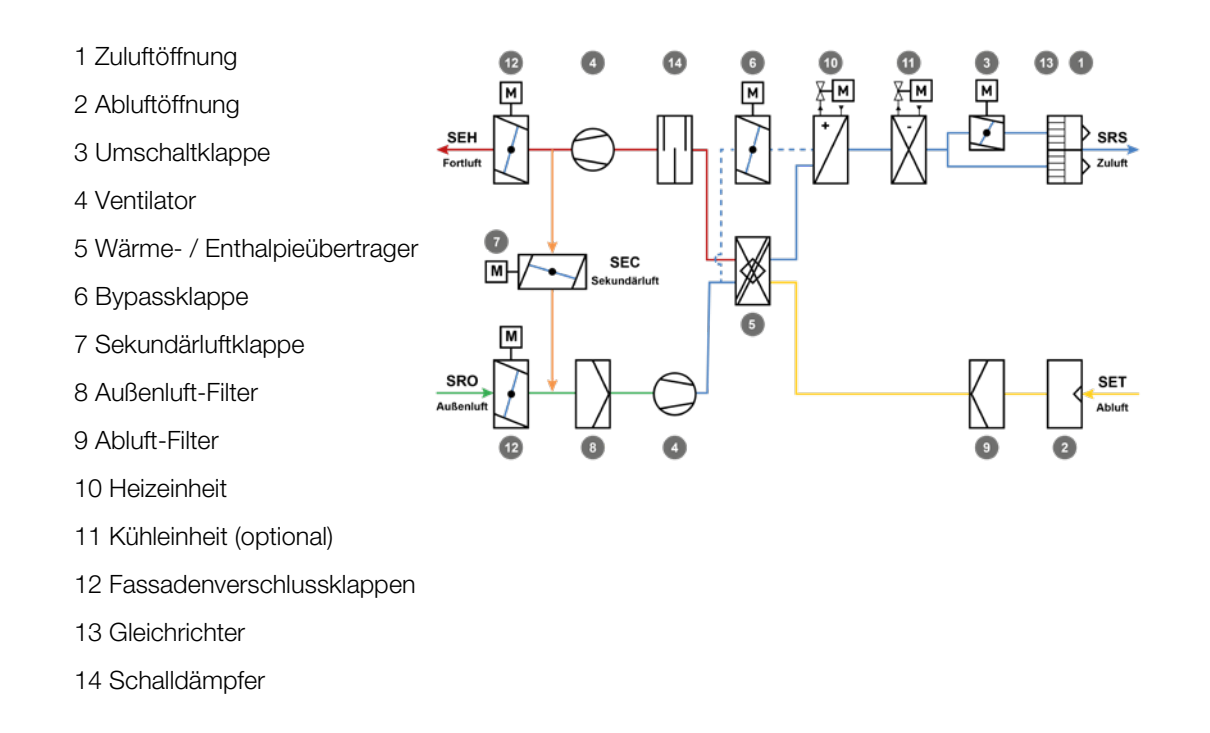

#### <span id="page-21-0"></span>2.6. Systemübersicht

#### <span id="page-21-1"></span>2.6.1. Lüftungsgerät

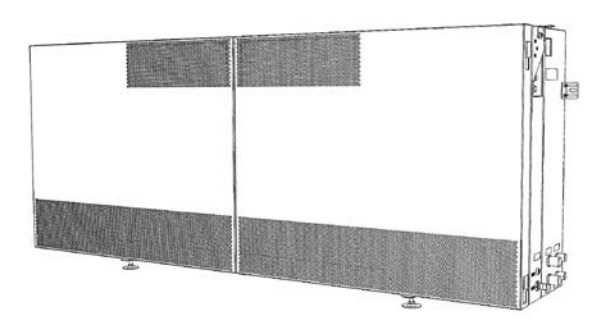

Anschlussfertiges dezentrales Lüftungsgerät in Master- und Slave-Ausführung zur bedarfsabhängigen Lüftung und Temperierung von Räumen. Zur horizontalen Montage an der Brüstung einer Fassade und Integration in ein Lüftungsband. Das Mastergerät enthält die integrierte Regelungselektronik und dient zum Anschluss weiterer Komponenten wie Slavegeräte, Raumluftsensor und Raumbediengerät.

Für die Lüftungsgeräte stehen umfangreiche Auswahlmöglichkeiten, Optionen sowie ergänzendes Zubehör zur Verfügung. Beispielsweise Filter unterschiedlicher Klassen, Wärme- oder Enthalpieübertrager, unterschiedliche RAL-Farbtöne der Gerätetüren, eine Kühleinheit, Fassadendurchführungen, Abdeckbleche und Bodenblenden.

#### <span id="page-22-0"></span>2.6.2. Raumluftsensor

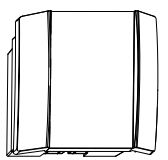

Raumluftsensor mit Sensoren zur Erfassung der Temperatur und der CO<sub>2</sub>-Konzentration der Raumluft. Die Erfassung des Luftzustandes im Raum ist Voraussetzung für eine bedarfsabhängige Luftvolumenstromregelung. Dabei dient die CO<sub>2</sub>-Konzentration als Indikator für die Raumluftqualität.

#### <span id="page-22-1"></span>2.6.3. Web-Visualisierung

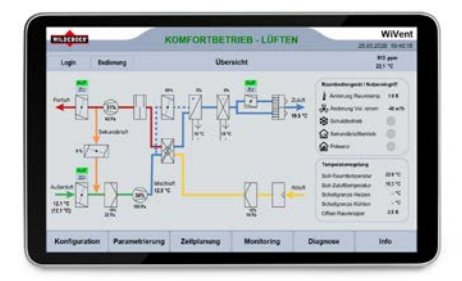

Die webbasierte Visualisierung bietet einen einfachen, komfortablen und ortsunabhängigen Zugriff auf die WiVent Software, beispielsweise mit verschiedenen Endgeräten wie PC, Tablet oder Smartphone.

Sie bietet alle Möglichkeiten zum Konfigurieren, Parametrieren, Betreiben und Überwachen des Systems, auch den Nutzereingriff und kann damit ein Raumbediengerät ersetzen.

#### <span id="page-22-2"></span>2.6.4. Zubehör

#### <span id="page-22-3"></span>2.6.4.1. Analoges Raumbediengerät

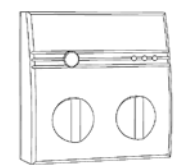

Raumbediengerät für einen Nutzereingriff mittels Drehknopf und Taster sowie zur Information über den aktuellen Geräte-Betriebszustand mittels LED-Statusanzeigen.

Das Gerät ermöglicht dem Raumnutzer die Übersteuerung des Automatikbetriebes. Individuell können dabei die Sollwert-Vorgaben für die Raumtemperatur und den Volumenstrom verändert werden. Weiterhin können Zwangssteuerungen ausgelöst werden zum gezielten Wechsel in einzelne Betriebsarten.

#### <span id="page-23-0"></span>2.6.4.2. Digitales Raumbediengerät

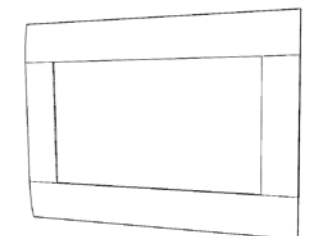

Das digitale Raumbediengerät bietet als 7-Zoll Touchscreen-Display neben allen Funktionen des analogen Raumbediengerätes auch den kompletten Zugriff auf die WiVent Software. Dazu gehören neben einem Nutzereingriff die Möglichkeiten zum Konfigurieren, Parametrieren, Betreiben und Überwachen des Systems. Umfangreiche Informationen zum aktuellen Geräte-Betriebszustand werden visualisiert. Beispielsweise Klartextanzeigen im Funktionsschema sowie übersichtliche Darstellungen aller Betriebsparameter von Sensoren und Aktoren.

Zum Anschluss an ein Mastergerät stehen Anschlusssets mit unterschiedlichen Kabellängen zur Verfügung.

#### <span id="page-23-1"></span>2.6.4.3. Abdeck- oder Wetterschutzgitter mit Rohr

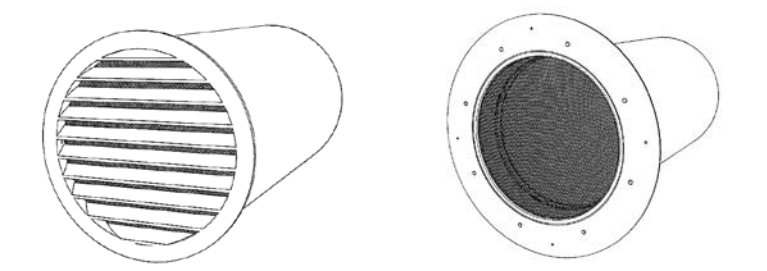

Zur Luftführung von Außen- und Fortluft durch die Brüstung und Fassade sowie zum Fassadenanschluss stehen zwei Möglichkeiten zur Auswahl:

- Abdeckelement mit Fliegendraht, Farbton RAL 9005 (Tiefschwarz) mit verzinktem Rohr DN250, lose beiliegend, Länge 500 mm bauseits zu kürzen. Zur Ergänzung eines bauseitigen Wetterschutzelementes.
- Wetterschutzgitter mit Fliegendraht, Farbton RAL 9006 (Weißaluminium) oder Sonderfarbton entsprechend RAL CLASSIC, mit verzinktem Rohr DN250, lose beiliegend, Länge 500 mm, bauseits zu kürzen. Der Druckverlustbeiwert des Gitters ist in der Gerätekennlinie berücksichtigt.

#### <span id="page-24-0"></span>2.6.4.4. Abdeckblech und Bodenblende

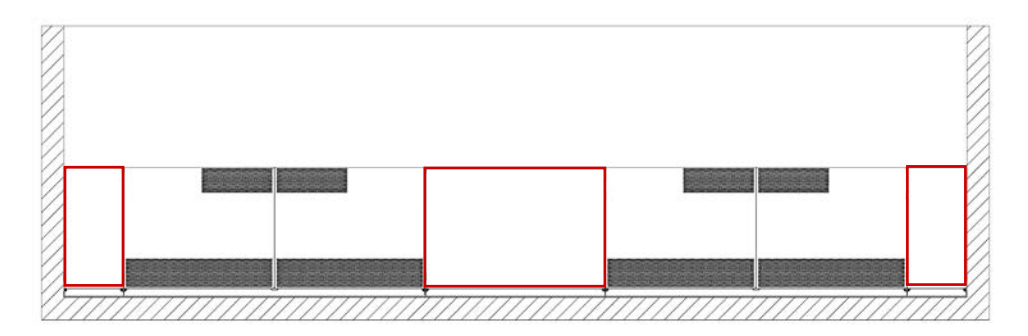

Zur Komplettierung zum Lüftungsband und Sicherstellung des Freilaufes der Gerätetüren. Standard-Farbton RAL 9010 (Reinweiß) oder Sonderfarbton entsprechend RAL CLASSIC. Befestigungsmittel beiliegend. Abdeckbleche sind in der Nenn-Breite<sup>1)</sup> B zwischen den Geräten und als Abschluss zur Wand festzulegen, Bodenblenden in der Nenn-Höhe<sup>1)</sup> H. Bodenblenden entsprechen in der Ist-Breite dem Lüftungsgerät bzw. Abdeckblech und schließen zum Boden mit einer schwarzen Kunststoffleiste ab. Bodenblende im Farbton RAL 7016 (Anthrazitgrau).

- Abdeckblech, Maße:  $B = 110$  bis 2000 mm, H= 800 mm
- Bodenblende, Maße:  $B = 110$  bis 2000 mm, H = 35 bis 161 mm
- 1) Nenn-Breite B und Nenn-Höhe H entsprechen dem bauseitigen Aufmaß. Die Ist-Breite wird 10 mm kleiner als die Nenn-Breite, die Ist-Höhe 7mm kleiner als die Nenn-Höhe geliefert.

#### <span id="page-24-1"></span>2.6.4.5. Abschlussblech und Bodenblende

Zur Verkleidung der außenliegenden Anschlüsse und als optischer Abschluss des Lüftungsgeräts. Abschlussblech im Standard-Farbton RAL 9010 (Reinweiß) oder Sonderfarbton entsprechend RAL CLASSIC. Bodenblende im Farbton RAL 7016 (Anthrazitgrau).

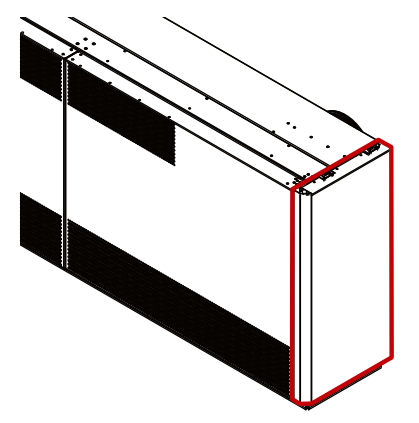

- Abschlussblech, Maße: T = 380 bis 600 mm
- Bodenblende, Maße:  $H = 35$  bis 160 mm, T = 380 bis 600 mm

#### <span id="page-25-0"></span>2.6.4.6. Abschlusseinheit und Bodenblende

Zur Verkleidung der außenliegenden Anschlüsse mit Platzreserve und als optischer Abschluss des Lüftungsgeräts. Abschlusseinheit im Standard-Farbton RAL 9010 (Reinweiß) oder Sonderfarbton entsprechend RAL CLASSIC. Bodenblende im Farbton RAL 7016 (Anthrazitgrau).

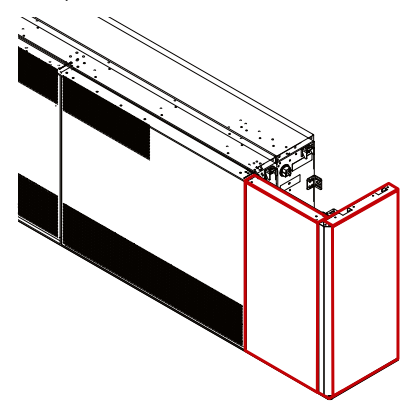

- Abschlusseinheit, Maße: B = 170 bis 2000 mm, T = 150 bis 600 mm
- Bodenblende, Maße:  $B = 170$  bis 2000 mm, H = 35 bis 160 mm, T = 150 bis 600 mm

#### <span id="page-25-1"></span>2.6.4.7. Gerätefüße-Sets

Zur Anpassung an unterschiedliche Höhen stehen die folgenden Gerätefüße-Sets zur Verfügung.

- Gerätefüße-Set 1:  $H = 47$  bis 67 mm
- Gerätefüße-Set 2:  $H = 62$  bis 82 mm
- Gerätefüße-Set 3: H = 77 bis 127 mm
- Gerätefüße-Set 4:  $H = 110$  bis 161 mm

# <span id="page-26-0"></span>3. Zu Ihrer Sicherheit

#### <span id="page-26-1"></span>3.1. Hinweiskonzept

Diese Montage- und Betriebsanleitung enthält Hinweise, die Sie zu Ihrer persönlichen Sicherheit, zur Sicherheit anderer Personen sowie zur Vermeidung von Sachschäden beachten müssen. Die Hinweise zu Ihrer persönlichen Sicherheit sind durch ein Warndreieck hervorgehoben, Hinweise zu alleinigen Sachschäden stehen ohne Warndreieck.

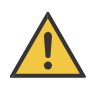

# GEFAHR!

Bezeichnet eine unmittelbar drohende Gefahr. Wenn sie nicht gemieden wird, sind schwerste Verletzungen oder Tod die Folge.

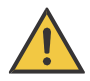

# WARNUNG!

Bezeichnet eine möglicherweise drohende Gefahr. Wenn sie nicht gemieden wird, können schwerste Verletzungen oder Tod die Folge sein.

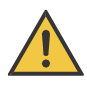

# VORSICHT!

Bezeichnet eine möglicherweise drohende Gefahr. Wenn sie nicht gemieden wird, können leichte oder geringfügige Verletzungen die Folge sein.

# ACHTUNG!

Bezeichnet eine möglicherweise schädliche Situation. Wenn sie nicht gemieden wird, kann die Anlage oder etwas in ihrer Umgebung beschädigt bzw. beeinträchtigt werden.

#### <span id="page-27-0"></span>3.2. Bestimmungsgemäße Verwendung

Das WiVent Lüftungsgerät wird zur Be- und Entlüftung, sowie zum Heizen und Kühlen von Räumen verwendet. Die Luftströme werden dabei gefiltert.

Die Aufstellung erfolgt im Brüstungsbereich von Innenräumen in Nichtwohngebäuden. Bauseitig muss ein Anschluss zum Außenbereich erstellt werden. Der Lager- und Aufstellungsort muss einem Temperaturbereich von +5 bis +50 °C und einer relativen Luftfeuchte von max. 90 % (nicht kondensierend) entsprechen.

- Das Gerät darf nur gemäß den Vorgaben dieser Montage- und Betriebsanleitung eingerichtet und betrieben werden.
- Das Gerät darf nur im technisch einwandfreien und betriebssicheren Zustand montiert, installiert und betrieben werden.
- Das Gerät ist so einzubauen, dass eine Bedienung und Instandhaltung möglich sind.
- Es sind nur original Ersatz- und Zubehörteile des Herstellers zu verwenden.

#### <span id="page-27-1"></span>3.3. Vernünftigerweise vorhersehbare Fehlanwendungen

Der Einsatz des Gerätes außerhalb der in dieser Beschreibung enthaltenen Einsatzgebiete und Grenzen ist nicht zulässig, z. B.

- **im Außenbereich.**
- **·** in Wohngebäuden.

Eigenmächtige Änderungen am Gerät sind verboten, z. B.

- die Montage von Zubehör oder sonstigen Bauteilen an nicht dafür vorgesehenen Stellen.
- das Einbringen von Befestigungsmitteln in das Gehäuse an nicht dafür vorgesehenen Stellen.
- jegliche Modifikation des Gerätes oder anderer Produktbestandteile.

Der Einsatz des Gerätes ist ausdrücklich verboten

- **in explosionsgeschützten Bereichen.**
- in Umgebungen mit schädlichen Ölen, Säuren, Gasen, Dämpfen, Stäuben, Strahlungen.
- **in Feucht- oder Nassräumen.**
- **Betrieb ohne Luftfilter.**
- ein Betrieb als sicherheitstechnisches Bauteil bzw. zur Erfüllung von sicherheitsrelevanten Funktionen.

#### <span id="page-28-0"></span>3.4. Allgemeine Sicherheitshinweise

- Alle Sicherheits- und Warnhinweise an dem Lüftungsgerät beachten und in vollzähligem und lesbarem Zustand halten.
- Piktogramme an dem Lüftungsgerät nicht entfernen.
- Das Gerät ist nach dem Stand der Technik und nach anerkannten, sicherheitstechnischen Regeln gebaut. Dennoch können bei unsachgemäßer oder nicht bestimmungsgemäßer Verwendung Gefahren für Leib und Leben des Benutzers oder Dritter bzw. Beeinträchtigungen des Gerätes und anderer Sachwerte entstehen.
- Das Gerät darf nur von einer Elektrofachkraft installiert und verdrahtet werden, die die allgemein gültigen Regeln der Technik und die jeweils gültigen Vorschriften und Normen kennt und beachtet.
- Bewahren Sie diese Betriebs- und Montageanleitung auf und stellen Sie eine stetige Verfügbarkeit sicher.

#### <span id="page-28-1"></span>3.5. Sicherheitshinweise für das Lüftungsgerät

- Der Transport darf nur von speziell ausgebildetem und autorisiertem Fachpersonal erfolgen.
- Zum Anheben entsprechende Anschlagpunkte und Tragegurte gemäß Herstellervorgaben verwenden.
- Die Tragkraft des Transportmittels muss das Gewicht des Gerätes transportieren können.
- Das Gerät beim Transport ausreichend gegen Verrutschen sichern.
- **Den Transportweg frei von Hindernissen halten.**
- Den Transportweg und Aufstellort hinsichtlich der Tragfähigkeit und Abmessungen des Gerätes überprüfen.
- Bei Transport ohne Transportmittel das Lüftungsgerät mit mindestens 4 Personen transportieren.

# <span id="page-29-0"></span>4. Lagerung und Transport

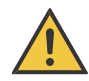

# VORSICHT!

#### Gefahr durch Umfallen

Durch das Öffnen der Gerätetüren vor Befestigung des Lüftungsgerätes besteht die Gefahr des Umfallens.

Vor dem Öffnen der Gerätetüren das Lüftungsgerät an den vorgesehenen Montagepunkten mit geeignetem Befestigungsmaterial befestigen.

#### <span id="page-29-1"></span>4.1. Lagerung

- **Horizontale Lagerung**
- **staubarme, saubere und trockene Umgebung**
- nicht im Freien lagern
- Der Lager- und Aufstellungsort muss einem Temperaturbereich von +5 bis +50 °C und einer relativen Luftfeuchte von max. 90 % (nicht kondensierend) entsprechen.
- Möglichst in Originalverpackung lagern und Schutzfolien am Lüftungsgerät nach Möglichkeit bis zur Montage bzw. Inbetriebnahme nicht entfernen.

#### <span id="page-29-2"></span>4.2. Transport

- **Mechanische Erschütterungen vermeiden**
- Transport idealerweise nur in horizontaler Position. Ein kurzzeitiger Transport in Schräglage bspw. beim Treppenaufstieg ist möglich. Anschließend sind die Gerätemodule im Inneren auf korrekten Sitz zu prüfen.
- Verwenden Sie nur geeignete Transport-Hilfsmittel, die zur Schonung empfindlicher Oberflächen geeignet sind.
- Überprüfen Sie die Lieferung direkt nach Erhalt auf eventuelle Transportschäden und Vollständigkeit.

#### Zielgruppe: QP, TPL

#### <span id="page-30-0"></span>4.2.1. Transportieren mit einem Gabelstapler

Bei Transport mit dem Gabelstapler vorsichtig von der Rückseite mittig mit den Zinken unter das Lüftungsgerät fahren.

- Das Gerät muss mit voller Breite auf den Zinken aufliegen.
- **Das Gerät gegen herunterfallen sichern.**

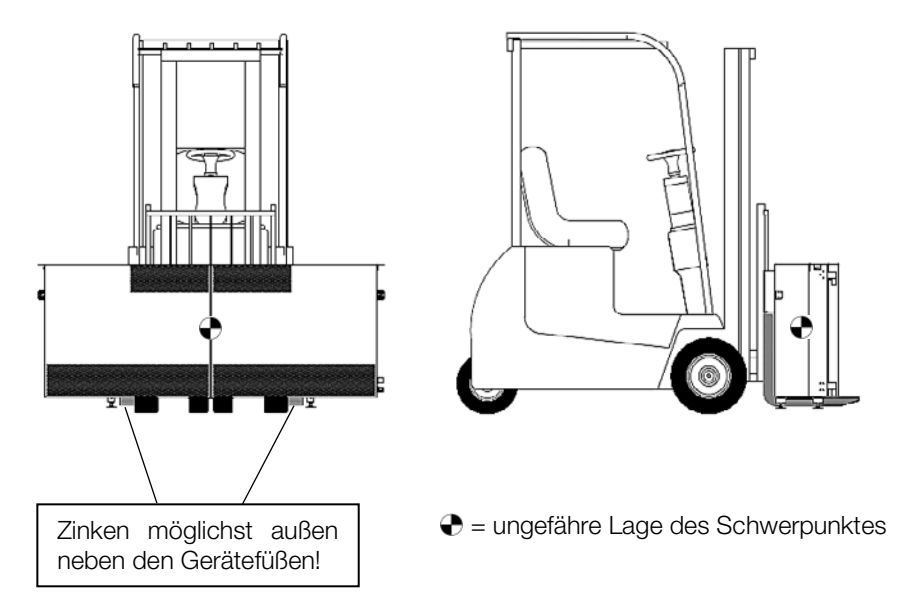

#### <span id="page-30-1"></span>4.2.2. Transportieren mit einem Kran

Bei Verwendung eines Krans kann ein geeignetes Seil außen neben den Gerätefüßen gespannt werden, siehe Bild.

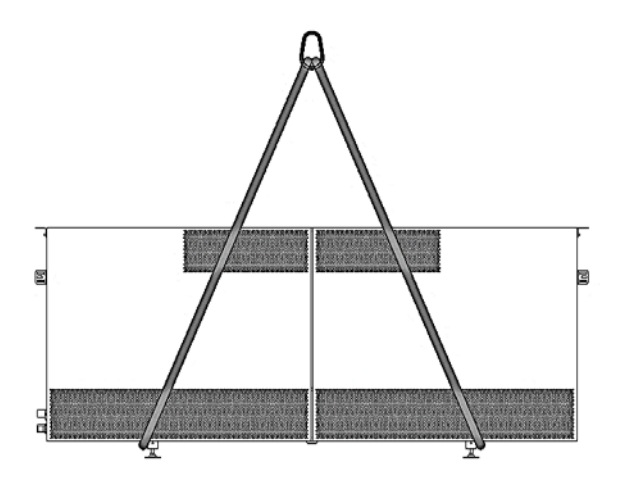

#### Zielgruppe: EFK, EUP, QP, ASHK

# <span id="page-31-0"></span>5. Montage und Installation

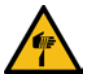

# VORSICHT!

#### **Schnittverletzungen**

Durch Kontakt mit scharfkantigen Blechteilen besteht die Gefahr von Schnittverletzungen.

Bei allen Arbeiten schnittfeste Handschuhe tragen.

#### <span id="page-31-1"></span>5.1. Allgemeine Hinweise

- Beachten Sie die örtlichen Bestimmungen am Aufstellungsort sowie die geltenden nationalen Unfallverhütungsvorschriften (z. B. BGV A3, BetrSichV, VDE 0100).
- Signal- und Datenleitungen müssen immer getrennt von Energie- und Steuerleitungen oder in ausreichendem Abstand davon verlegt werden. Unvermeidbare Kreuzungen zwischen diesen müssen im rechten Winkel verlaufen.
- Verlegen Sie Leitungen auf kürzestem Weg und unter Vermeidung von Schleifen.
- Um Schäden an dem Gerät zu vermeiden, beachten und prüfen Sie die Polarität und Anschlussspannung der Schnittstellen.
- Um Schäden an dem Gerät zu vermeiden, empfehlen wir die Montage erst nach Abschluss der Putzer- und Malerarbeiten durchzuführen.

#### <span id="page-31-2"></span>5.2. Vorbereitungen

#### <span id="page-31-3"></span>5.2.1. Allgemein

Die WiVent-B Lüftungsgeräte sind für den Anbau an Brüstungen vorgesehen. Die Position der Geräte bestimmt dabei die Lage der Fassadendurchbrüche für Außen- und Fortluft. Entsprechende Öffnungen sind bauseitig unter Berücksichtigung von statischen Anforderungen an Brüstung und Fassade zu erstellen.

Bei der Planung zum Einbau der Lüftungsgeräte ist folgendes zu beachten:

- Eine Rezirkulation vom Fortluftdurchlass zur Außenluftansaugung muss vermieden werden. Der Abstand zwischen zwei Geräten muss mindestens 500 mm, idealerweise 1500 mm, zur Vermeidung fassadenseitiger lufttechnischer Kurzschlüsse sowie für einen komfortablen Anschluss aller Versorgungs- und Kommunikationsleitungen betragen. Der Abstand von Gerät zur Wand muss an der Seite mit den Anschlussleitungen ebenfalls mindestens 500 mm betragen. Empfehlenswert ist dieser Abstand auch auf der Seite ohne Anschlüsse, ggf. kann dieser auch geringer gewählt werden, er muss jedoch mindestens 110 mm betragen.
- Abstand der Geräte-Unterkante zum Fußboden nicht über 160 mm für eine stabile Luftstrahlführung bei Mischlüftung mit guter Raumdurchströmung.
- Bei bauseitiger Lösung zur Abdeckung zwischen den Geräten muss zum Öffnen der Türen ein Mindestspalt von 5 mm neben dem Gerät eingehalten werden.
- Möglichkeit zur Absperrung, Entlüftung und evtl. Entleerung der Heiz- und Kühlmedien muss vorgesehen werden.
- Der Aufstellort muss trocken, sauber und eben sein. Sorgen Sie für eine Temperatur von +5 bis 50 °C und eine relative Luftfeuchte von max. 90 % (nicht kondensierend).

#### Zielgruppe: EFK, EUP, QP, ASHK

- Das Lüftungsgerät und alle zugehörigen Teile sind vor dem Einbau auf Verschmutzung zu untersuchen und ggf. zu reinigen.
- Signalleitungen dürfen eine Länge von 30 m, Netzwerkleitungen eine Länge von 110 m nicht überschreiten. Diese müssen innerhalb des Gebäudes verlegt sein.

#### <span id="page-32-0"></span>5.2.2. Rohr mit Abdeck- oder Wetterschutzgitter

<span id="page-32-1"></span>5.2.2.1. Maße Abdeckelement

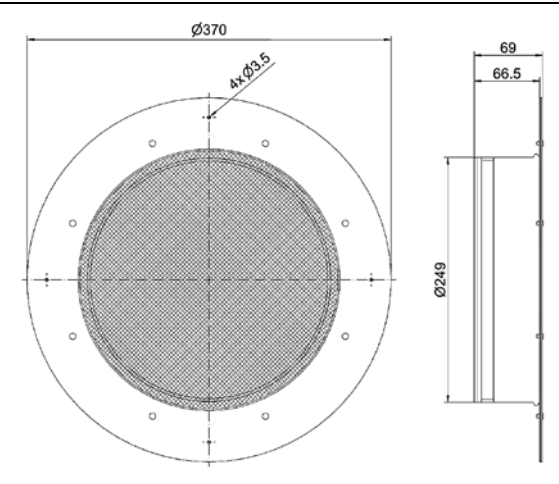

# <span id="page-32-2"></span>5.2.2.2. Maße Wetterschutzgitter

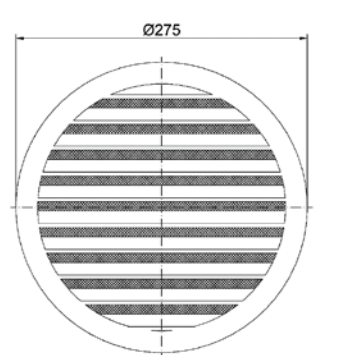

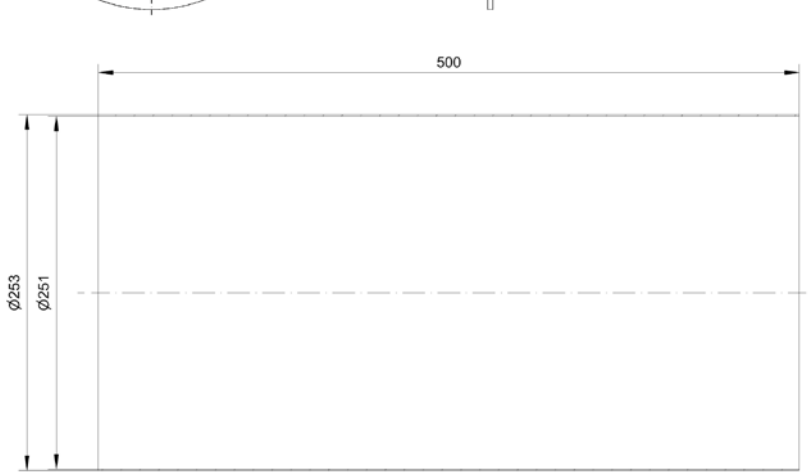

 $\frac{20}{15}$ 

0249 **RAMBA** 

# Montage und Installation WiVent-B

#### Zielgruppe: EFK, EUP, QP, ASHK

#### <span id="page-33-0"></span>5.2.2.3. Montage

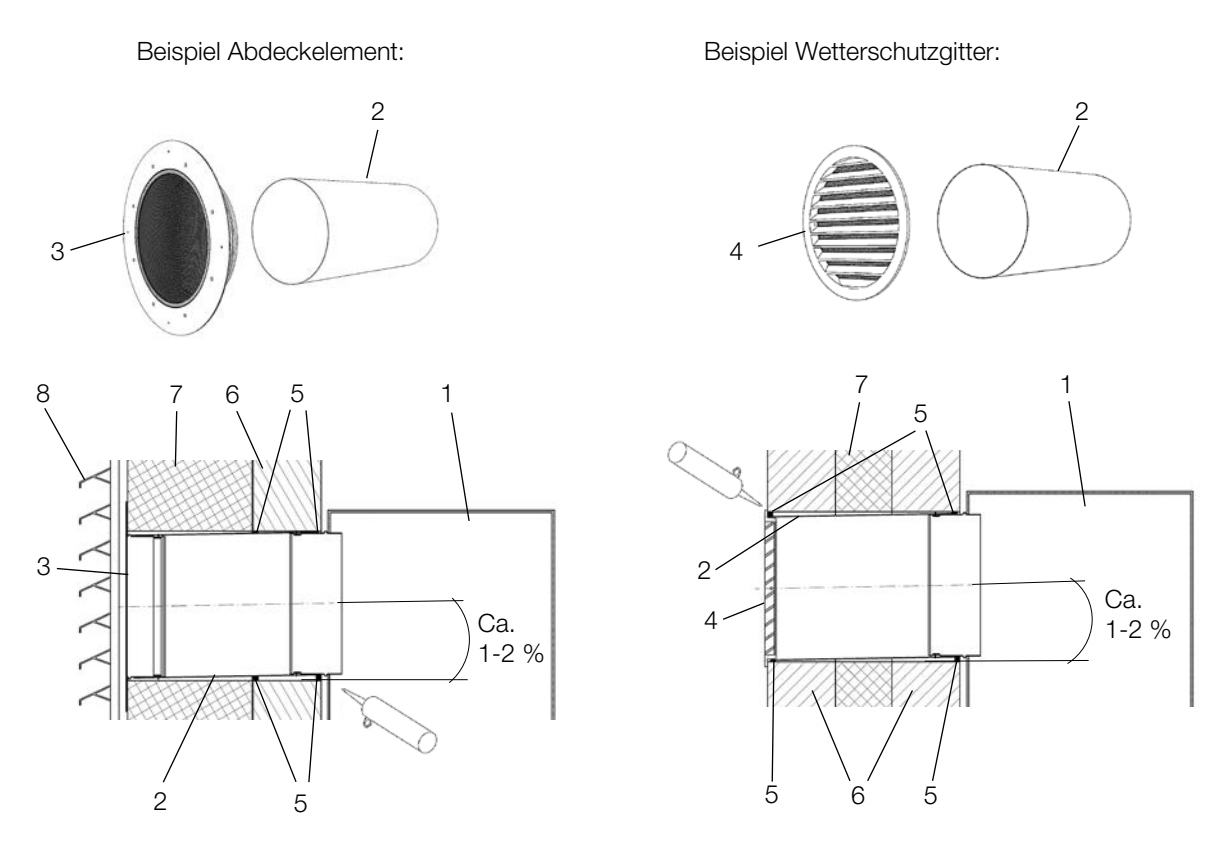

- 1) Kürzen Sie das Rohr (2) auf die Länge des Durchbruches in der Fassade (Wand (6) plus Dämmstoff (7)). Beim Kürzen der Rohre kann die Zinkschicht an den Schnittkanten beschädigt werden. Bringen Sie ggf. Korrosionsschutz an der Schnittstelle auf.
- 2) Stecken Sie das Rohr (2) durch die Öffnung in der Fassade.

#### ACHTUNG!

Montieren Sie das Rohr mit einem Gefälle von 1-2 % zur Außenwand, damit kein Wasser in das Lüftungsgerät hineinlaufen kann.

#### Zielgruppe: EFK, EUP, QP, ASHK

3) Dichten Sie das Rohr an der Außenseite des Rohres zur Wandöffnung mit geeignetem Dichtmittel luftdicht ab (5). Das Dichtmittel ist bauseits zu stellen und nach den Gegebenheiten vor Ort auszuwählen.

Die beiden Stutzen am Gerät (1) sind bereits mit einer Dichtung versehen und dichten zum Inneren des Rohres hin ab.

- 4) Befestigen Sie das Abdeckelement (3) bzw. das Wetterschutzgitter (4) an der Außenseite der Fassade.
- 5) Bei Verwendung des Abdeckelementes bringen Sie bauseitig noch einen Wetterschutz, z. B. ein Lamellensystem an (8).

Befestigen Sie das Wetterschutzgitter mit den beiden beigelegten Bohrschrauben seitlich am Rohr (2).

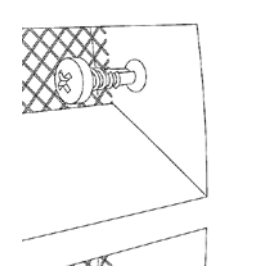

6) Fahren Sie mit Kap. [5.3](#page-35-0) fort, um das Gerät aufzustellen und an die Rohre in der Fassade anzuschließen.

#### Zielgruppe: EFK, EUP, QP, ASHK

#### <span id="page-35-0"></span>5.3. Lüftungsgerät aufstellen

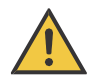

# VORSICHT!

#### Gefahr durch Umfallen

Durch das Öffnen der Gerätetüren vor Befestigung des Lüftungsgerätes besteht die Gefahr des Umfallens.

Vor dem Öffnen der Gerätetüren das Lüftungsgerät an den vorgesehenen Montagepunkten mit geeignetem Befestigungsmaterial befestigen.

1) Die Rastnase des Gerätefußhalters in die Aussparung der Gerätefußaufnahme einführen (1.) und nach oben klappen (2.). Den Gerätefußhalter mit der beiliegenden Schraube (3.) fixieren und den Gerätefuß in den Gerätefußhalter einschrauben (4.).

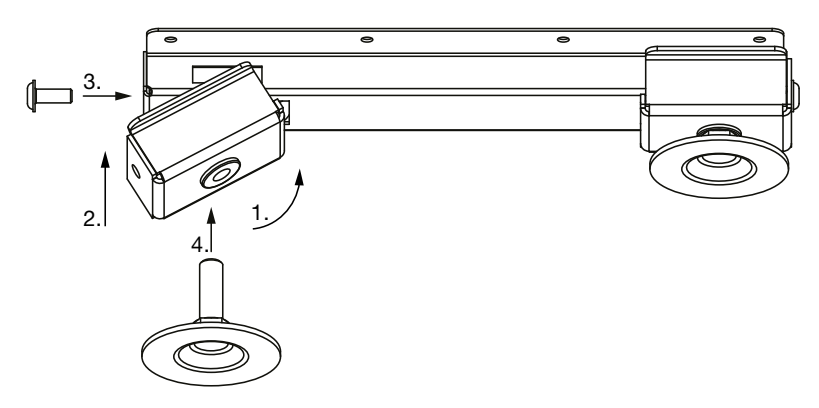

- 2) Stellen Sie das Lüftungsgerät mit dem Rücken zur Fassadenseite auf und platzieren Sie es auf der vorgesehenen Position mit etwas Abstand zur Wand.
- 3) Richten Sie das Gerät über die Gerätefüße mit Hilfe eines Schraubenschlüssels aus. Bringen Sie das Gerät auf die benötigte Höhe, sodass die Rohrstutzen am Gerät mit den Rohren in der Fassade fluchten.

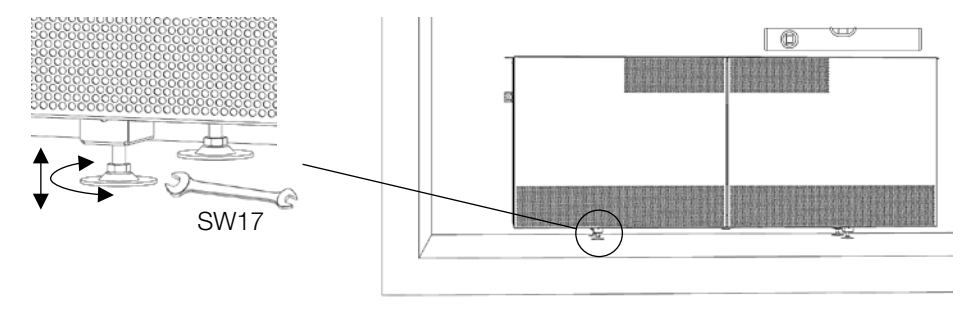

### ACHTUNG!

Das Lüftungsgerät muss waagerecht stehen. Dies stellt sicher, dass mögliches Kondenswasser im Inneren des Gerätes ablaufen kann.
4) Schieben Sie das Gerät an die Wand und verbinden Sie dabei die Rohrstutzen vom Gerät mit den Rohren in der Fassade. Die Rohrstutzen am Gerät dichten durch werkseitig montierte Dichtungen zum Rohrinneren ab und müssen nicht zusätzlich abgedichtet werden. Bringen Sie bei unebenen Wänden bzw. Fassadenoberflächen eine Dämmung umlaufend auf der Rückseite des Gerätes entlang dessen Außenkontur an, um ungewollte Luftzirkulationen in diesem Zwischenraum zu vermeiden. Bei ebenen Wänden bzw. Fassadenoberflächen kann diese auch vollflächig angebracht werden."

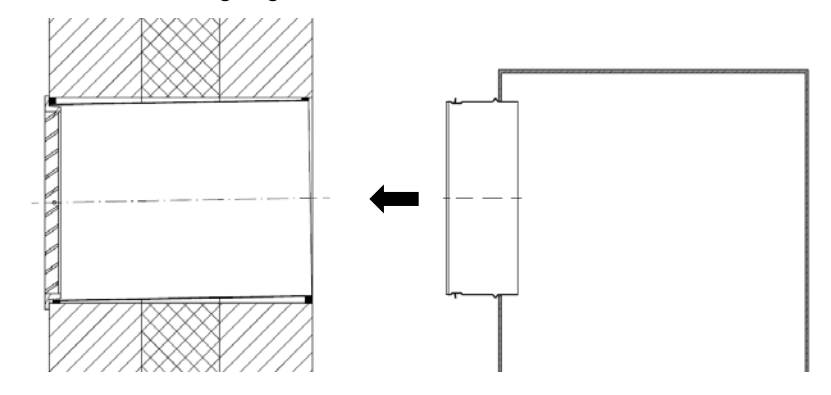

## ACHTUNG!

Bei der Erstellung der Fassadendurchführung ist je nach Wandaufbau bauseits auf ausreichende Dämmung zur Vermeidung von Kondensation zu achten.

Beim Aufbau des Lüftungsgerätes ist eine thermische Trennung zur Außenwand der Fassade vorzusehen. Es wird empfohlen zwischen der Rückseite des Gerätes und der Außenwand eine Dämmung einzusetzen. Diese ist bauseits zu stellen.

- 5) Überprüfen Sie nochmals aufgrund eventueller Unebenheiten des Bodens, ob das Gerät noch in waagerechter Position steht und die Stellfüße alle fest auf dem Boden stehen. Stellen Sie diese ggf. nach.
- 6) Befestigen Sie das Gerät mit den im Beipack "WiVent-B Allgemein" enthaltenen Befestigungswinkeln links und rechts an der Wand. Schrauben und ggf. Dübel sind bauseits zu stellen.

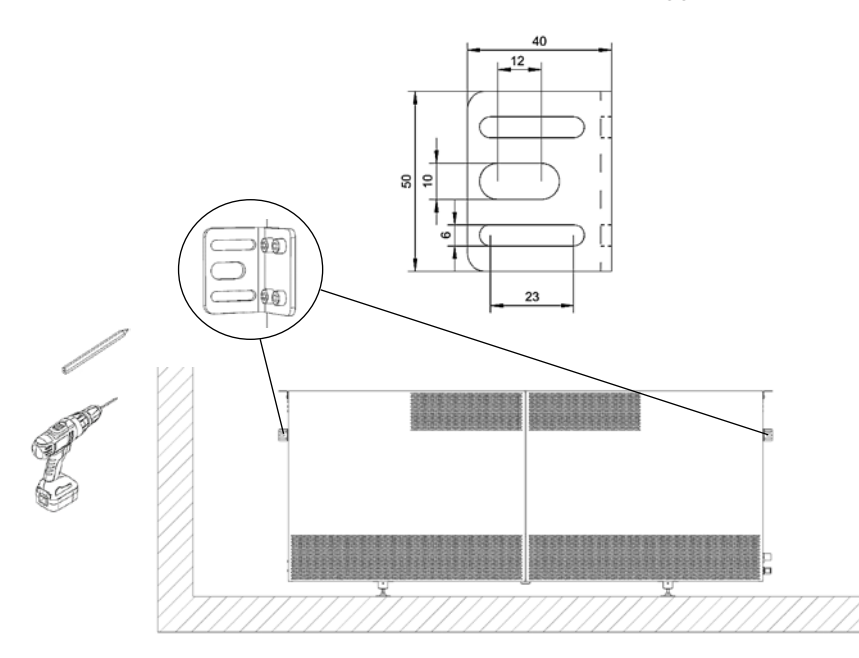

7) Mit den im Beipack "WiVent-B Allgemein" enthaltenen Befestigungswinkeln können Sie eine bauseitige Fensterbank (nicht im Lieferumfang enthalten) oberhalb des Geräts anbringen. Verschrauben Sie diese mit geeigneten Schrauben (bauseits).

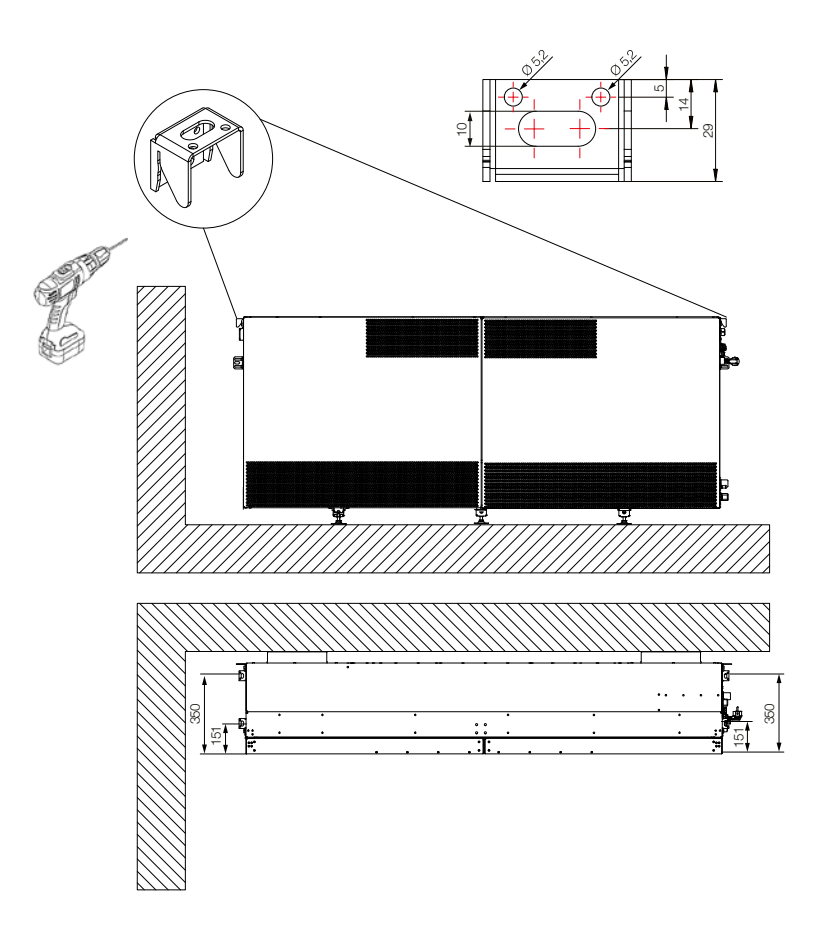

#### HINWEIS!

Je nach Stabilität der Fensterbank und dem Abstand der Zwischenräume neben den Geräten ist die Fensterbank evtl. zusätzlich abzustützen (bauseits z. B. mit einem Stützwinkel an der Fassadenwand).

## 5.4. Raumluftsensor

Je Mastergerät ist ein Raumluftsensor im Lieferumfang enthalten. Dieser ist für den Betrieb notwendig und wird mit einem Gehäuse in Aufputzvariante geliefert.

#### 5.4.1. Maße

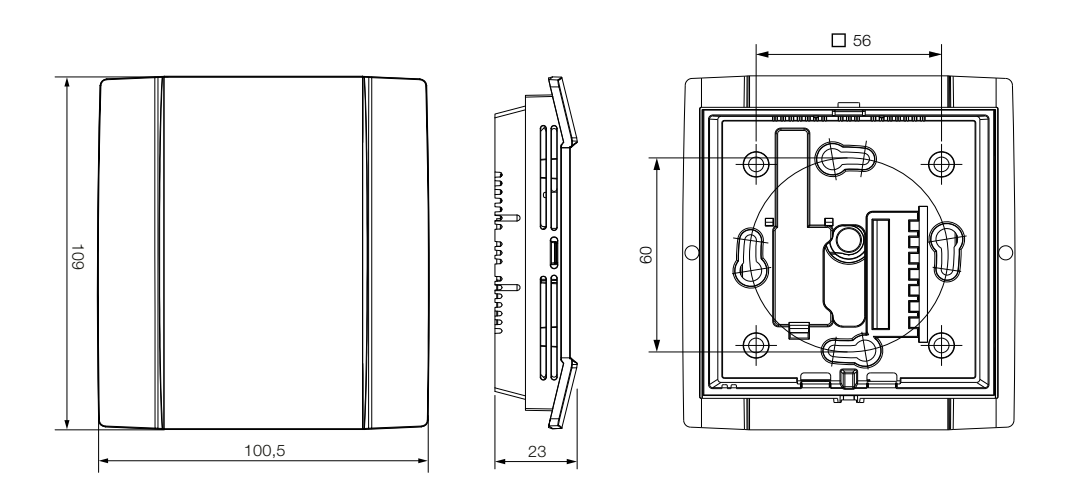

### <span id="page-38-0"></span>5.4.2. Montage

## ACHTUNG!

Platzieren Sie den Raumluftsensor im Zirkulationsbereich der Raumluft und frei von Störeinflüssen durch Fenster, Türen oder Möbeln. Achten Sie ebenfalls darauf, dass das Gerät keiner direkten Sonneneinstrahlung ausgesetzt ist.

1) Öffnen Sie das Gehäuse des Raumluftsensors, indem Sie das Oberteil von der Grundplatte lösen. Grundplatte und Oberteil sind mittels Rastnasen lösbar miteinander verbunden.

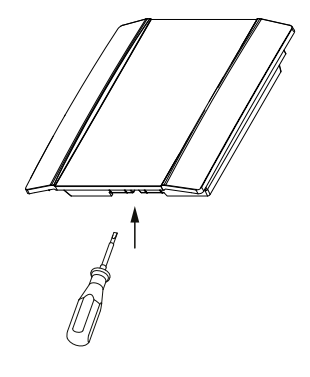

2) Zeichnen Sie die Löcher der Grundplatte an der Stelle an, an der diese montiert werden soll.

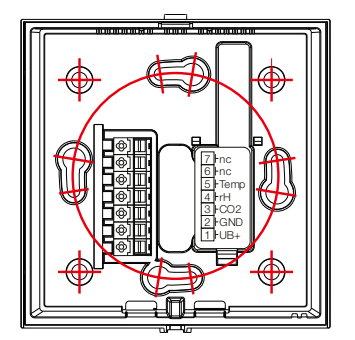

- 3) Bohren Sie die Löcher an den angezeichneten Stellen.
- 4) Führen Sie die Anschlussleitung (bauseits) durch die Öffnung in der Grundplatte und schrauben die Grundplatte an die Wand. Schrauben und evtl. Dübel sind bauseits zu stellen.
- 5) Sie können jetzt den elektrischen Anschluss durchführen (<sup>⇒</sup> siehe Kap. [5.8.7.3\).](#page-57-0)
- 6) Stecken Sie das Gehäuseoberteil wieder auf die Grundplatte.

## 5.5. Analoges Raumbediengerät

#### HINWEIS!

Ein analoges Raumbediengerät ist werksseitig immer mit einem Mastergerät abgeglichen. Es ist darauf zu achten, dass die Bediengeräte an den zugehörigen Lüftungsgeräten angeschlossen werden, da ansonsten geringe Ungenauigkeiten auftreten können. Die zugehörige Seriennummer des Lüftungsgerätes ist auf der Verpackung des Bediengerätes zu finden.

#### 5.5.1. Maße

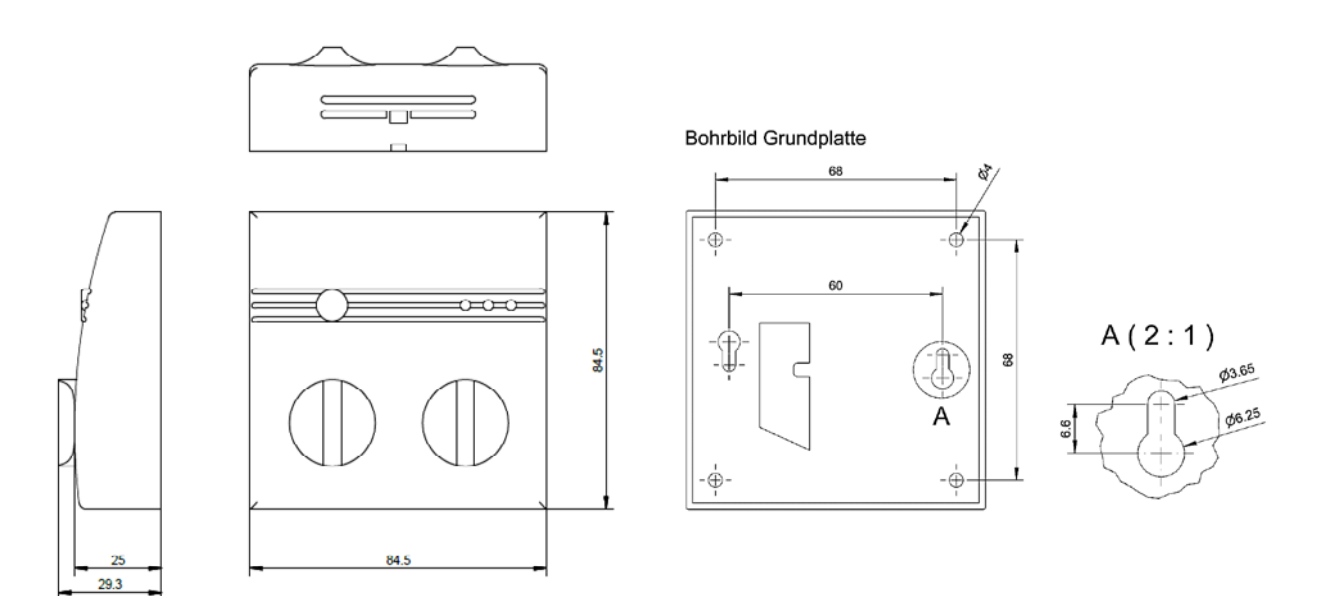

#### <span id="page-40-0"></span>5.5.2. Montage

#### HINWEIS

Platzieren Sie das Raumbediengerät an einer Stelle im Raum, die gut erreichbar ist.

1) Öffnen Sie das Gehäuse des Raumbediengerätes, indem Sie das Oberteil von der Grundplatte lösen. Grundplatte und Oberteil sind mittels Rastnasen lösbar miteinander verbunden.

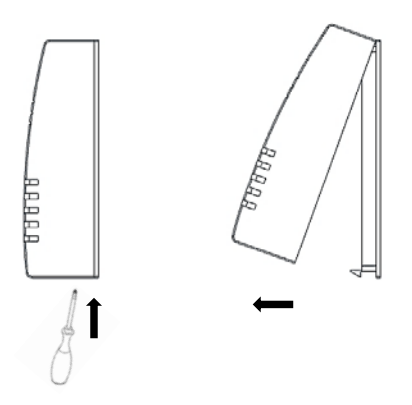

- 2) Zeichnen Sie die Löcher der Grundplatte an der Stelle an, an der diese montiert werden soll.
- 3) Bohren Sie die Löcher an den angezeichneten Stellen.
- 4) Führen Sie die Anschlussleitung (bauseits) durch die Öffnung in der Grundplatte und schrauben Sie die Grundplatte an die Wand.

Schrauben und evtl. Dübel sind bauseits zu stellen.

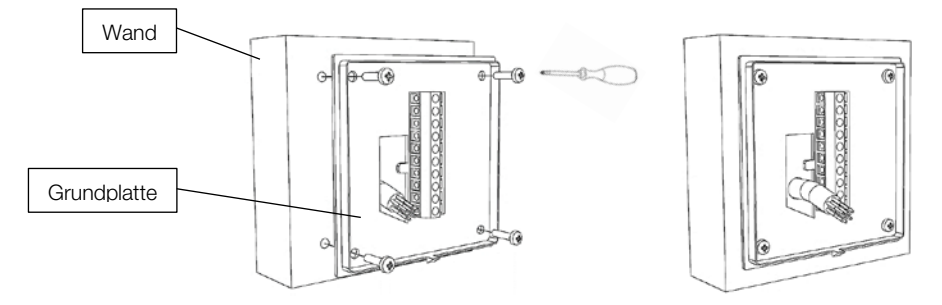

- 5) Sie können jetzt den elektrischen Anschluss durchführen (<sup>⇒</sup> siehe Kap. [6\)\).](#page-58-0)
- 6) Stecken Sie das Gehäuseoberteil auf die Grundplatte.

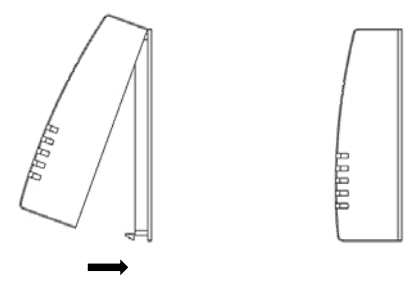

# Montage und Installation WiVent-B

Zielgruppe: EFK, EUP, QP, ASHK

## 5.6. Digitales Raumbediengerät

## 5.6.1. Maße

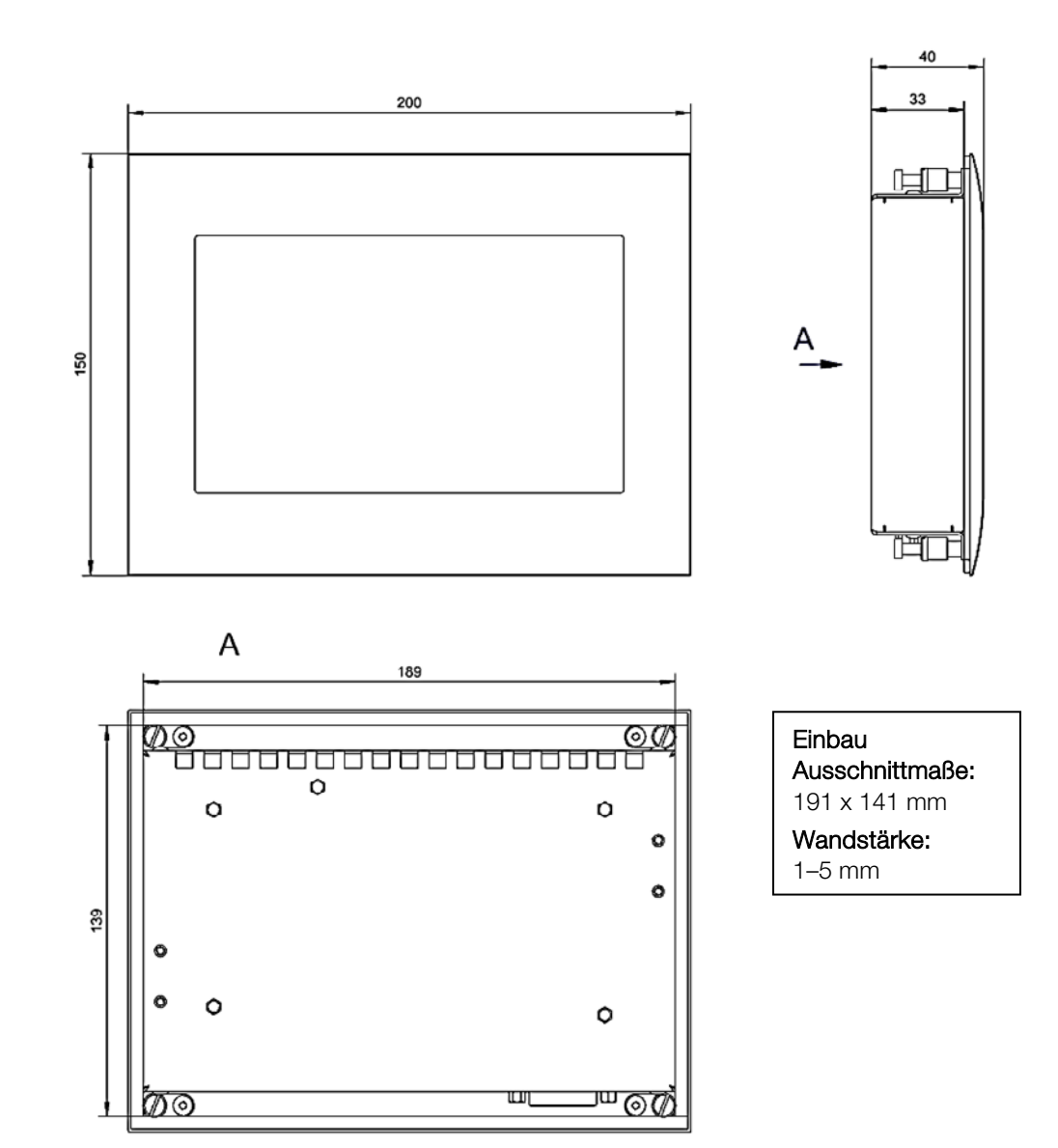

#### 5.6.2. Montage

#### ACHTUNG!

Ober- und unterhalb des digitalen Raumbediengerätes sind 5 cm freier Raum zur Luftzirkulation erforderlich.

Achten Sie beim Einbau in ein geschlossenes Gehäuse darauf, dass ausreichend Volumen zur Luftumwälzung vorhanden ist.

Das digitale Raumbediengerät kann z.B. über einen Ausschnitt (⇒Maße siehe oben) in der Front eines Schaltschrankes oder Pultes eingesetzt werden. Die Montage erfolgt über die Klemmhebel am Gerät.

Gehen Sie dabei folgendermaßen vor:

1) Setzen Sie das digitale Raumbediengerät in den Ausschnitt ein.

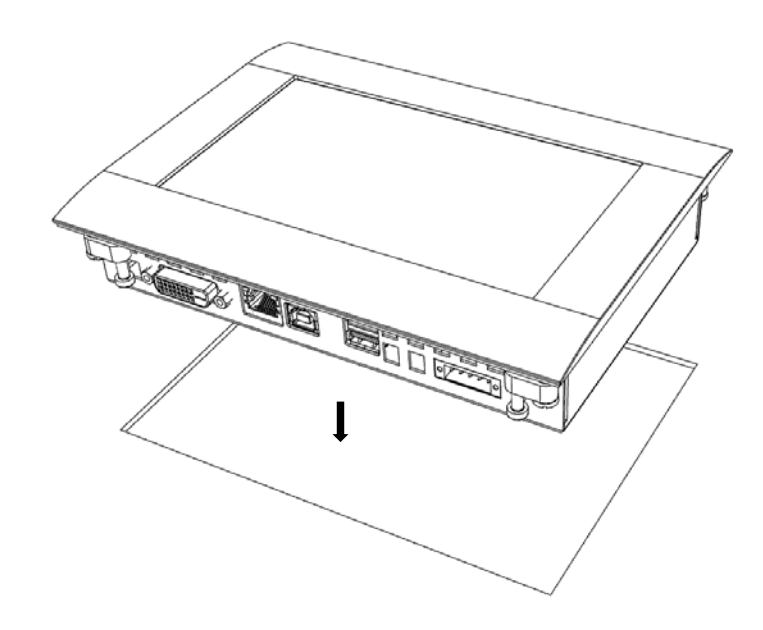

2) Lösen Sie die 4 Schrauben der Klemmhebel mit einem Innensechskantschlüssel 2,5 mm.

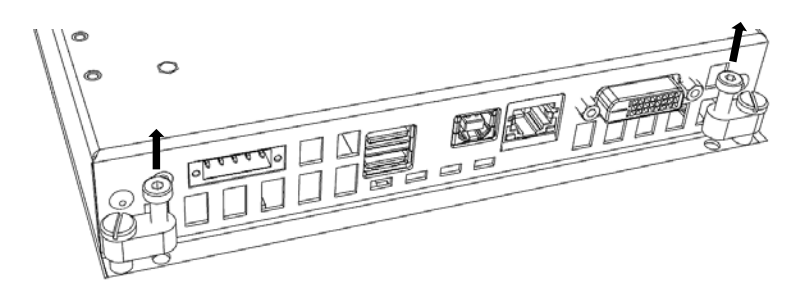

3) Schwenken Sie die 4 Klemmhebel 90° zur Seite.

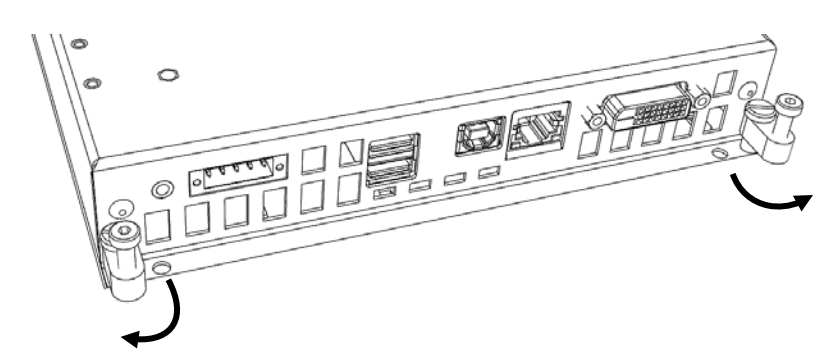

4) Ziehen Sie die Schrauben fest.

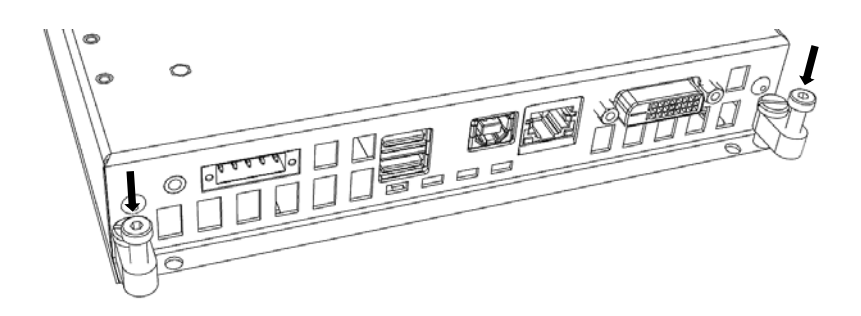

5) Sie können jetzt den elektrischen Anschluss durchführen (<sup>⇒</sup> siehe Kap. [5.8.7.5\).](#page-60-0)

## 5.7. Hydraulische Anschlüsse

## 5.7.1. Wasseranschlüsse (nur Heizen)

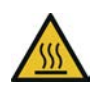

## VORSICHT!

#### Verbrennungs- und Verbrühungsgefahr

Durch Kontakt mit heißen Medien oder Oberflächen am Warmwasseranschluss oder Heizregister kann es zu schweren Verbrennungen oder Verbrühungen kommen.

Vor allen Arbeiten das Lüftungsgerät abschalten, drucklos machen und ggf. abkühlen lassen.

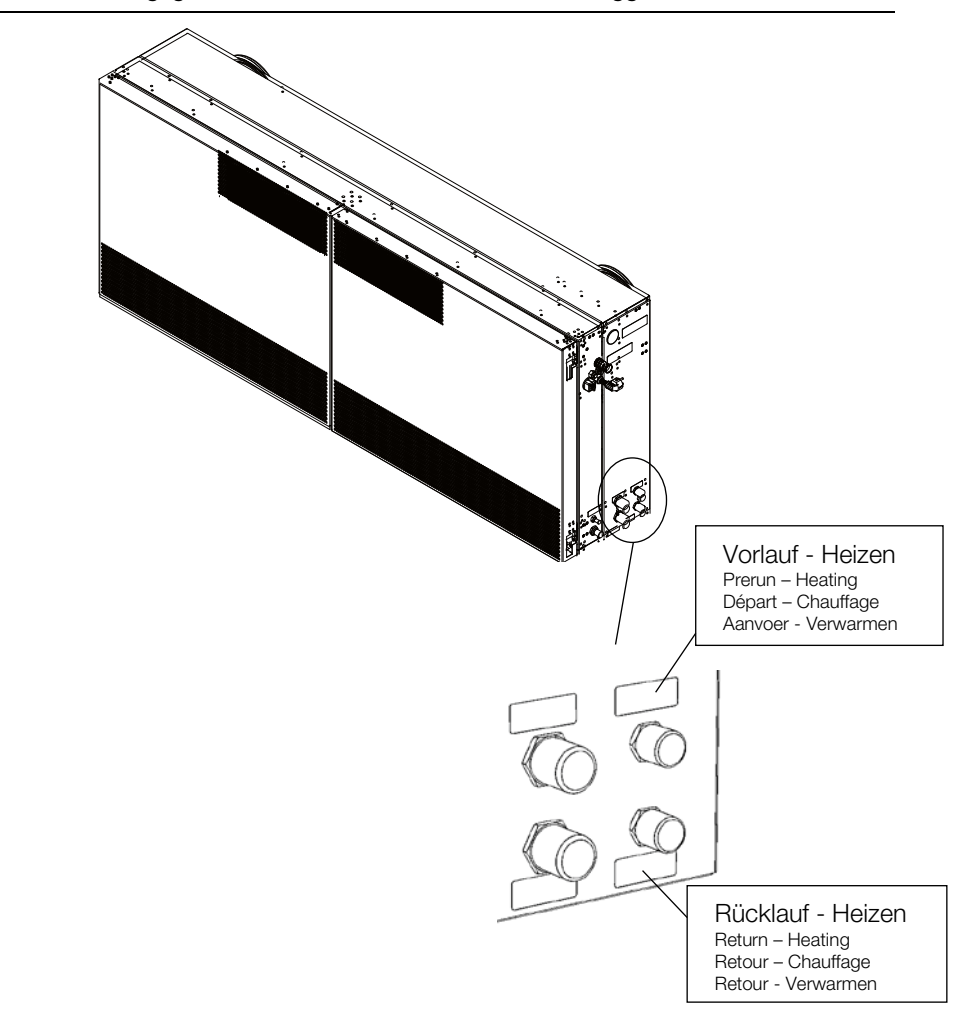

- 1) Entfernen Sie die Kappen für die Heizanschlüsse (Vor- und Rücklauf). Die Anschlüsse für das Heizen befinden sich an der rechten Seite am Gerät unten.
- 2) Schließen Sie die Leitungen für den Vor- und Rücklauf zum Heizen zusammen mit einer geeigneten Dichtung (flachdichtend) an die jeweiligen Anschlüsse mit einem ½ Zoll Außengewinde an. Die Anschlüsse sind gegen Verdrehen gesichert und brauchen somit nicht gegengehalten zu werden.
- 3) Überprüfen Sie alle Anschlüsse auf Dichtheit.

Anschlussleitungen sind bauseits zu stellen.

#### 5.7.2. Wasseranschlüsse (Heizen und Kühlen)

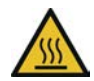

## VORSICHT!

#### Verbrennungs- und Verbrühungsgefahr

Durch Kontakt mit heißen Medien oder Oberflächen am Warmwasseranschluss oder Heizregister kann es zu schweren Verbrennungen oder Verbrühungen kommen.

Vor allen Arbeiten das Lüftungsgerät abschalten, drucklos machen und ggf. abkühlen lassen.

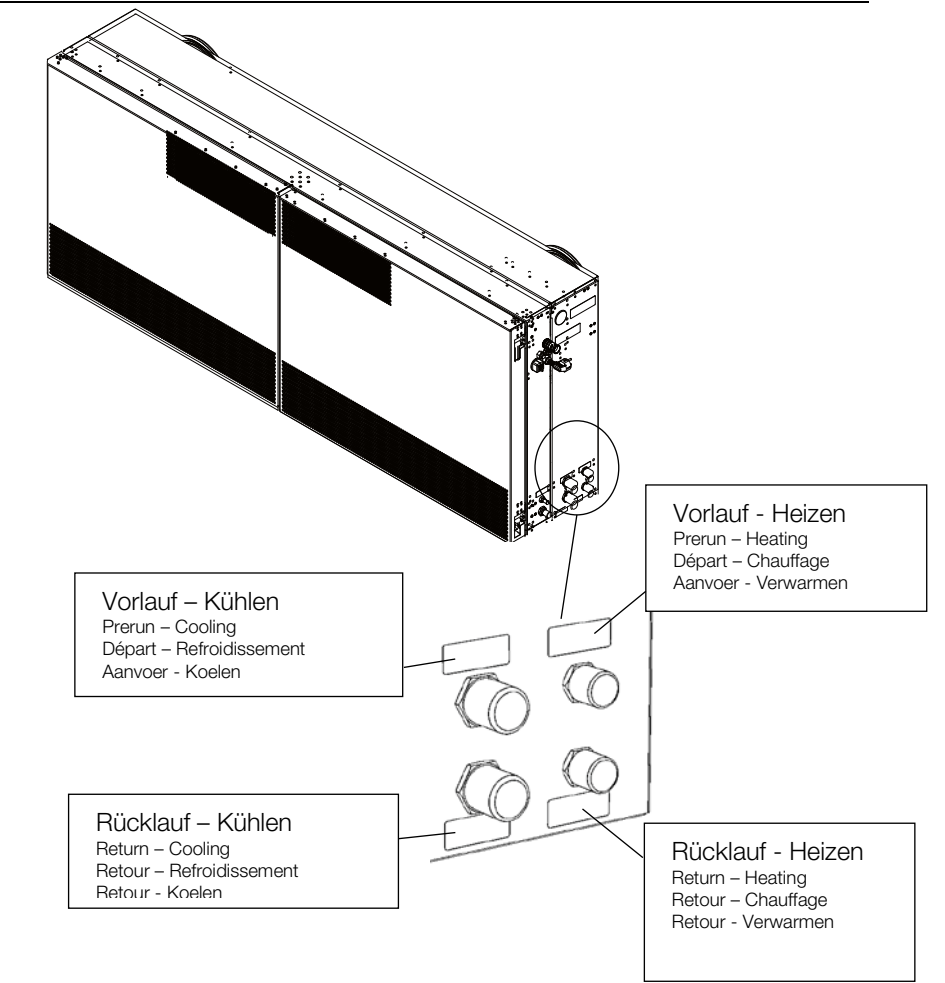

- 1) Entfernen Sie die Kappen für die Heizanschlüsse (Vor- und Rücklauf). Die Anschlüsse für das Heizen befinden sich an der rechten Seite am Gerät unten.
- 2) Schließen Sie die Leitungen für den Vor- und Rücklauf (Heizen und Kühlen) zusammen mit einer geeigneten Dichtung (flachdichtend) an die jeweiligen Anschlüsse mit einem ½ Zoll Außengewinde (Heizen) bzw. ¾ Zoll Außengewinde (Kühlen) an. Die Anschlüsse sind gegen Verdrehen gesichert und brauchen somit nicht gegen gehalten zu werden.
- 3) Überprüfen Sie alle Anschlüsse auf Dichtheit.

Anschlussleitungen sind bauseits zu stellen.

#### 5.7.3. Kondensatabführung

Die Kondensatabführung erfolgt entweder durch ein Gefälle oder eine Kondensatpumpe. Außerhalb des Gerätes ist je nach gewählter Variante ein Anschluss zur weiteren Abfuhr des Kondensates mittels Schlauches vorbereitet. Kondensat muss bauseits abgeführt werden, ansonsten tritt Kondensat unkontrolliert aus den Anschlüssen am Gerät aus.

## ACHTUNG!

Die Kondensatabführung außerhalb des Gerätes hat über einen bauseits zu installierenden Siphon zu erfolgen.

#### 5.7.3.1. Kondensatabführung mittels Gefälle

- 1) Entfernen Sie die Kappe vom Anschluss des Kondensatablaufes. Dieser befindet sich rechts unten am Gerät.
- 2) Stecken Sie einen geeigneten Schlauch mit einem Innendurchmesser von 16 mm auf die Schlauchtülle. Der Schlauch ist bauseits zu stellen.
- 3) Überprüfen Sie alle Anschlüsse auf Dichtheit.

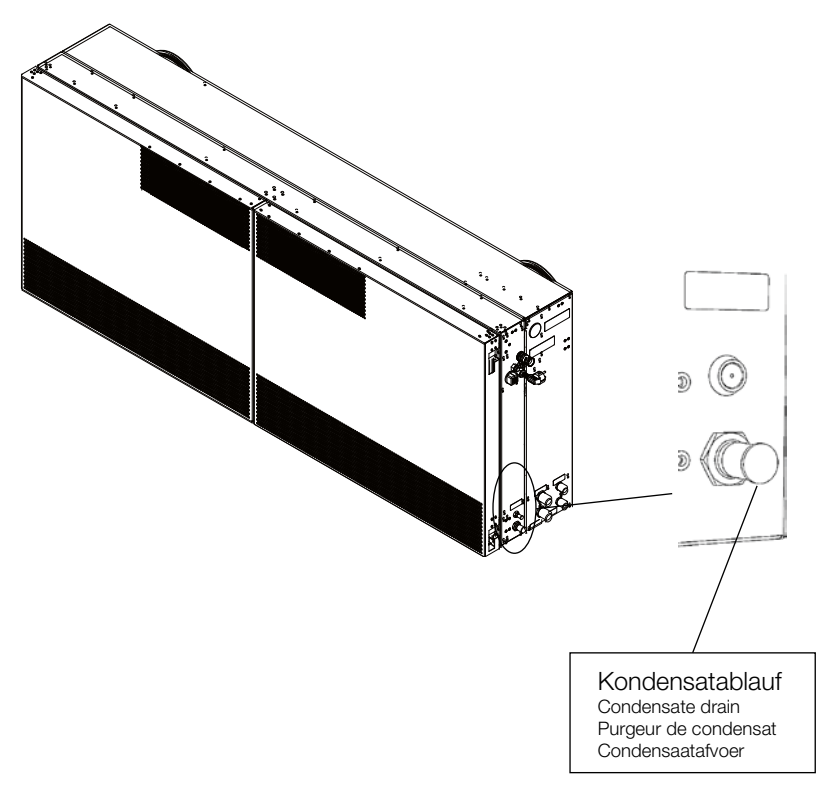

## 5.7.3.2. Kondensatabführung mittels Pumpe

## 5.7.3.2.1. Auslegung der Kondensatabführung

Beachten Sie bei der Auslegung der Kondensatabführung die max. Förderhöhe und max. Schlauchlänge für eine Kondensatmenge von 4 l/h.

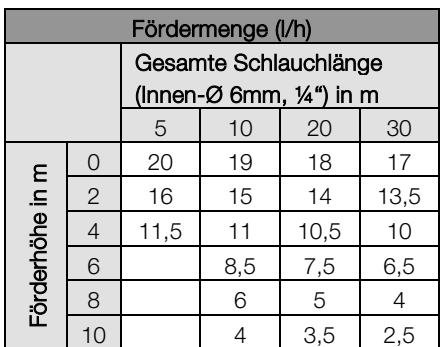

## 5.7.3.2.2. Montage

- 1) Entfernen Sie die Kappe vom Anschluss des Kondensatablaufes. Dieser befindet sich rechts unten am Gerät.
- 2) Stecken Sie einen geeigneten Schlauch mit einem Innendurchmesser von 6 mm auf die Schlauchtülle. Der Schlauch ist bauseits zu stellen.
- 3) Überprüfen Sie alle Anschlüsse auf Dichtheit.

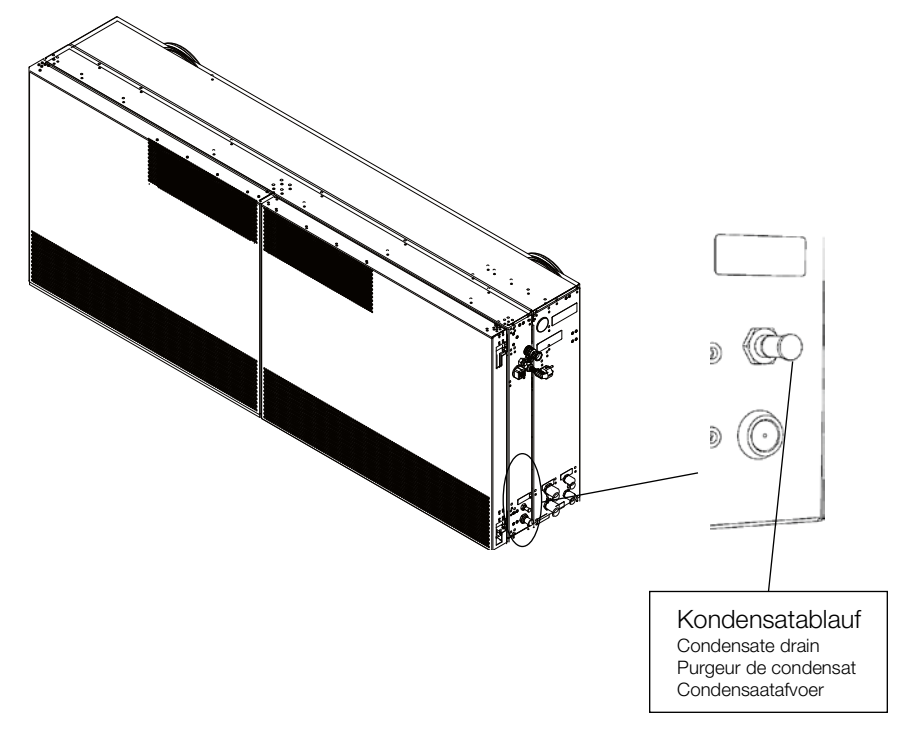

#### 5.8. Elektrische Installation

#### 5.8.1. Allgemein

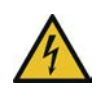

#### GEFAHR!

#### Elektrische Spannung

Durch Kontakt mit unter Spannung stehenden Bauteilen besteht Todesgefahr oder die Gefahr schwerer Verletzungen. Es kann zudem zu Funktions- und Betriebsstörungen sowie Materialschäden kommen.

- Alle Arbeiten dürfen nur durch eine Elektrofachkraft durchgeführt werden.
- Bei allen Arbeiten die jeweils geltenden Vorschriften (z. B. VDE 0100 / IEC 60364) einhalten.
- Entsprechende Trenneinrichtungen vorsehen (z. B. FI- / LS-Schalter) und kennzeichnen.
- Das Lüftungsgerät und alle daran angeschlossenen Geräte spannungsfrei schalten und während der durchzuführenden Arbeiten gegen unbeabsichtigtes Wiedereinschalten sichern.
- Das Lüftungsgerät erst 5 Minuten nach allpoligem Abschalten der Spannung öffnen.
- Alle elektrischen Bauteile und Leitungsverbindungen regelmäßig kontrollieren und festgestellte Mängel sofort beseitigen.
- Bei allen Arbeiten nur vom Hersteller genannte, unbeschädigte Originalteile verwenden.

#### <span id="page-49-0"></span>5.8.2. Öffnen / Schließen des Lüftungsgerätes

Das Öffnen und Schließen des WiVent-B Lüftungsgerätes geschieht über 2 Kompressionsverschlüsse in der rechten Tür, oben und unten. Diese Verschlüsse schließen bei der ersten 90° Drehung den Verschluss und ziehen bei den nächsten 90° die Tür um einige Millimeter an, sodass die Türen zum Gehäuse abdichtend geschlossen werden. Zum Öffnen wird ein Sechskantschlüssel der Größe 4 benötigt. Die Öffnungen der Verschlüsse sind verdeckt, sie befinden sich jeweils links in erster Reihe und in der 3. Öffnung von oben bzw. unten an der rechten Tür.

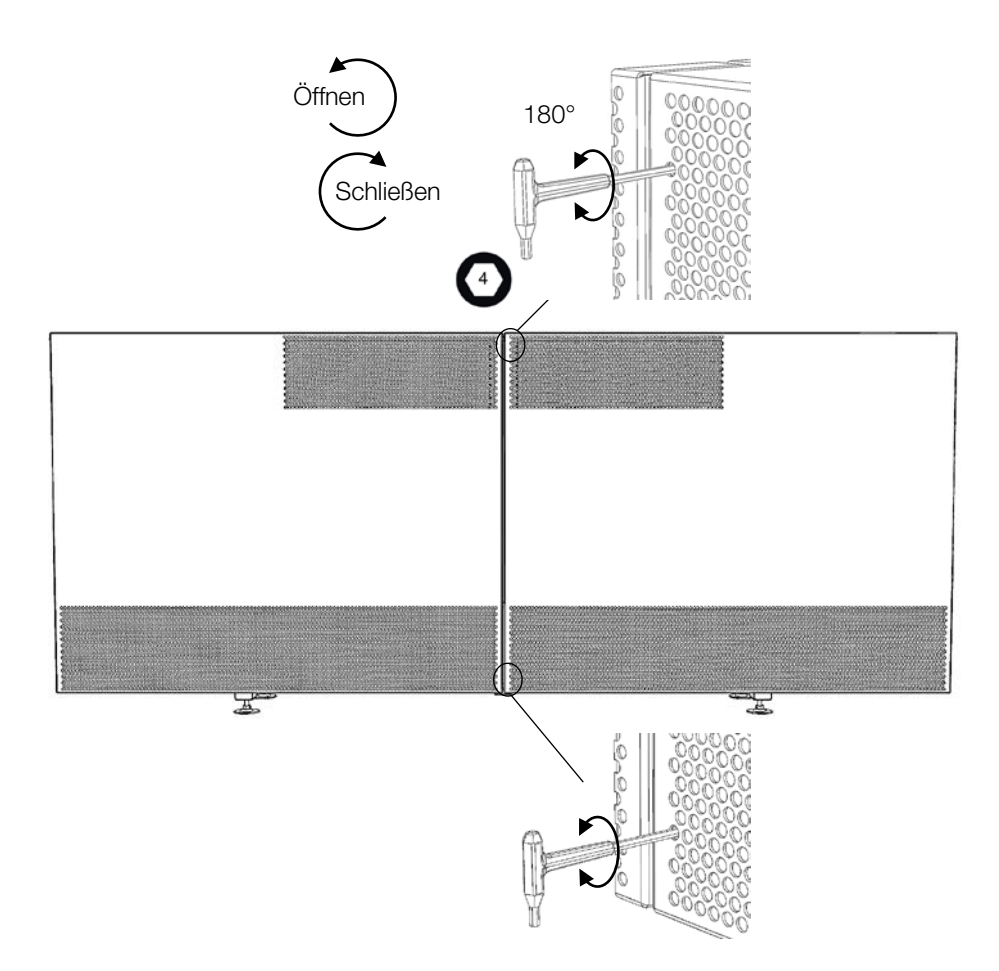

#### Öffnen:

- 1) Stecken Sie den Sechskantschlüssel der Größe 4 in die obere Öffnung der rechten Tür (3. Loch von oben, ganz links) und drehen den Schlüssel gegen den Uhrzeigersinn um 180°.
- 2) Wiederholen Sie den Vorgang in der unteren Öffnung (3. Loch von unten, ganz links)
- 3) Nun können Sie die Türen öffnen.

#### HINWEIS!

Vor dem Schließen ist sicherzustellen, dass die Umschaltklappe geöffnet ist (Horizontalstellung).

#### Schließen:

- 1) Schließen Sie zuerst die linke Tür, dann die rechte.
- 2) Stecken Sie den Sechskantschlüssel in die untere Öffnung und drücken Sie die Tür leicht an. Drehen Sie dann den Sechskantschlüssel um 180° im Uhrzeigersinn. Nach der ersten 90°- Umdrehung wird der Widerstand größer, da der Verschluss jetzt die Tür anzieht.
- 3) Wiederholen Sie den Vorgang in der oberen Öffnung.

## <span id="page-51-0"></span>5.8.3. Öffnen / Schließen der Elektronik-Box

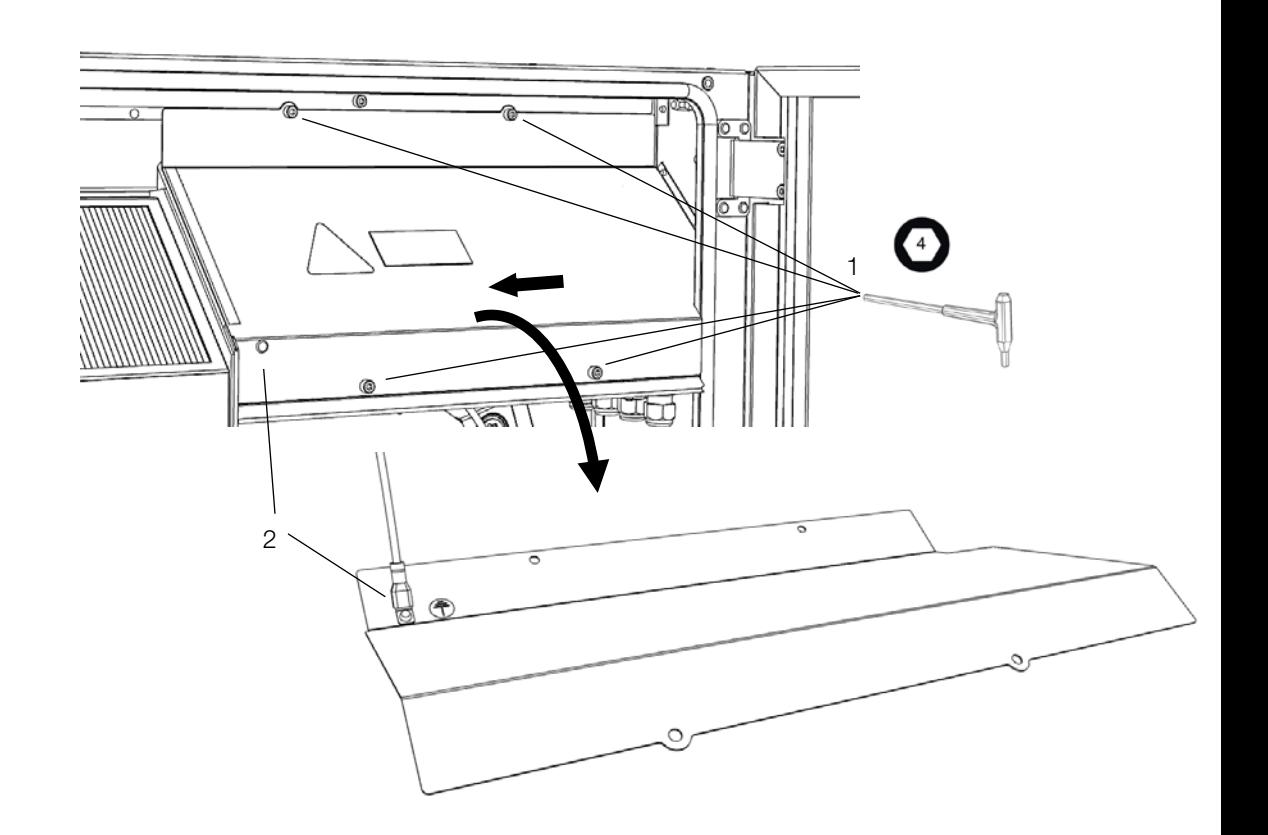

Der Deckel der Elektronik-Box befindet sich oben rechts im Lüftungsgerät und wird von vier Schrauben (1) gehalten.

#### Öffnen:

- 1) Öffnen Sie die Schrauben (1) mit einem Sechskantschlüssel der Größe 4.
- 2) Schieben Sie den Deckel etwas nach links und drehen Sie diesen um. Entfernen Sie die Erdungsleitung (2) vom Deckel, indem Sie die Leitung vom Flachsteckverbinder abziehen.

Auf der Rückseite des Deckels befindet sich das Anschlussschema des jeweiligen Gerätes.

#### Schließen:

- 1) Stecken Sie die Erdungsleitung (2) wieder auf den Flachsteckverbinder am Deckel.
- 2) Montieren Sie den Deckel in umgekehrter Reihenfolge zur Demontage wieder an das Gehäuse.

# <span id="page-52-0"></span>5.8.4. Leitungsdurchführungen am Mastergerät (Auslieferungszustand)

Alle elektrischen Leitungsdurchführungen befinden sich oben an der rechten Seite des Mastergeräts.

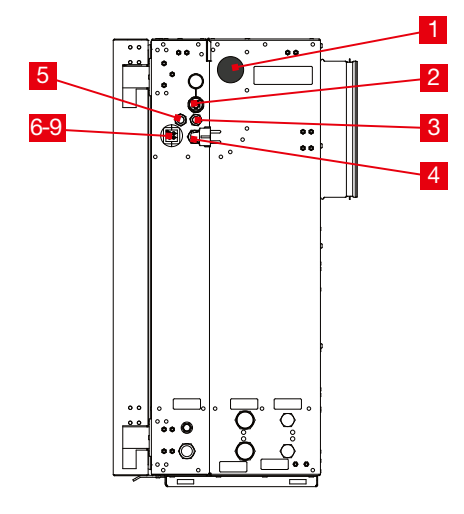

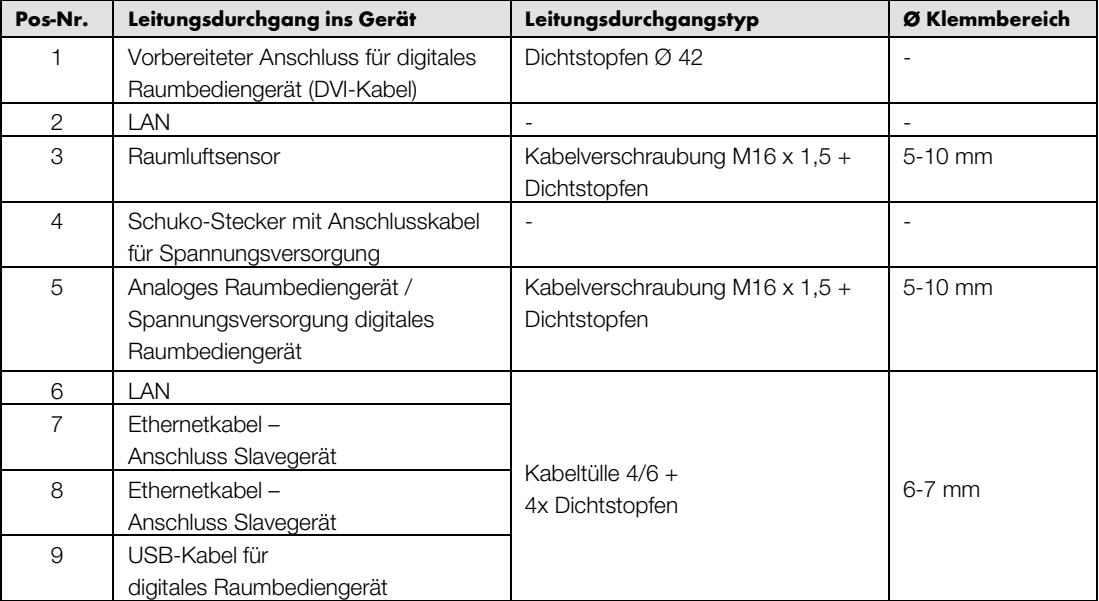

# <span id="page-53-0"></span>5.8.5. Leitungsdurchführungen am Slavegerät (Auslieferungszustand)

Alle elektrischen Leitungsdurchführungen befinden sich oben an der rechten Seite des Slavegeräts.

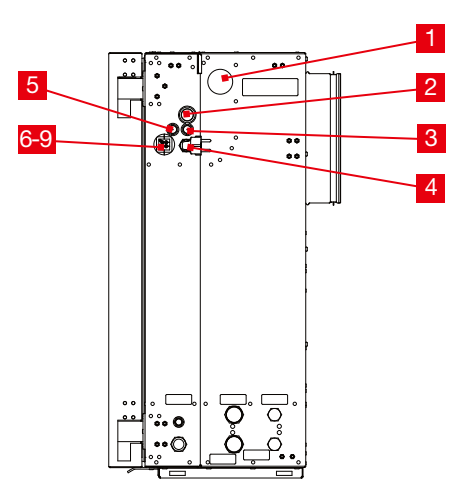

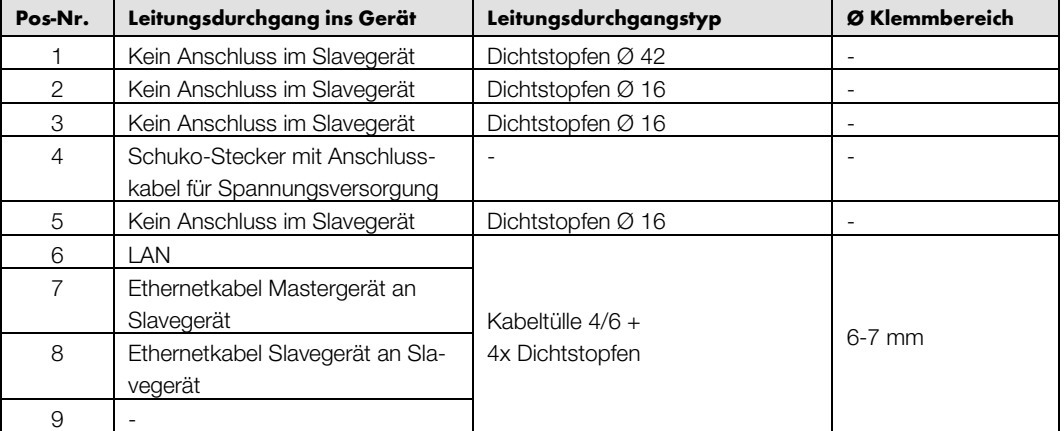

#### 5.8.6. Anschlussklemmen in der Elektronik-Box

## 5.8.6.1. Anschlussvermögen und Abisolierlängen

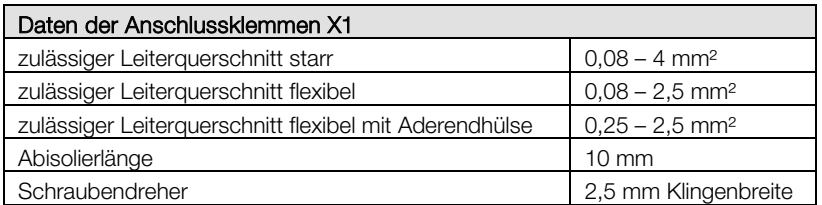

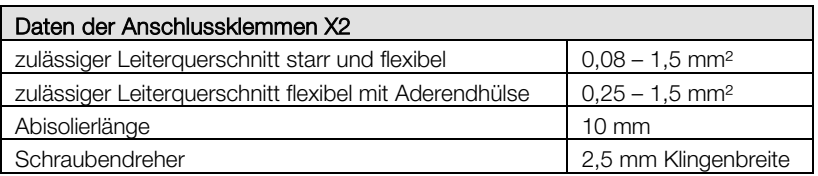

## 5.8.6.2. Ader auflegen

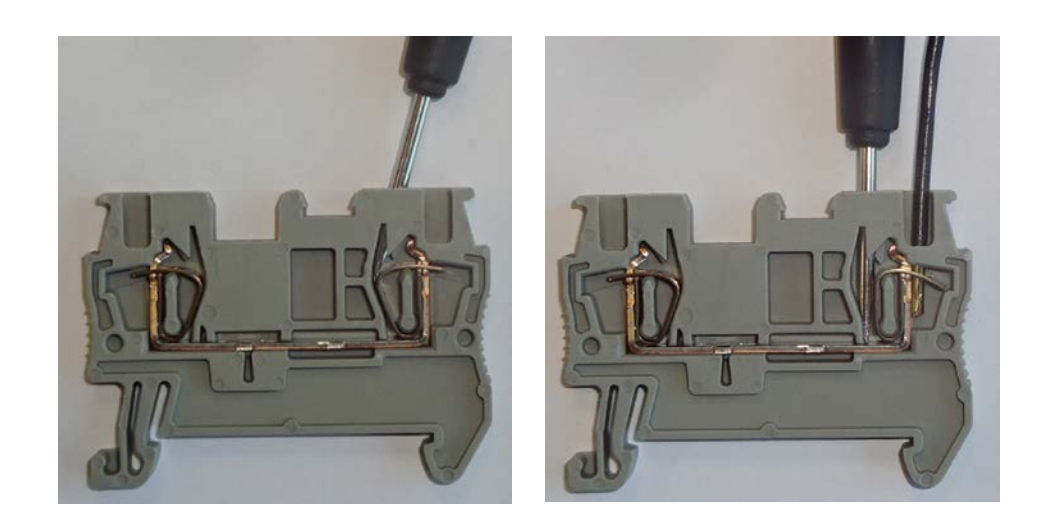

- 1) Führen Sie beim Öffnen der Klemmen den Schraubendreher leicht schräg in die Klemme ein.
- 2) Drücken Sie dann den Schraubendreher in die Klemme hinein.
- 3) Führen Sie nach dem Öffnen die abisolierte Ader in die Klemme ein.
- 4) Ziehen Sie dann den Schraubendreher aus der Klemme heraus.
- 5) Prüfen Sie die Ader auf festen Sitz.

## 5.8.7. Anschluss Mastergerät

## 5.8.7.1. Anschlussschema

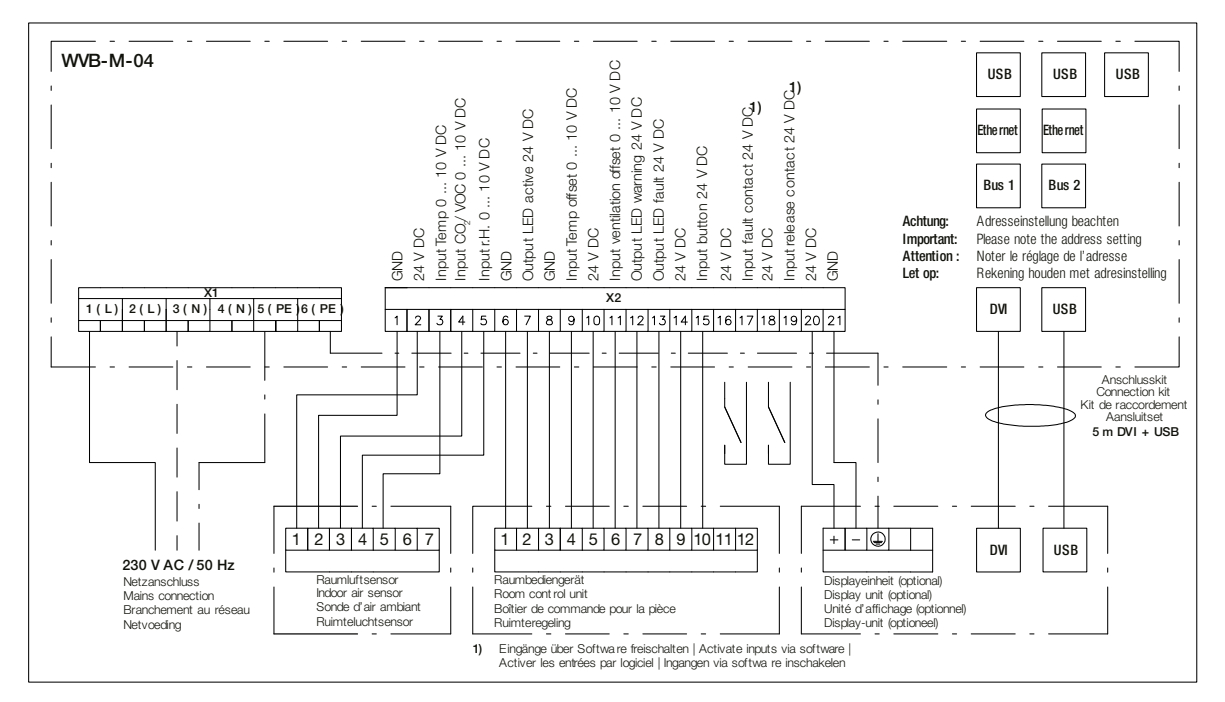

## 5.8.7.2. Netzanschluss

Das dezentrale Lüftungsgerät benötigt eine Einspeisung mit 230 V / 50 Hz. Als Vorsicherung wird ein Leitungsschutzschalter des Typ B mit einem Nennstrom von 16 A empfohlen.

## 5.8.7.2.1. Leitungsempfehlung

Für den Netzanschluss an das Mastergerät wird eine Leitung empfohlen mit mindestens 3 Adern und einem Leitungsquerschnitt von 1,5 mm<sup>2</sup> bzw. 2,5 mm<sup>2</sup>, je nach Leitungslänge.

#### <span id="page-56-0"></span>5.8.7.2.2. Anschlussleitung auflegen in der Elektronik-Box

HINWEIS: Die folgenden Schritte sind nur erforderlich, wenn das vorhandene Anschlusskabel nicht genutzt oder ersetzt wird.

- 1) Schalten Sie das Lüftungsgerät spannungsfrei und öffnen Sie zunächst die Türen des Lüftungsgerätes und dann die Elektronik-Box (<sup>⇒</sup> siehe Kap. [5.8.2](#page-49-0) un[d 5.8.3\).](#page-51-0)
- 2) Entnehmen Sie den Blindstopfen aus der Kabelverschraubung für den Netzanschluss und führen Sie die Leitung ins Gerät hinein.

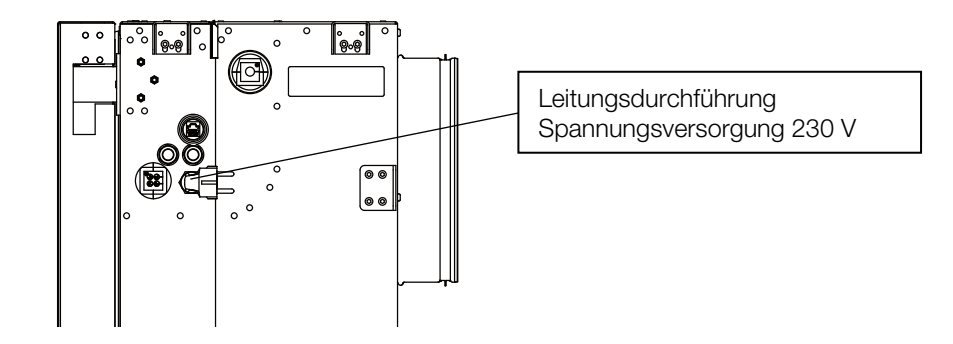

3) Entfernen Sie die Isolierung der Leitung und der einzelnen Adern.

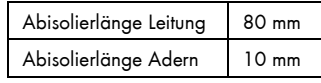

4) Legen Sie die einzelnen Adern auf die entsprechenden Klemmen auf. Achten Sie auf die korrekte Verlegung in der Elektronik-Box.

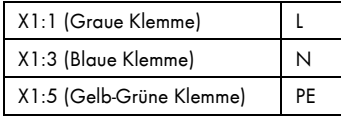

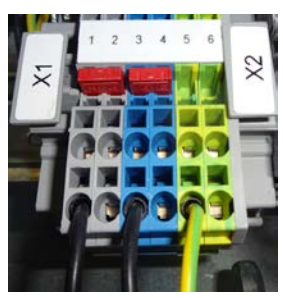

- 5) Achten Sie auf Zugentlastung der Leitung und ziehen Sie dazu die Kabelverschraubung fest, um die Luftdichtheit des Lüftungsgerätes sicherzustellen.
- 6) Schließen Sie nach Abschluss aller Arbeiten die Elektronik-Box und das Gerät (<sup>⇒</sup> siehe Kap. [5.8.2](#page-49-0) un[d 5.8.3\)](#page-51-0) oder fahren Sie mit der weiteren Installation fort.

#### <span id="page-57-0"></span>5.8.7.3. Raumluftsensor

Der Raumluftsensor wird vom dezentralen Mastergerät mit Spannung versorgt. Zum Anschluss des Raumluftsensors wird eine Leitung mit mindestens 5 Adern benötigt.

## 5.8.7.3.1. Leitungsempfehlung

Für den Anschluss des Raumluftsensors wird eine nummerierte Leitung mit mindestens 5 Adern und einem Leitungsquerschnitt von 0,5 mm<sup>2</sup> empfohlen.

## 5.8.7.3.2. Anschlussleitung auflegen im Raumluftsensor

Um den Raumluftsensor anzuschließen, muss dessen Gehäuse geöffnet werden ( siehe Kap. [5.4.2\).](#page-38-0) Die Klemmenbelegung am Raumluftsensor ist wie folgt vorzunehmen:

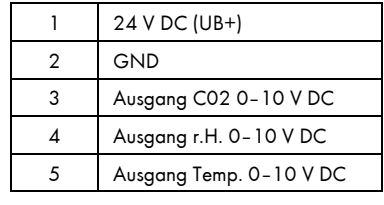

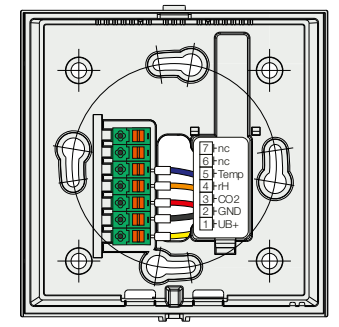

#### 5.8.7.3.3. Anschlussleitung auflegen in der Elektronik-Box

- 1) Schalten Sie das Lüftungsgerät spannungsfrei und öffnen Sie zunächst die Türen des Lüftungsgerätes und dann die Elektronik-Box (<sup>⇒</sup> siehe Kap. [5.8.2](#page-49-0) un[d 5.8.3\).](#page-51-0)
- 2) Entnehmen Sie den Blindstopfen aus der Kabelverschraubung für den Raumluftsensor und führen Sie die Leitung ins Gerät hinein.

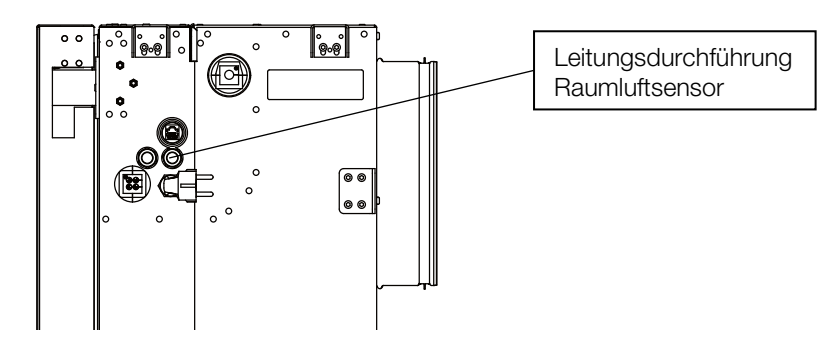

3) Isolieren Sie die Leitung ab. Schneiden Sie nicht benötigte Adern bündig ab und entfernen Sie die Isolierung der benötigten Adern.

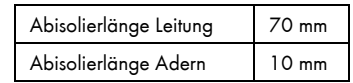

4) Legen Sie die einzelnen Adern auf. Achten Sie dabei auf die korrekte Verlegung in der Elektronik-Box.

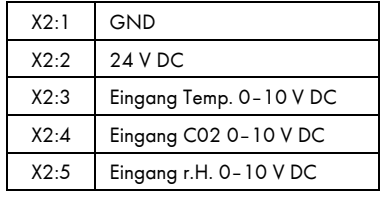

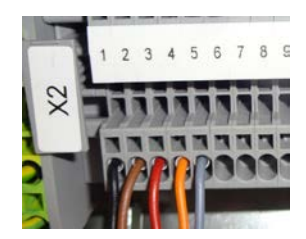

- 5) Achten Sie auf Zugentlastung der Leitung und ziehen Sie dazu die Kabelverschraubung fest, um die Luftdichtheit des Lüftungsgerätes sicherzustellen.
- 6) Schließen Sie nach Abschluss aller Arbeiten die Elektronik-Box und das Gerät (<sup>⇒</sup> siehe Kap. [5.8.2](#page-49-0) un[d 5.8.3\)](#page-51-0) oder fahren Sie mit der weiteren Installation fort.

#### <span id="page-58-0"></span>5.8.7.4. Analoges Raumbediengerät

Die Versorgung des Raumbediengerätes mit Spannung erfolgt vom dezentralen Mastergerät. Zum Anschluss des Raumbediengerätes wird eine Leitung mit mindestens 10 Adern benötigt.

#### 5.8.7.4.1. Leitungsempfehlung

Für den Anschluss des analogen Raumbediengerätes wird eine nummerierte Leitung mit mindestens 10 Adern und einem Leitungsquerschnitt von 0,5 mm<sup>2</sup> empfohlen.

#### 5.8.7.4.2. Anschlussleitung auflegen im analogen Raumbediengerät

Um das analoge Raumbediengerät anzuschließen, muss dessen Gehäuse geöffnet werden (⇒ siehe Kap. [5.5.2\).](#page-40-0)Die Klemmenbelegung am analogen Raumbediengerät ist wie folgt vorzunehmen:

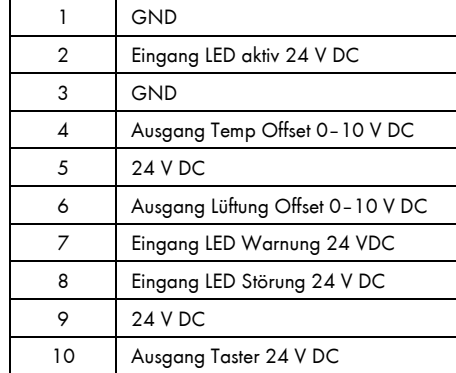

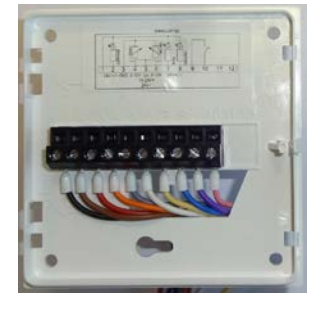

#### 5.8.7.4.3. Anschlussleitung auflegen in der Elektronik-Box

- 1) Schalten Sie das Lüftungsgerät spannungsfrei und öffnen Sie zunächst die Türen des Lüftungsgerätes und dann die Elektronik-Box (<sup>⇒</sup> siehe Kap. [5.8.2](#page-49-0) un[d 5.8.3\).](#page-51-0)
- 2) Entnehmen Sie den Blindstopfen aus der Kabelverschraubung für das analoge Raumbediengerät und führen Sie die Leitung ins Gerät hinein.

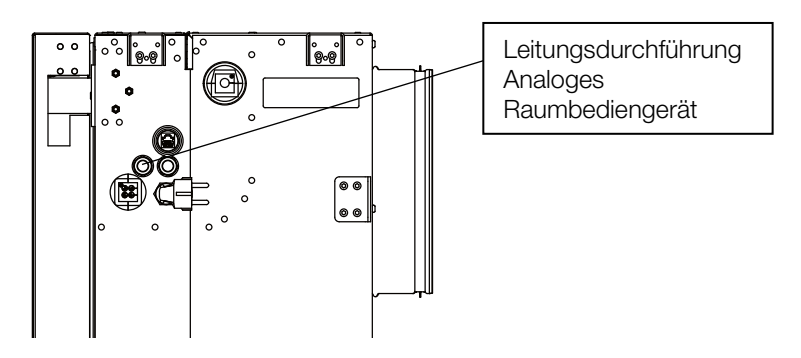

3) Isolieren Sie die Leitung ab. Schneiden Sie nicht benötigte Adern bündig ab und entfernen Sie die Isolierung der benötigten Adern.

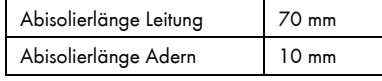

4) Legen Sie die einzelnen Adern auf. Achten Sie dabei auf die korrekte Verlegung in der Elektronik-Box.

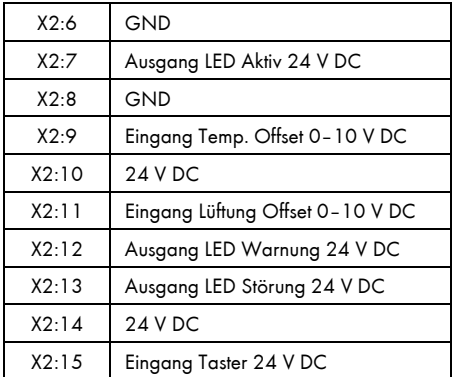

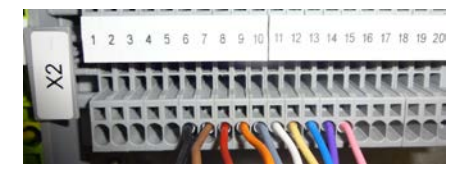

- 5) Achten Sie auf Zugentlastung der Leitung und ziehen Sie dazu die Kabelverschraubung fest, um die Luftdichtheit des Lüftungsgerätes sicherzustellen.
- 6) Schließen Sie nach Abschluss aller Arbeiten die Elektronik-Box und das Gerät (<sup>⇒</sup> siehe Kap. [5.8.2](#page-49-0) un[d 5.8.3\)](#page-51-0) oder fahren Sie mit der weiteren Installation fort.

## <span id="page-60-0"></span>5.8.7.5. Digitales Raumbediengerät

## ACHTUNG!

Verbinden Sie den Erdungspunkt am digitalen Bediengerät (M4 Ground) niederohmig mit einem Erdungspunkt des Gehäuses oder des Gebäudes.

## 5.8.7.5.1. Leitungsempfehlung

Die Spannungsversorgung des digitalen Raumbediengerätes erfolgt vom Mastergerät. Für die Spannungsversorgung wird eine Leitung empfohlen mit mindestens 3 Adern und einem Leitungsquerschnitt von 0,5 mm<sup>2</sup>.

## 5.8.7.5.2. Anschlussstellen am digitalen Raumbediengerät

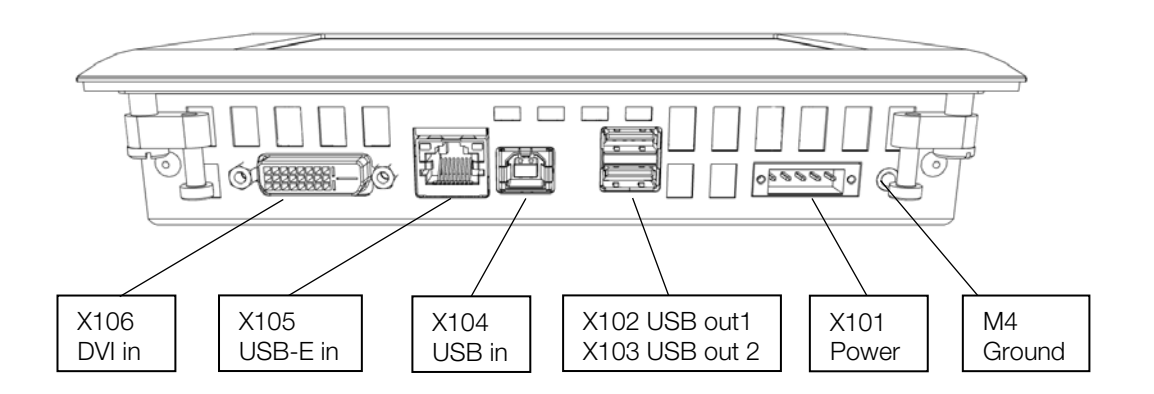

## 5.8.7.5.3. Versorgungsleitung am Bediengerät

Die Spannungsversorgung des digitalen Raumbediengerätes erfolgt über die Buchse X101. Montieren Sie die Leitung für die Spannungsversorgung des digitalen Raumbediengerätes mit Hilfe des mitgelieferten Materials zur Steckermontage.

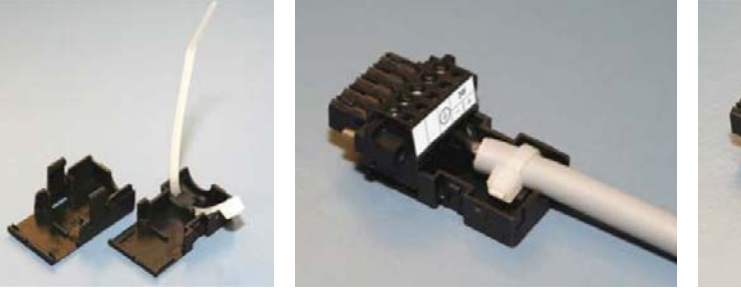

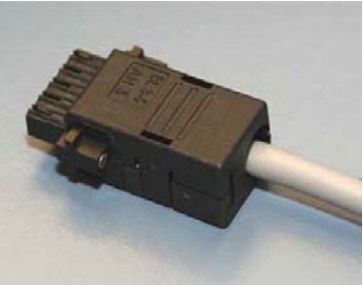

1) Isolieren Sie die Leitung ab.

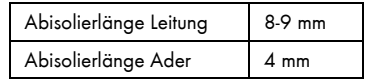

2) Legen Sie die einzelnen Adern wie folgt auf.

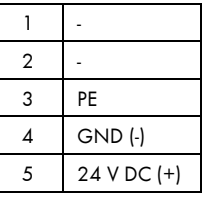

- 3) Führen Sie den Kabelbinder in das Unterteil des Steckergehäuses ein (Bild links).
- 4) Setzen Sie die Steckerleiste mit Leitung in das Unterteil. Ziehen den Kabelbinder fest und schneiden das überstehende Ende ab (Bild Mitte).
- 5) Stecken Sie das Oberteil des Gehäuses auf das Unterteil (Bild rechts).

#### 5.8.7.5.4. Leitung auflegen in der Elektronik-Box

- 1) Schalten Sie das Lüftungsgerät spannungsfrei und öffnen Sie zunächst die Türen des Lüftungsgerätes und dann die Elektronik-Box (<sup>⇒</sup> siehe Kap. [5.8.2](#page-49-0) un[d 5.8.3\).](#page-51-0)
- 2) Entnehmen Sie den Blindstopfen aus der Kabelverschraubung für das digitale Raumbediengerät und führen Sie die Leitungen ins Gerät hinein.

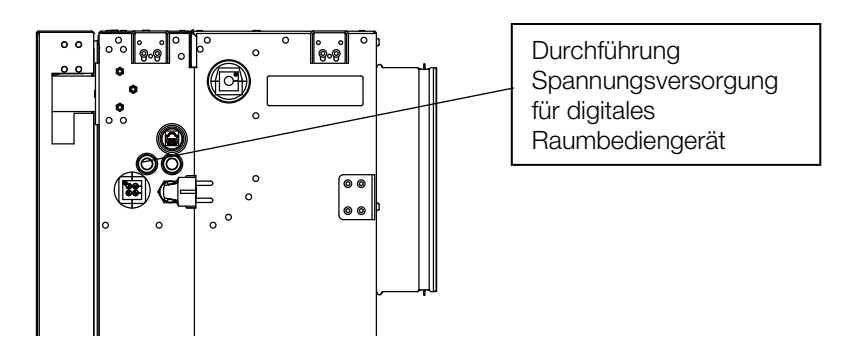

3) Isolieren Sie die Leitung ab und kürzen Sie nur die Adern für Spannung (24 V DC) und Null (GND) auf 50 mm. Den Schutzleiter nicht kürzen.

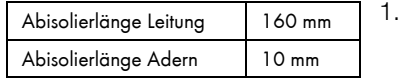

4) Legen Sie die einzelnen Adern auf. Achten Sie dabei auf die korrekte Verlegung in der Elektronik-Box.

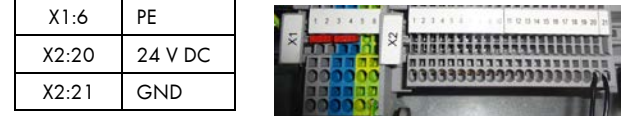

- 5) Achten Sie auf Zugentlastung der Leitung und ziehen Sie dazu die Kabelverschraubung fest, um die Luftdichtheit des Lüftungsgerätes sicherzustellen.
- 6) Die DVI- und USB-Verbindung wird mit einem Anschlussset bestehend aus DVI-Kabel und USB-Kabel hergestellt. Ab einer Kabellänge über 5 m muss ein zusätzlicher Extender (im Lieferumfang des Anschlusssets für Kabellängen von 10 m und 20 m enthalten) außerhalb des Gerätes verbaut werden. Führen Sie das DVI- und USB-Kabel in das Gerät ein.

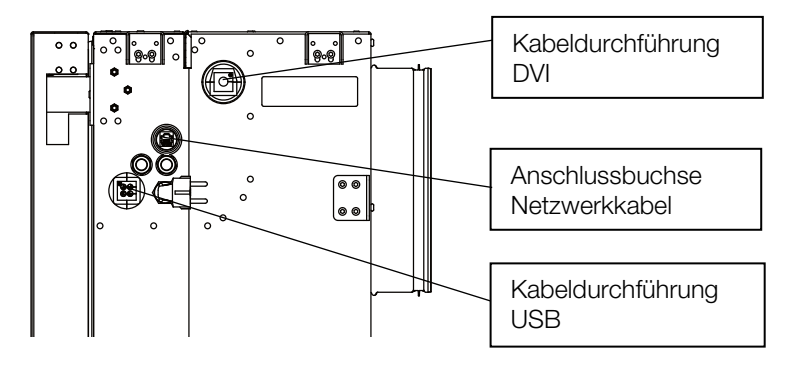

7) Schließen Sie nach Abschluss aller Arbeiten die Elektronik-Box und das Gerät (<sup>⇒</sup> siehe Kap. [5.8.2](#page-49-0) un[d 5.8.3\)](#page-51-0) oder fahren Sie mit der weiteren Installation fort.

## 5.8.7.6. Externe Freigabe

#### ACHTUNG!

Zur externen Freigabe muss ein potentialfreier Kontakt angeschlossen werden.

Für eine externe Freigabe steht im dezentralen Lüftungsgerät ein Klemmenpaar mit 24 V DC Spannungsausgang und 24 V DC Spannungseingang zu Verfügung. Das Klemmenpaar ist miteinander gebrückt. Um die externe Freigabe nutzen zu können muss die werkseitig vorinstallierte Brücke entfernt und ein Schalter oder ein Schaltkontakt einer externen Steuerung angeschlossen werden. Ist der Kontakt geschlossen, ist das Gerät freigegeben. Bei offenem Kontakt geht das Gerät in die Betriebsart Gebäudeschutz über.

Diese externe Freigabe kann z. B. für einen Wechsel zwischen maschineller Lüftung und freier Fensterlüftung mittels Fensterkontakt genutzt werden. Sie kann ebenfalls zum Anschluss an ein Brandmeldesystem (BMS) / eine Brandmeldezentrale (BMZ) genutzt werden. Dadurch können stromlos die Fassadenöffnungen verschlossen werden.

## 5.8.7.6.1. Klemmenbelegung

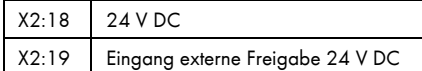

#### 5.8.7.7. Fehlerkontakt

#### ACHTUNG!

Für den Fehlerkontakt muss ein potentialfreier Kontakt angeschlossen werden.

Für den Fehlerkontakt steht im dezentralen Lüftungsgerät ein Klemmenpaar mit 24 V DC Spannungsausgang und 24 V DC Spannungseingang zu Verfügung. Das Klemmenpaar ist miteinander gebrückt. Um die externe Freigabe nutzen zu können muss die werkseitig vorinstallierte Brücke entfernt und ein Schalter oder ein Schaltkontakt einer externen Steuerung angeschlossen werden. Ist der Kontakt geschlossen, ist das Gerät freigegeben. Bei offenem Kontakt geht das Gerät in die Betriebsart Gebäudeschutz über.

Diese externe Freigabe kann z. B. für einen Wechsel zwischen maschineller Lüftung und freier Fensterlüftung mittels Fensterkontakt genutzt werden. Sie kann ebenfalls zum Anschluss an ein Brandmeldesystem (BMS) / eine Brandmeldezentrale (BMZ) genutzt werden. Dadurch können stromlos die Fassadenöffnungen verschlossen werden.

#### 5.8.7.7.1. Klemmenbelegung

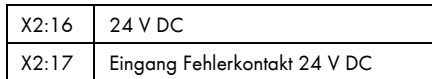

# Montage und Installation WiVent-B

#### Zielgruppe: EFK, EUP, QP, ASHK

#### 5.8.8. Anschluss Slavegerät

#### 5.8.8.1. Anschlussschema

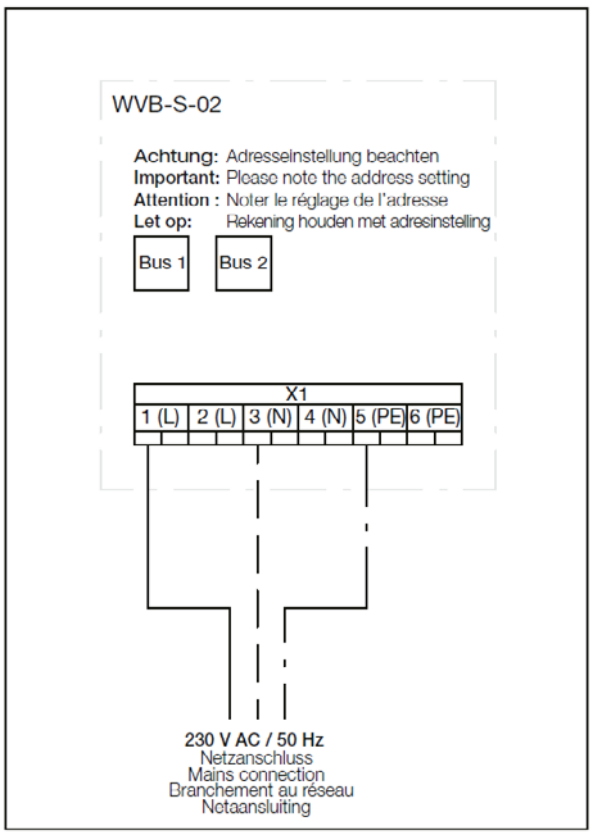

#### 5.8.8.2. Netzanschluss

Das dezentrale Lüftungsgerät benötigt eine Einspeisung mit 230 V / 50 Hz. Als Vorsicherung wird ein Leitungsschutzschalter des Typ B mit einem Nennstrom von 16 A empfohlen.

#### 5.8.8.2.1. Leitungsempfehlung

Für den Netzanschluss an das Slavegerät wird eine Leitung empfohlen mit mindestens 3 Adern und einem Leitungsquerschnitt von 1,5 mm<sup>2</sup> bzw. 2,5 mm<sup>2</sup>, je nach Leitungslänge.

#### 5.8.8.2.2. Anschlussleitung auflegen in der Elektronik-Box

Siehe Kap. [5.8.7.2.2](#page-56-0)

#### 5.8.9. Bus-Verbindung Master / Slave

Ein oder mehrere Slavegeräte sind über ein Ethernet Kabel (nicht im Lieferumfang enthalten) an das Mastergerät anzuschließen. Es gibt dabei zwei Möglichkeiten, die Geräte zu verbinden. Sie können entweder ein Slavegerät an das Mastergerät anschließen und jedes weitere an das vorige Slavegerät (Beispiel 1). Oder Sie schließen zwei Slavegeräte an das Mastergerät an und können dann an diese Slavegeräte weitere Slavegeräte anschließen (Beispiel 2). Es ist möglich insgesamt bis zu 5 Slavegeräte an ein Mastergerät anzuschließen.

Beispiel 1:

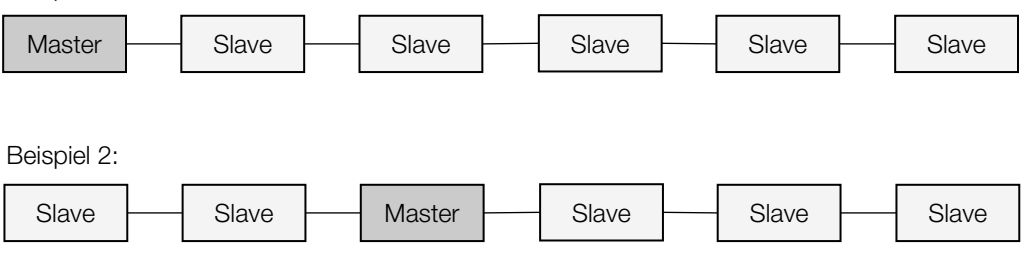

#### 5.8.9.1. Leitungsempfehlung

Empfohlen werden:

- Netzwerkleitung bzw. Ethernet Kabel mit RJ45 Stecker auf beiden Seiten (Patchkabel).
- mindestens Cat. 5e.
- maximale Länge von 100 m darf nicht überschritten werden.

#### 5.8.9.2. Vorgehensweise

- 1) Schalten Sie das Lüftungsgerät spannungsfrei und öffnen Sie zunächst die Türen des Lüftungsgerätes und dann die Elektronik-Box (<sup>⇒</sup> siehe Kap. [5.8.2](#page-49-0) un[d 5.8.3\).](#page-51-0)
- 2) Führen Sie das Ethernet Kabel durch die vorgesehene Kabeltülle oben rechts im Gerät (⇒ siehe Kap. [5.8.4](#page-52-0) un[d 5.8.5\).](#page-53-0)
- 3) Isolieren Sie das Ethernet Kabel im Bereich der Schirmklammer (ca. 15 mm) vorsichtig ab, bis der Schirm frei liegt. Stecken Sie die abisolierte Stelle in eine der Schirmklammern. Öffnen Sie den beiliegenden Klappferrit und legen das Kabel so hinein, dass es zweimal durchgeführt wird.

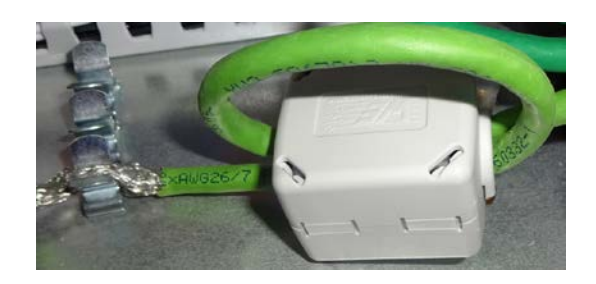

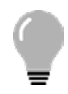

## TIPP!

Der Klappferrit lässt sich mit beiliegendem Schlüssel öffnen. Zum Schließen drücken Sie den Klappferrit wieder zu.

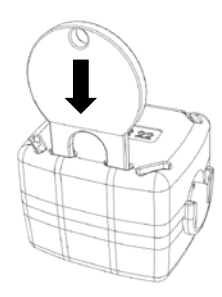

4) Verbinden Sie die Geräte (vom Master zum Slave oder von Slave zu Slave) mit einem Ethernet Kabel.

5) Ordnen Sie jedem Slavegerät am Slave-Verteiler eine eindeutige Adresse am rechten ID-Switch zu (z.B.: 1 für das erste Slavegerät und 2 für zweite Slavegerät). Dieser lässt sich mit einem schmalen Schlitz-Schraubendreher auf Zahlen von 0-15 einstellen. Die Zuordnung der bis zu fünf Geräte ist frei, aber unterschiedlich zwischen 1 und 5 zu wählen. Einstellungen von 6 bis 15 werden ignoriert! Die anderen Switch-IDs (mittig und links) müssen auf Stellung 0 stehen. Jede Adresse darf nur einmal vergeben werden.

Die am Mastergerät angeschlossenen Slavegeräte müssen in der WiVent Software aktiv geschaltet werden (<sup>⇒</sup> siehe Betriebsanleitung für Fachpersonal, WiVent-SW-02 Kap. 8).

Beispiel: Anschluss von zwei Slavegeräten an einem Mastergerät:

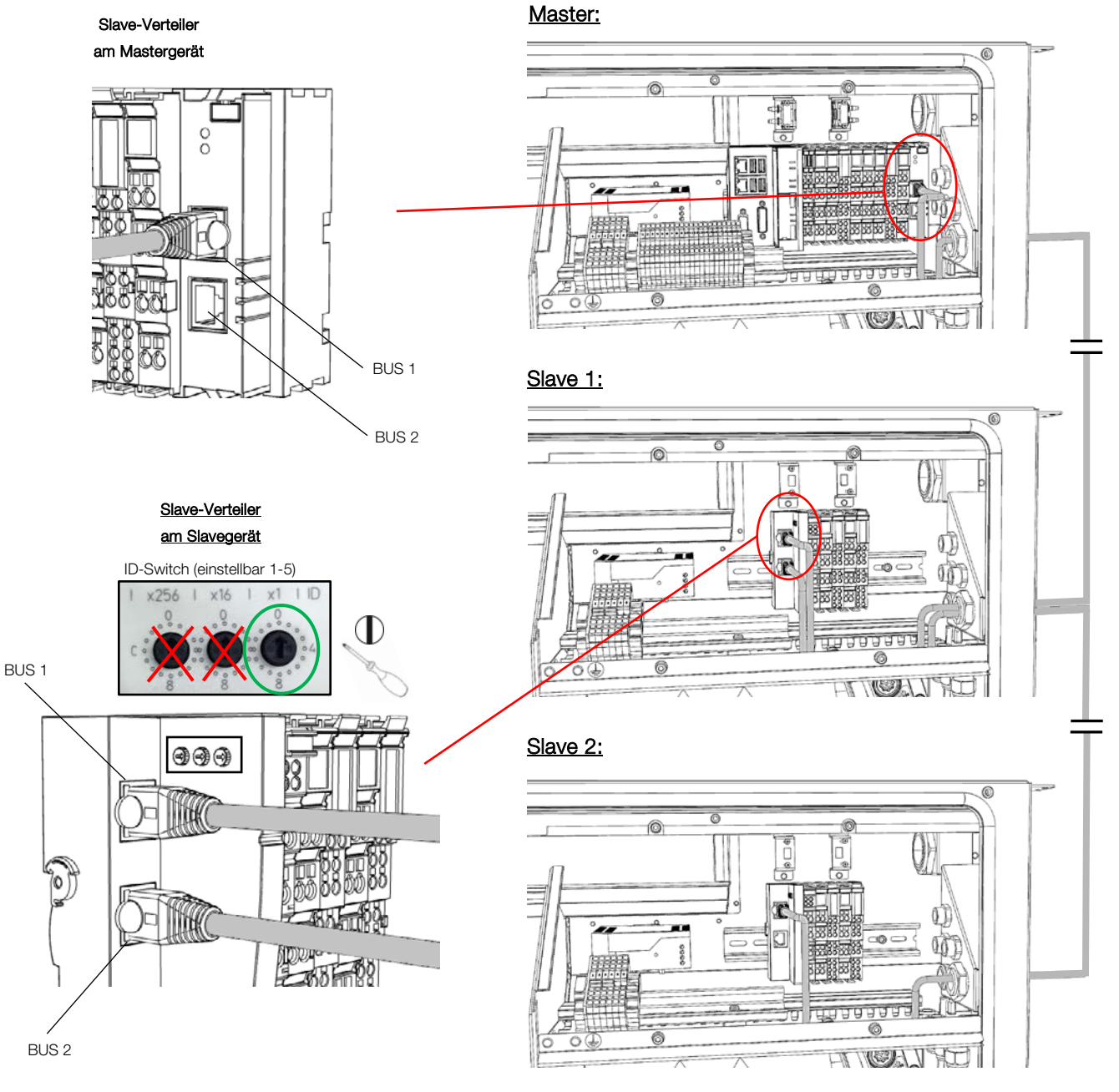

6) Schließen Sie nach Abschluss aller Arbeiten die Elektronik-Box und das Gerät (<sup>⇒</sup> siehe Kap. [5.8.2](#page-49-0) un[d 5.8.3\)](#page-51-0) oder fahren Sie mit der weiteren Installation fort.

## 5.8.10. Anschluss der Kommunikationsleitung am Lüftungsgerät

Der Anschluss zur Einbindung in ein Netzwerk befindet sich in der Elektronik-Box des Mastergerätes oben rechts. Sie verfügt über zwei LAN-Schnittstellen. Die beiden Ports sind geswitcht und arbeiten mit Übertragungsgeschwindigkeiten von 10 / 100 MBit. An den Seiten der Ports befinden sich LEDs, die den Status anzeigen. Die obere LED zeigt an, ob der Port mit einem Netzwerk verbunden ist. Bei Dauerleuchten ist der Port mit einem Netzwerk verbunden, bei Blinken der LED werden Daten übertragen. Die untere LED zeigt die Übertragungsgeschwindigkeit an. Ist die Geschwindigkeit 100 MBit leuchtet die LED, bei 10 MBit nicht.

(⇒ siehe Betriebsanleitung für Fachpersonal, WiVent-SW-02 Kap. 4)

Anschluss an das Mastergerät

- 1) Schalten Sie das Lüftungsgerät spannungsfrei und öffnen Sie zunächst die Türen des Lüftungsgerätes und dann die Elektronik-Box (<sup>⇒</sup> siehe Kap. [5.8.2](#page-49-0) un[d 5.8.3\).](#page-51-0)
- 2) Führen Sie das Ethernet Kabel durch die vorgesehene Kabeltülle oben rechts im Gerät (<sup>⇒</sup> siehe Kap. [5.8.4\)](#page-52-0)
- 3) Isolieren Sie das Ethernet Kabel im Bereich der Schirmklammer (ca. 15 mm) vorsichtig ab, bis der Schirm frei liegt. Stecken Sie die abisolierte Stelle in eine der Schirmklammern. Öffnen Sie den beiliegenden Klappferrit und legen das Kabel so hinein, dass es zweimal durchgeführt wird.

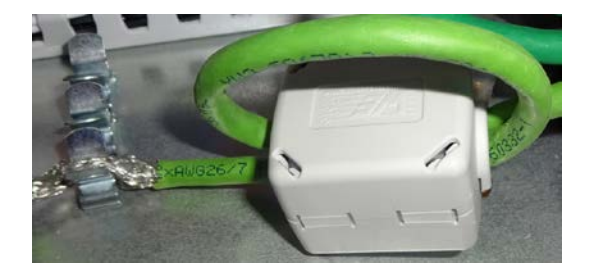

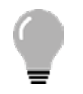

## TIPP!

Der Klappferrit lässt sich mit beiliegendem Schlüssel öffnen. Zum Schließen drücken Sie den Klappferrit wieder zu.

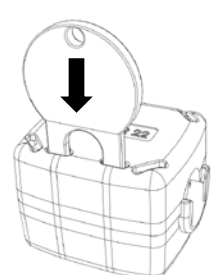

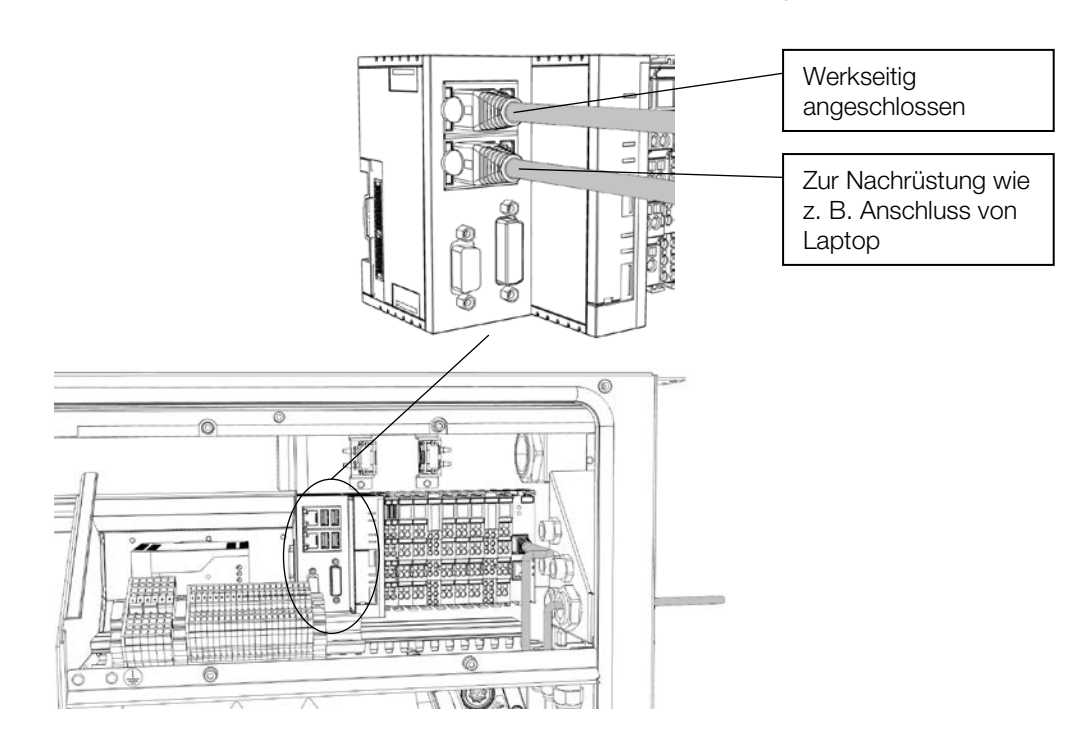

4) Verbinden Sie das Ethernet Kabel mit einer der Buchsen der Steuerung in der Elektronik-Box.

5) Schließen Sie nach Abschluss aller Arbeiten die Elektronik-Box und das Gerät (<sup>⇒</sup> siehe Kap. [5.8.2](#page-49-0) un[d 5.8.3\)](#page-51-0) oder fahren Sie mit der weiteren Installation fort.

## 5.9. Abdeckblech (AB) und Bodenblende (BB)

#### 5.9.1. Allgemein

Das Abdeckblech (3) wird über Befestigungswinkel zwischen zwei Lüftungsgeräte (1) bzw. zwischen Lüftungsgerät (1) und Wand (5) eingehängt und zusammen mit der Bodenblende (4) verschraubt. Das Bestellmaß der Abdeckbleche ist in der Breite 10 mm größer als das Ist-Maß, sodass sich auf beiden Seiten jeweils ein Spalt von 5 mm ergibt. Über Langlöcher lässt sich der Spalt noch minimal einstellen.

Die Bodenblende (4) zur Montage unterhalb eines Abdeckbleches hat immer die gleiche Breite wie das Abdeckblech (3) und ist einseitig (spätere Richtung zum Boden) mit einer Kunststoffleiste mit Dichtlippe ausgestattet. Zusätzlich gibt es eine weitere Bodenblende (2) zur Montage unterhalb des Lüftungsgerätes in der Breite passend zum Lüftungsgerät. In der Höhe ist die Bodenblende zwischen Unterseite Lüftungsgerät und Boden (6) festgelegt. Auch an dieser Bodenblende ist eine Kunststoffleiste mit einer Dichtlippe angebracht. Diese ist 5 mm breiter als die Bodenblende, um das Spaltmaß auszugleichen. Die Leisten sollen direkt zueinander abschließen und können ggf. an der Wandseite gekürzt werden.

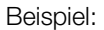

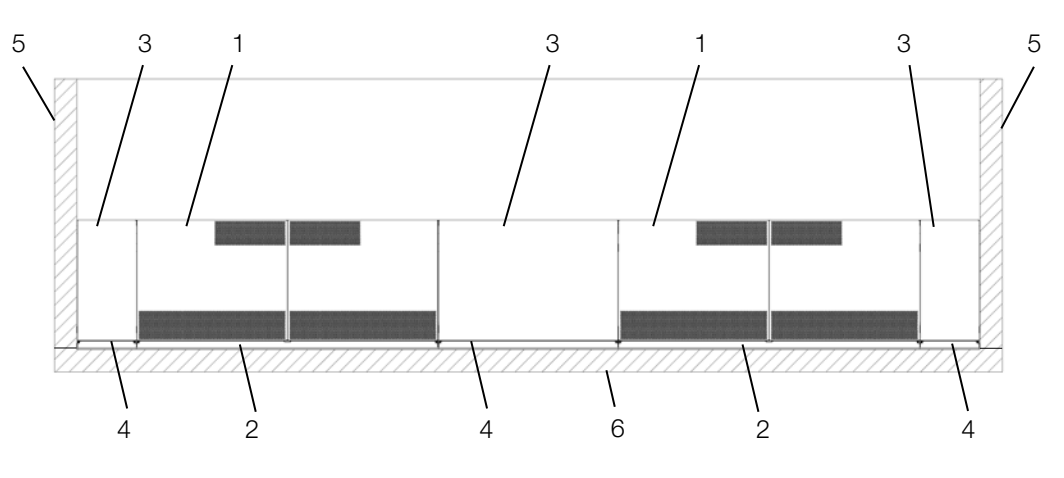

Anzugsmomente für Abdeckblech und Bodenblende (gilt nur für beiliegende Schrauben):

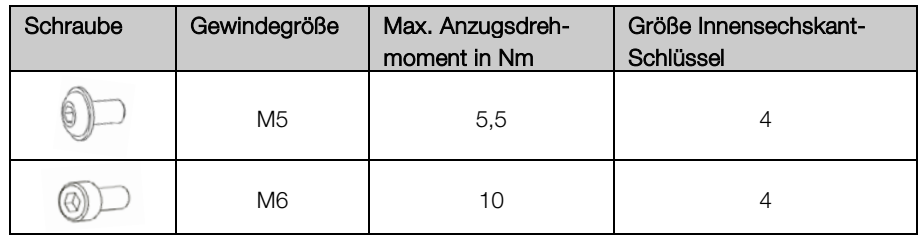

#### 5.9.2. Montage der Bodenblende unter dem Gerät

1) Montieren Sie den Winkel für die Bodenblende an den Winkel für Abdeckblech & Bodenblende und fixieren diese mit den Zylinderkopfschrauben und der Flachkopfschraube am Gerät. Die hierzu erforderlichen Komponenten sind im Beipack Abdeckblech und Bodenblende enthalten.

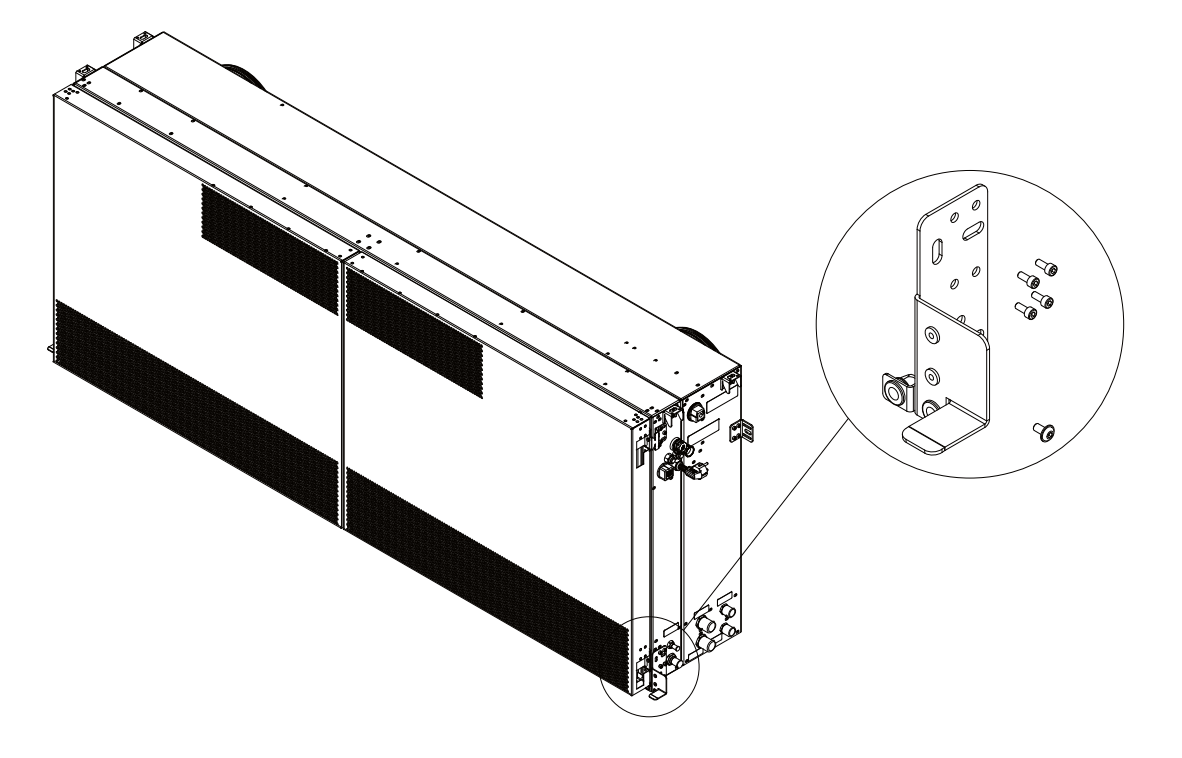

2) Platzieren Sie die Bodenblende unterhalb des Gerätes und befestigen Sie diese mit den beiliegenden Schrauben M6x12 (2x, Beipack Bodenblende BL).

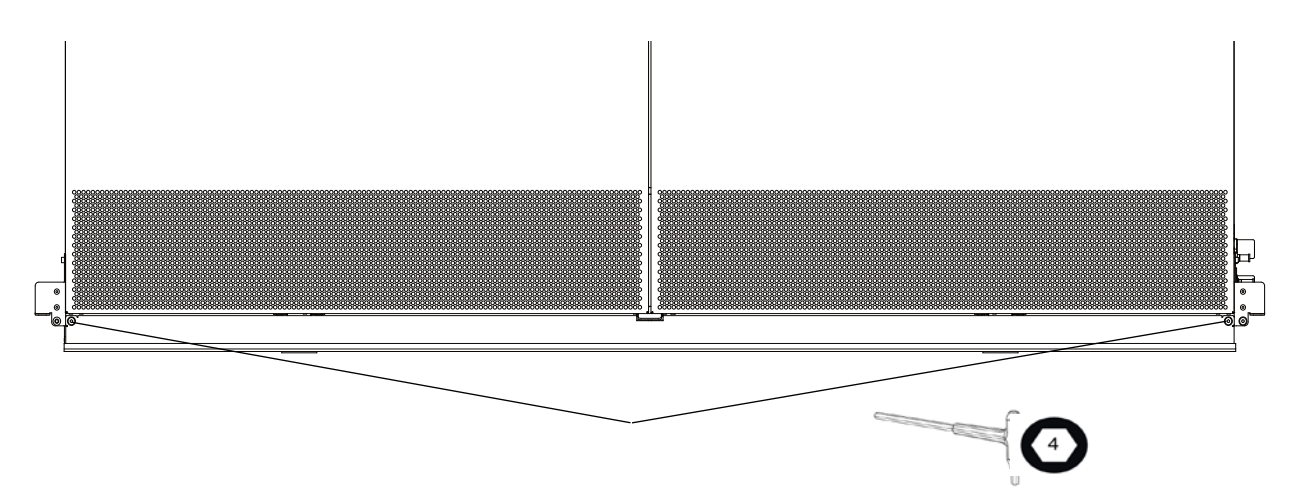
### <span id="page-72-0"></span>5.9.3. Montage zwischen zwei Geräten

1) Montieren Sie die beigefügten Winkel für die Abdeckbleche (2x, Beipack Abdeckblech) mit den dazugehörigen Schrauben M5x12 (je 3x) links und rechts oben am Gerät.

Die Langlöcher im Winkel bleiben hier ungenutzt. Diese sind nur für die Wandmontage zu benutzen.

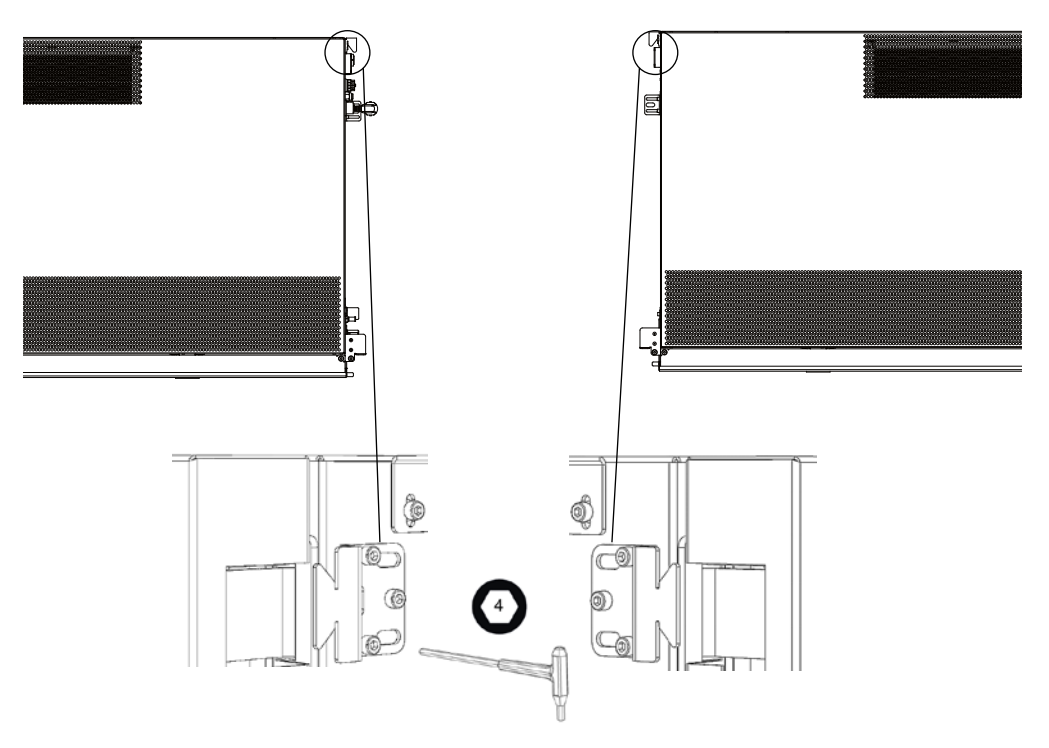

2) Montieren Sie den Winkel für die Bodenblende an den Winkel für Abdeckblech & Bodenblende. Schrauben Sie die Winkel (Beipack Abdeckblech und Bodenblende) mit dazugehörigen Schrauben M5x12 (je 4x) unten am jeweiligen Gerät an.

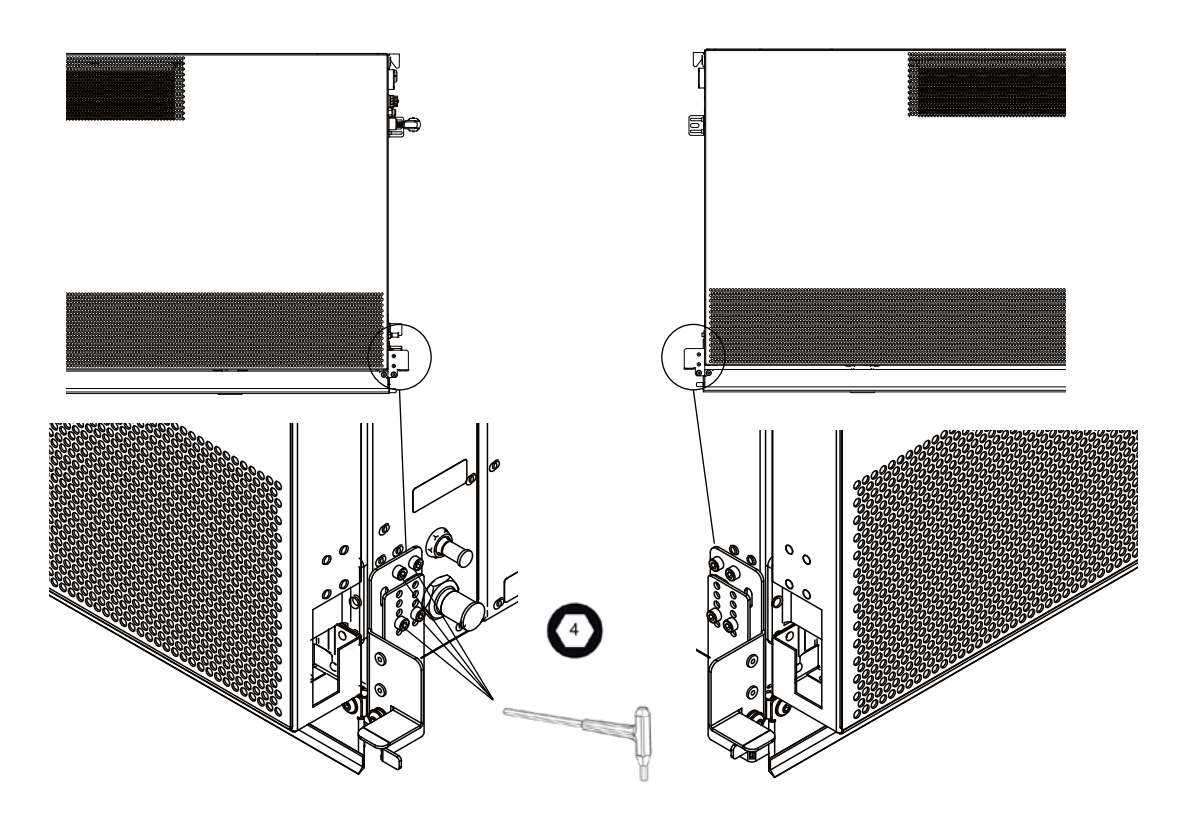

Bei Bodenblenden ab einer Höhe von 60 mm schrauben Sie zusätzlich an den unteren Winkel AB den beigefügten Stützwinkel an. Verwenden Sie dazu die unteren Schrauben des Winkels AB. Setzen Sie den Stützwinkel auf die unterste Position, die über dem Boden möglich ist. Die Verstellung erfolgt über das Lochmuster im Stützwinkel. Somit werden die Bodenblenden auch an der Unterseite gehalten.

Bei der Montage direkt an der Wand entfernen Sie vorab eine Lasche mit Hilfe einer geeigneten Zange.

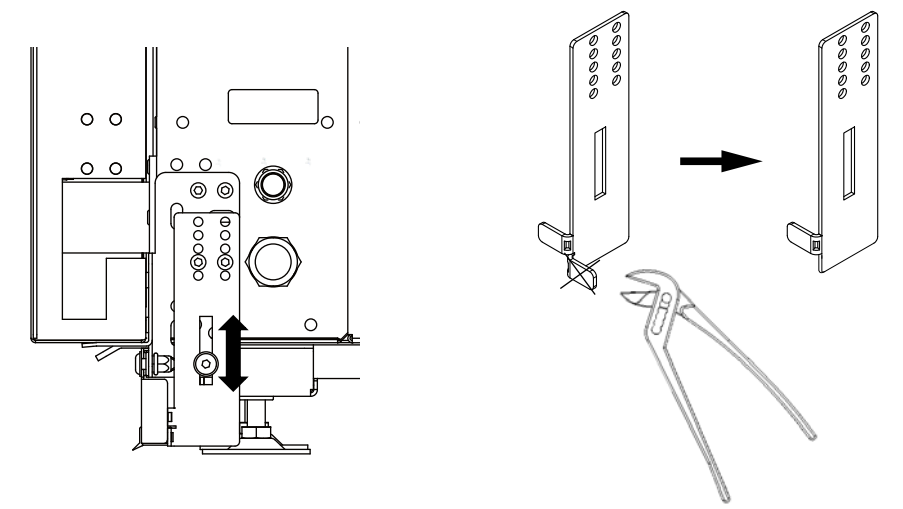

<span id="page-74-0"></span>3) Setzen Sie das Abdeckblech leicht schräg von unten in den oberen Winkel ein und schieben es hoch. Drücken Sie das Abdeckblech unten gegen den Winkel an, sodass es aufliegt.

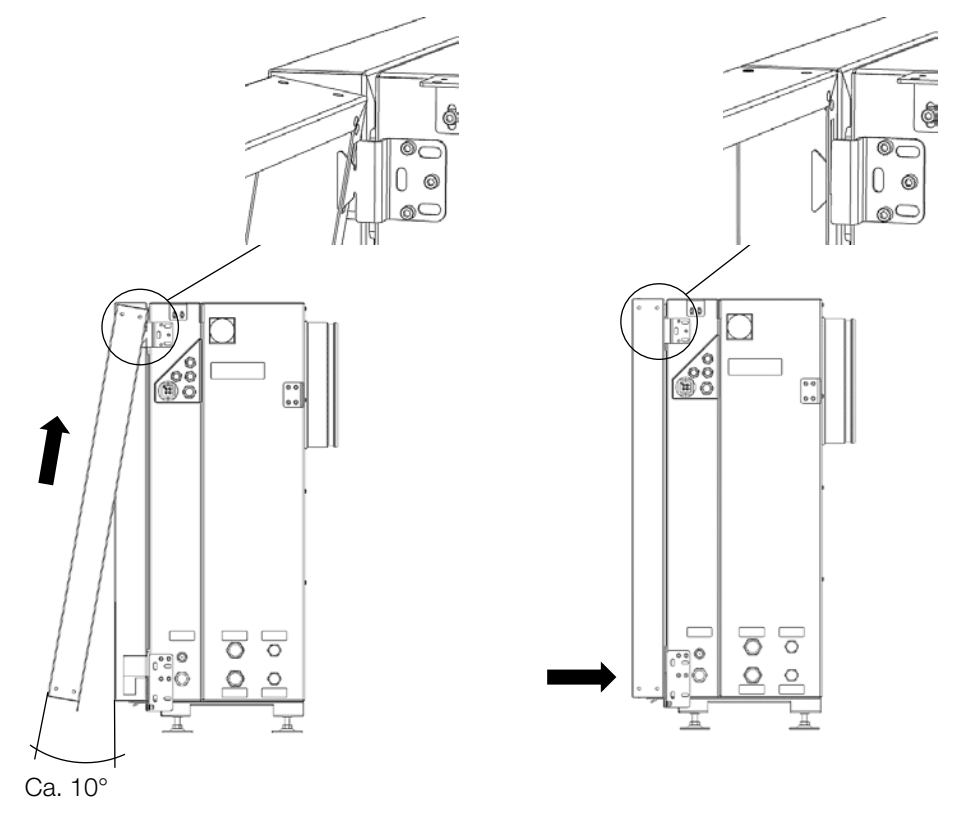

<span id="page-74-1"></span>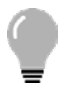

#### TIPP!

Die Montage / Demontage funktioniert auch bei bereits montierter Fensterbank.

4) Montage der Bodenblende unter dem Abdeckblech:

Setzen Sie die Bodenblende vor die Laschen des Abdeckbleches und schrauben Sie beide zusammen mit den beigefügten Schrauben M6x12 (je 2x, Beipack Abdeckblech) fest.

Achten Sie dabei darauf, dass aufeinanderfolgende Kunststoffleisten der Bodenblende seitlich anliegen und die Leiste mit der Dichtlippe auf dem Boden aufliegt.

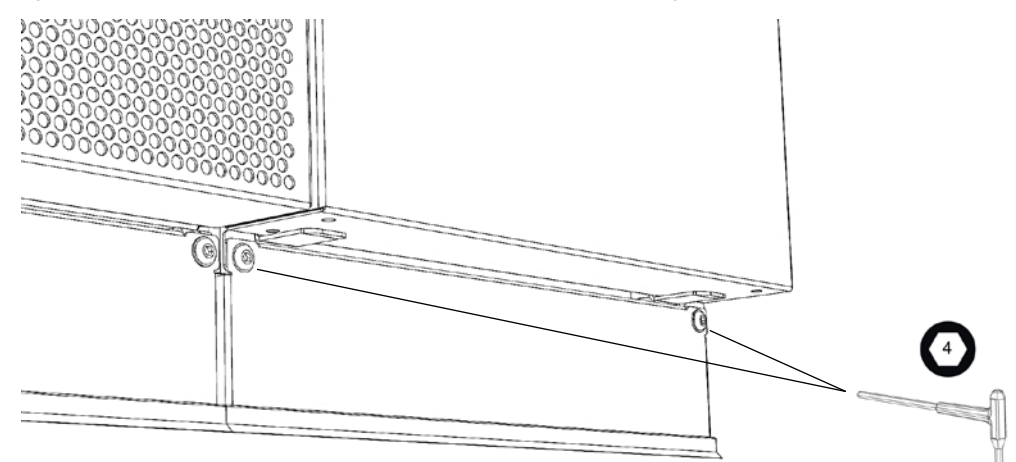

#### 5.9.4. Montage zwischen Gerät und Wand

1) Für die Montage an der Wand benutzen Sie die gleichen Winkel wie für die Lüftungsgeräte (Beipack Abdeckblech). Dazu richten Sie die Winkel so aus, dass diese mit den gegenüberliegenden Winkeln vom Gerät fluchten. Zeichnen Sie die Bohrlöcher an, benutzen Sie dafür die Langlöcher in den Winkeln. Bohren Sie die Löcher in die Wand und schrauben Sie die Winkel mit passenden Schrauben fest.

Befestigungsschrauben und ggf. Dübel sind bauseits zu stellen.

Bei Bodenblenden ab einer Höhe von 60 mm schrauben Sie zusätzlich den beigefügten Stützwinkel an (⇒siehe Kap. [5.9.3,](#page-72-0) Punkt 2).

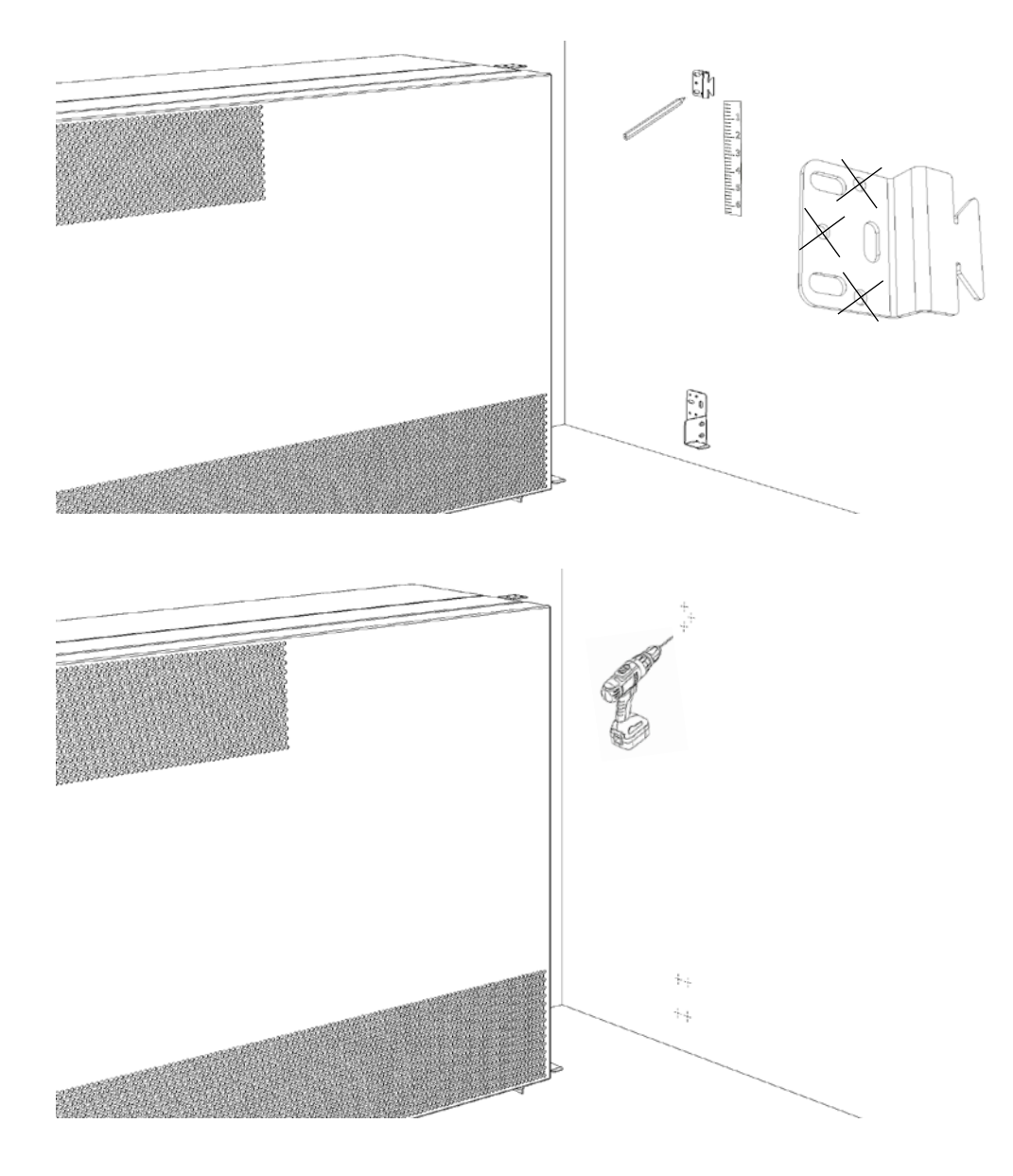

2) Führen Sie die Schritte [3\)](#page-74-0) und [4\)](#page-74-1) aus Kap. [5.9.3](#page-72-0) aus.

# Montage und Installation WiVent-B

### Zielgruppe: EFK, EUP, QP, ASHK

#### 5.10. Abschlussblech am Gerät

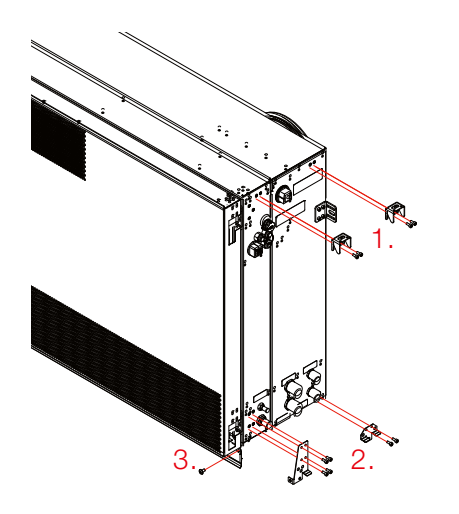

- 1. Montieren Sie die Fensterbankwinkel mit den Zylinderkopfschrauben (Beipack: WiVent Allgemein) am Lüftungsgerät.
- 2. Montieren Sie die Halterung Abschlussblech und den Winkel Abschlussblech mit den Zylinderschrauben am Lüftungsgerät (Beipack: Abschlussblech links/rechts).
- 3. Befestigen Sie die Bodenblende mit der Rundkopfschraube (Beipack: Bodenblende) unter dem Gerät.

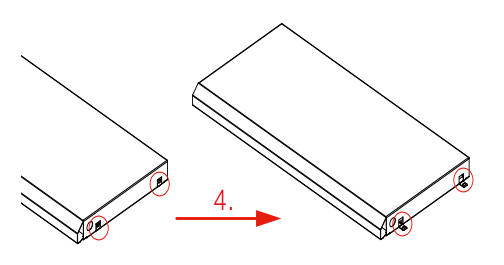

4. Klappen Sie die Laschen des Abschlussblechs zur Befestigung der Bodenblende heraus.

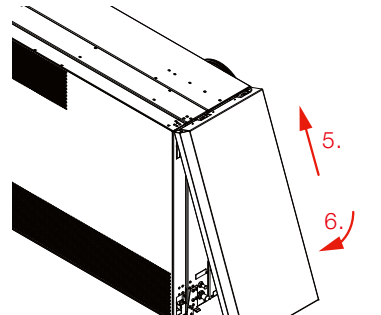

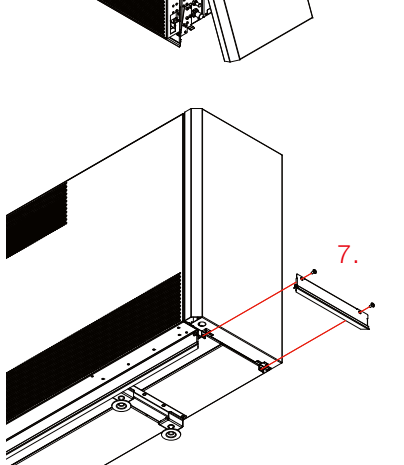

- 5. Setzen Sie das Abschlussblech von unten in den Fensterbankwinkel ein.
- 6. Klappen Sie das Abschlussblech zum Lüftungsgerät.

7. Montieren Sie die Bodenblende zusammen mit der Sockeldichtung unterhalb des Abschlussblechs mit den Rundkopfschrauben (Beipack: Abschlussblech links/rechts).

#### 5.11. Abschlusseinheit

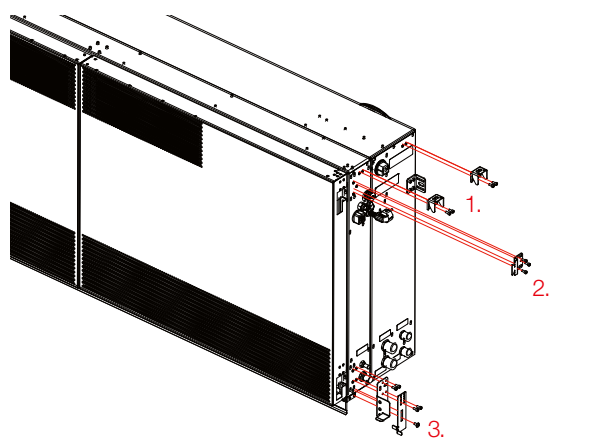

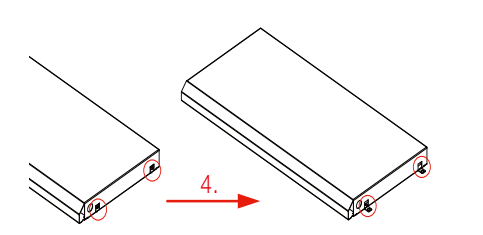

- 1. Montieren Sie die Fensterbankwinkel mit den Zylinderkopfschrauben (Beipack: WiVent Allgemein) am Lüftungsgerät.
- 2. Montieren Sie den Winkel mit den Zylinderkopfschrauben (Beipack: Abschlusseinheit links/rechts)
- 3. Montieren Sie den Winkel für Bodenblende, die Halterung und den Stützwinkel mit den Zylinderkopfschrauben (Beipack: Abschlusseinheit links/rechts).
- 4. Klappen Sie die Laschen der Bleche zur Befestigung der Bodenblenden heraus.

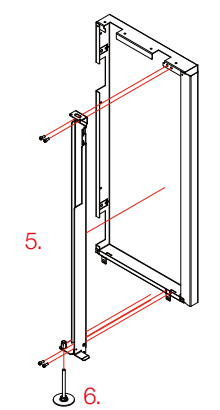

- 5. Verschrauben Sie das äußere Blech mit dem Winkel komplett und den Zylinderkopfschrauben (Beipack: Abschlusseinheit links/rechts).
- 6. Schrauben Sie den Gerätefuß in den Winkel komplett ein.

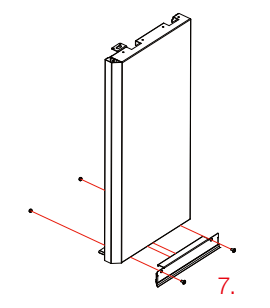

7. Montieren Sie die Bodenblende mit dem äußeren Blech und den beiliegenden Rundkopfschrauben sowie Sechskantmuttern.

# Montage und Installation WiVent-B

### Zielgruppe: EFK, EUP, QP, ASHK

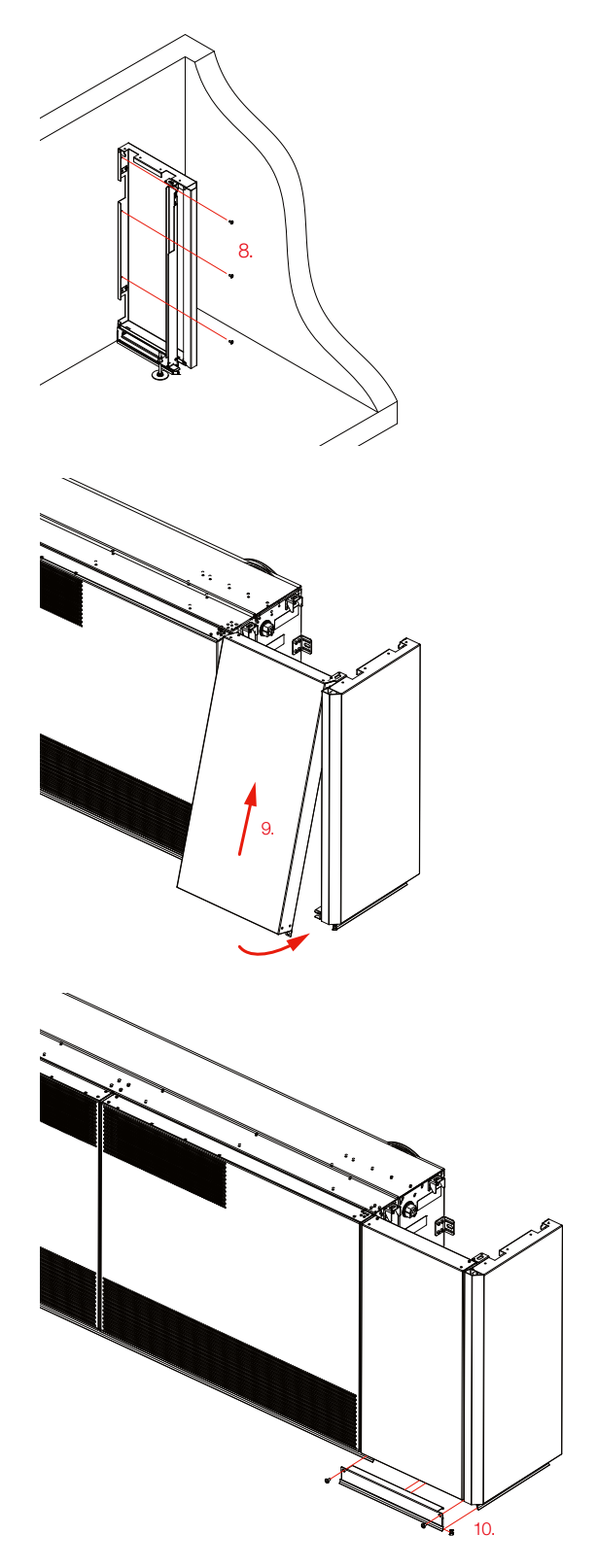

8. Montieren Sie das Blech mit Schrauben (bauseits) an der Wand.

9. Setzen Sie das vordere Blech in die Winkel ein.

10. Verschrauben Sie das Blech mit den Rundkopfschrauben und der Bodenblende (Beipack: Abschlusseinheit links/rechts).

#### Zielgruppe: EFK, QP, Admin

## 6. Inbetriebnahme

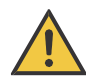

## VORSICHT!

### Gesundheitsgefahr

Durch schlechte und staubige Luft besteht Gefahr für die Gesundheit.

- Die Schutzverkleidung erst kurz vor der Inbetriebnahme entfernen.
- Bei Verschmutzung das Lüftungsgerät nach Herstellervorgaben reinigen.

Nach ordnungsgemäßer Installation ( siehe Kap. [5\)](#page-31-0) kann mit der Inbetriebnahme begonnen und das System konfiguriert werden.

### 6.1. Vorbereitung

- 1) Entfernen Sie alle Schutzfolien und öffnen Sie für die nächsten Schritte das Lüftungsgerät (⇒siehe Kap. [5.8.2\).](#page-49-0)
- 2) Prüfen Sie, ob sich das Gerät in einem sauberen Zustand befindet. Wenn Filter bereits vor Inbetriebnahme verstaubt oder verschmutzt sind, müssen diese getauscht werden. Das Gerät ist auf funktionale Sauberkeit (Wärmetauscher, Heizregister, …) zu prüfen und gegebenenfalls vor Inbetriebnahme zu reinigen.
- 3) Führen Sie das Heiz- und ggf. das Kühlmedium dem Gerät zu und überprüfen Sie nochmals die Dichtheit der dazugehörigen Leitungen und Verbindungen.
- 4) Überprüfen Sie den Kondensatablauf auf Dichtheit und einwandfreien Ablauf des Kondensats mit ausreichend Wasser. Gießen Sie dazu eine kleine Menge Wasser vorsichtig in die Kondensatwanne und beobachten Sie den Ablauf des Wassers.
- 5) Schließen Sie das Gerät (<sup>⇒</sup> siehe Kap[. 5.8.2\).](#page-49-0)

#### 6.2. Inbetriebnahme des Lüftungsgerätes

- 1) Schalten Sie die Versorgungsspannung für das Lüftungsgerät ein. Das Gerät wird damit betriebsbereit, und ein Zugriff auf die Software wird möglich. Das Gerät befindet sich dabei zunächst im Zustand "AUS".
- 2) Bei der Erstinbetriebnahme beginnen Sie mit der Konfiguration des Lüftungsgerätes.

#### 6.3. Konfigurieren des Lüftungsgerätes bei Erstinbetriebnahme (Pflichteinstellungen)

Bevor Sie das Lüftungsgerät in seiner vollen Funktion betreiben und nutzen können, müssen Sie bestimmte Konfigurationen vornehmen. Diese sind mittels der WiVent-Software durchzuführen.

Die ausführliche Beschreibung finden Sie in einer separaten Betriebsanleitung für die WiVent-Software. ⇒ Betriebsanleitung für Fachpersonal, WiVent-SW-02

weitere Informationen zum Konfigurieren siehe Betriebsanleitung für Fachpersonal, WiVent-SW-02 Kap. 4.1 Inbetriebnahme

Durchzuführende Schritte im Überblick:

#### Zielgruppe: EFK, QP, Admin

- 1) Erstzugriff auf die WiVent Software:
	- a. Mittels Webbrowser über die IP-Adresse des Gerätes: Mit Einbindung in ein Netzwerk kann ein externer Zugriff auf die Software des Gerätes erfolgen. Hierfür sind die IP-Adresse und der Gerätename (Hostname), sowie Subnetzmaske und Gateway der Mastergeräte nach den Anforderungen des hauseigenen, bauseitigen Netzwerkes einzurichten.
	- b. Lokaler Anschluss, z. B. mittels Laptop: Sollte keine Einbindung in ein zentrales Netzwerk vorgesehen werden, sind die Anpassung der IP-Adresse sowie des Gerätenamens der Mastergeräte nicht erforderlich. In diesem Fall sind somit nur die Punkte 3) bis 7) durchzuführen.

In der WiVent Software im Register Übersicht:

2) Login durchführen zum Anmelden als QP und Passwort individuell verändern.

#### Im Register Konfiguration:

- 3) Schalten Sie das Mastergerät durch das Betätigen einer Schaltfläche ein. Die Slavegeräte müssen nicht zusätzlich eingeschaltet werden, diese starten zusammen mit dem Mastergerät.
- 4) Aktivierung der angeschlossenen Slavegeräte mittels Schaltflächen.
- 5) Festlegung der Art des Raumbediengerätes (analog / digital). Beim digitalen Raumbediengerät kann ein Passwort für den Nutzereingriff vergeben und aktiviert werden.
- 6) Legen Sie die Parameter für die unterschiedlichen Betriebsarten des Lüftungsgerätes fest.
- 7) Aktivieren oder deaktivieren Sie den externen Freigabekontakt oder die Fehlerabschaltung.

#### Im Register Zeitplanung:

- 8) Einstellung von Uhrzeit und Datum, Einstellung der Nutzung eines möglichen externen Netzwerk-Zeitservers.
- 9) Erstellung einer Zeitplanung mit für die Nutzung typischen Tages- und Wochenverläufen sowie Ferien- und Urlaubszeiten. Hinweis: Ohne die Auswahl und Freigabe einer Betriebsart läuft das Lüftungsgerät ausschließlich in der Betriebsart Schutzbetrieb.

#### 6.4. Weitere Konfigurationsmöglichkeiten

Für einen Nutzereingriff steht eine voreingestellte Konfiguration zur Verfügung. Diese kann verändert werden, dazu bestehen folgende Möglichkeiten:

- Änderung der Spanne der am Raumbediengerät einstellbaren Temperaturdifferenz.
- Änderung der Spanne der am Raumbediengerät einstellbaren Volumenstromänderung.
- Änderung der Präsenzdauer.
- Sperren oder Freigeben von einzelnen Zwangssteuerungen am Raumbediengerät.
- Vergabe eines bauseitigen Raumnamens (zur Anzeige in der Kopfzeile der Softwaredarstellung).

weitere Informationen zum Konfigurieren siehe Betriebsanleitung für Fachpersonal, WiVent-SW-02 Kap. 8 Menübereich Konfiguration

#### Zielgruppe: EFK, QP, Admin

#### 6.5. Parametrierung

In der WiVent Software sind voreingestellte Parameter hinterlegt. Diese können individuell verändert werden.

Dazu gehören:

- Einstellen von individuellen Soll- und Schwellenwerten, z. B. für die außentemperaturabhängige Raumtemperatur und die CO<sub>2</sub> Konzentration.
- Anpassen von Regelparametern des Raumreglers.
- Festlegen von Einstellwerten einzelner Betriebsarten, z. B. Parameter für eine Nachtlüftung oder Zeitpunkte für Filterüberwachung und Filtertrocknung.

weitere Informationen zur Parametrierung siehe Betriebsanleitung für Fachpersonal, WiVent-SW-02 Kap. 9 Menübereich Parametrierung

#### 6.6. Zeitplanung

Zum Betrieb der Geräte kann eine Zeitplanung erstellt werden, dazu gehört:

- Gestalten der Zeitplanung in Form typischer Tages- und Wochenverläufe (Wochenplan).
- Formulierung von Abwesenheitstagen z. B. für Urlaubs- und Ferienzeiten, entweder individuell oder auf Basis vorinstallierter Ferienkalender.

weitere Informationen zur Zeitplanung siehe Betriebsanleitung für Fachpersonal, WiVent-SW-02 Kap. 10 Menübereich Zeitplanung

#### <span id="page-81-0"></span>6.7. Funktionsprüfung / Diagnose

Jedes Gerät wird einer werkseitigen Funktionsprüfung und Qualitätskontrolle unterzogen. Ergänzend kann im Zuge der Erst-Inbetriebnahme auch nach dem Einbau eine Funktionsprüfung mit Hilfe der WiVent Software durchgeführt werden. So können alle Sensorwerte für Master- und angeschlossene Slavegeräte auf Plausibilität geprüft werden. Alle Aktoren (z.B. Ventilator, Klappen, Ventile) können im Testbetrieb gezielt angesteuert und betätigt werden. Die entsprechenden Vorgaben erfolgen für das Mastergerät, angeschlossene Slavegeräte verhalten sich entsprechend.

weitere Informationen zu Diagnose siehe Betriebsanleitung für Fachpersonal, WiVent-SW-02 Kap. 12 Menübereich Diagnose

# 7. Wartung und Instandhaltung

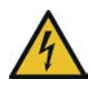

## GEFAHR!

#### Elektrische Spannung

Durch Kontakt mit unter Spannung stehenden Bauteilen besteht Todesgefahr oder die Gefahr schwerer Verletzungen. Es kann zudem zu Funktions- und Betriebsstörungen sowie Materialschäden kommen.

- Alle Arbeiten dürfen nur durch eine Elektrofachkraft durchgeführt werden.
- Bei allen Arbeiten die jeweils geltenden Vorschriften (z. B. VDE 0100 / IEC 60364) einhalten.
- Entsprechende Trenneinrichtungen vorsehen (z. B. FI- / LS-Schalter) und kennzeichnen.
- Das Lüftungsgerät und alle daran angeschlossenen Geräte spannungsfrei schalten und während der durchzuführenden Arbeiten gegen unbeabsichtigtes Wiedereinschalten sichern.
- Das Lüftungsgerät erst 5 Minuten nach allpoligem Abschalten der Spannung öffnen.
- Alle elektrischen Bauteile und Leitungsverbindungen regelmäßig kontrollieren und festgestellte Mängel sofort beseitigen.
- Bei allen Arbeiten nur vom Hersteller genannte, unbeschädigte Originalteile verwenden.

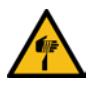

# VORSICHT!

#### **Schnittverletzungen**

Durch Kontakt mit scharfkantigen Blechteilen besteht die Gefahr von Schnittverletzungen.

Bei allen Arbeiten schnittfeste Handschuhe tragen.

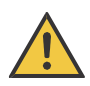

## VORSICHT!

#### Gesundheitsgefährdung

Durch fehlerhafte Reinigung und Nichteinhaltung der Wartungsintervalle besteht Gefahr für die Gesundheit.

Alle Wartungs- und Reinigungsintervalle nach Herstellervorgaben durchführen.

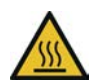

## VORSICHT!

#### Verbrennungs- und Verbrühungsgefahr

Durch Kontakt mit heißen Medien oder Oberflächen am Warmwasseranschluss, Heizregister und Elektronikgehäuse kann es zu schweren Verbrennungen oder Verbrühungen kommen.

Vor allen Arbeiten das Lüftungsgerät abschalten, drucklos machen und ggf. abkühlen lassen.

## <span id="page-83-0"></span>7.1. Checkliste für Betrieb und Instandhaltung

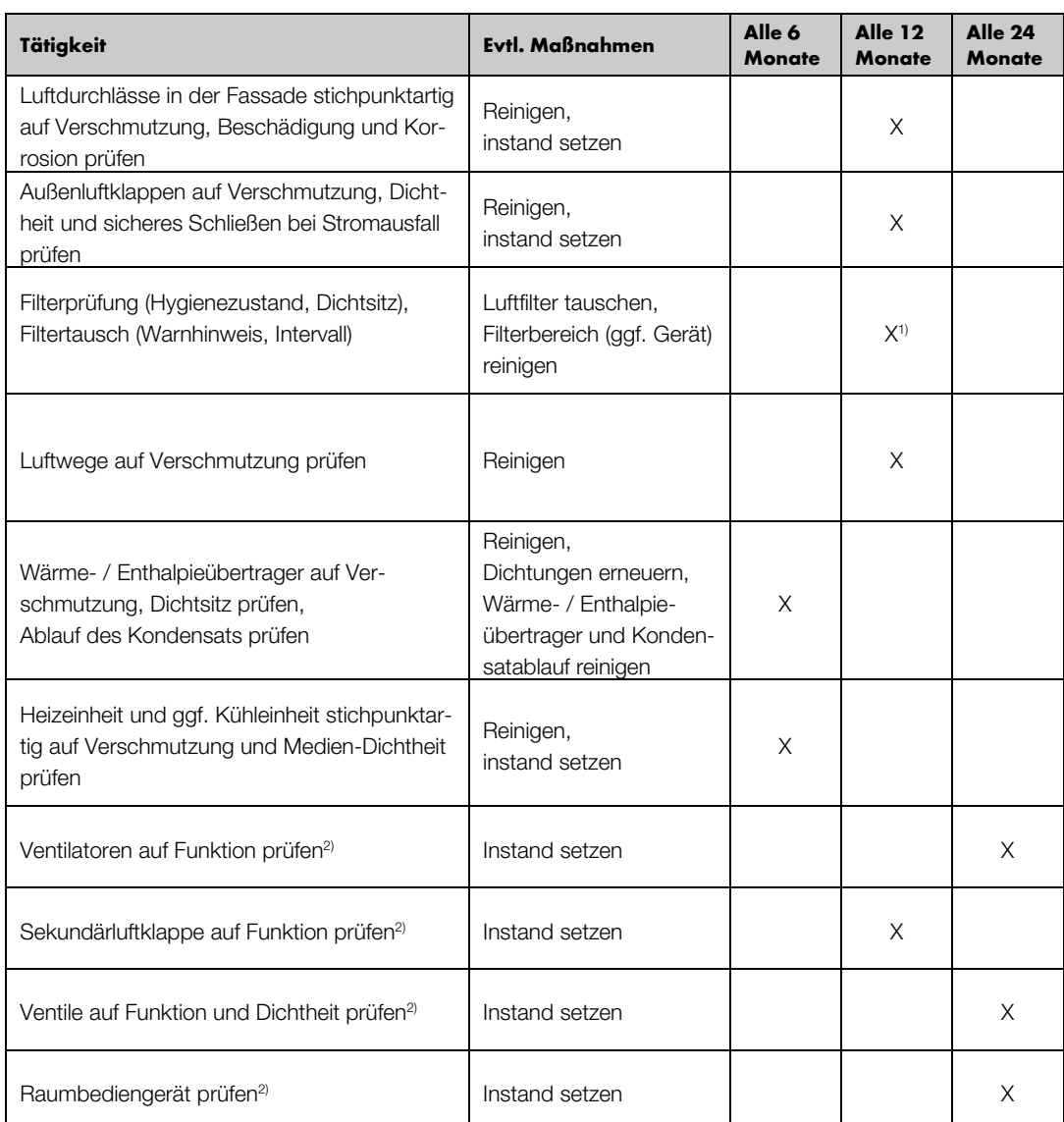

1) Nach Inbetriebnahme und Beginn der Raumnutzung müssen Filter nach spätestens drei Monaten inspiziert und ggf. ausgewechselt werden. Ebenso bei Warnhinweis zum Filterwechsel.

2) Die Funktionsprüfung kann mit der WiVent-Software erfolgen. ⇒ weitere Informationen zu Diagnose siehe Betriebsanleitung für Fachpersonal, WiVent-SW-02 Kap. 12.3 Registerkarte Diagnose-TEST

Hinweis: Es wird empfohlen, die Batterie der Steuerung im Mastergerät alle 5 Jahre zu wechseln (<sup>⇒</sup> siehe Kap. [8.8\).](#page-92-0)

#### <span id="page-84-0"></span>7.2. Instandhaltung von Außenluft- / Fortluftklappen und fassadenseitiger Luftdurchlässe

- 1) Schalten Sie das Lüftungsgerät spannungsfrei und öffnen Sie das Gerät (<sup>⇒</sup> siehe Kap. [5.8.2\).](#page-49-0)
- 2) Nehmen Sie die Leitungen von der Außenluftbox (links im Gerät) aus der Kabelklemme links neben der Box.
- 3) Drehen Sie die Außenluftbox von oben etwas aus der Öffnung und ziehen Sie diese dann vorsichtig komplett heraus. Achten Sie darauf, dass die Leitungen des Ventilators und die Erdungsleitung nicht beschädigt werden. Die Box kann jetzt zur Seite gestellt werden.

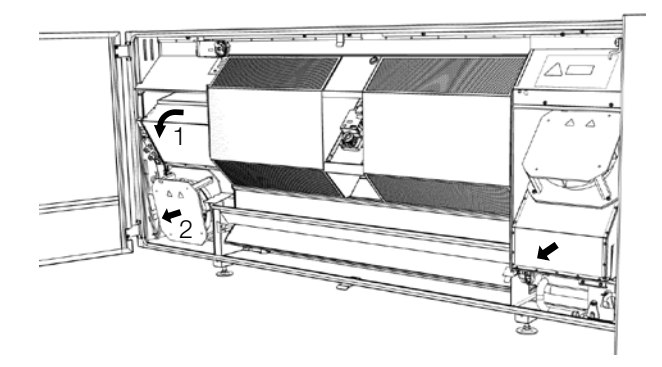

- 4) Nehmen Sie die Leitungen von der Fortluftbox (rechts im Gerät) aus der Kabelklemme rechts neben der Box.
- 5) Ziehen Sie die Fortluftbox gerade aus der Öffnung heraus. Achten Sie auch hier wieder auf die Leitungen des Ventilators und die Erdungsleitung. Die Box kann jetzt zur Seite gestellt werden.
- 6) Sie können jetzt die Außenluft- und Fortluftklappen prüfen. Die Klappen (1) müssen im stromlosen Zustand geschlossen sein und können per Hand je nach Variante (Fassadendurchgang oben / mittig) durch Herunterdrücken / Hochdrücken geöffnet werden. Somit können Sie die dahinter liegenden Bauteile (z.B. Rohr mit Wetterschutzgitter und fassadenseitige Luftdurchlässe) auf Dichtheit und Korrosion prüfen und ggf. von innen reinigen. Nach Beendigung der Tätigkeiten schließt die Klappe über den Federrücklauf selbsttätig. Prüfen Sie das Erreichen der Endlagen und den dichten Sitz.

Fassadendurchgang oben / mittig:

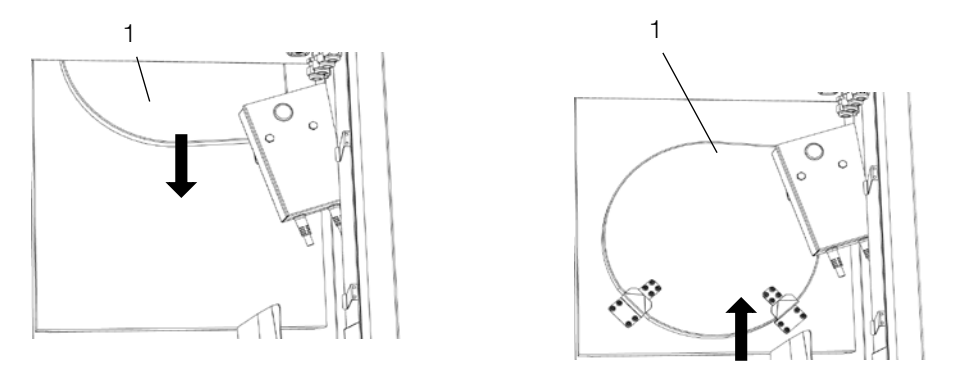

- 7) Setzen Sie nach dem Prüfen die Außenluft- und Fortluftbox wieder in umgekehrter Reihenfolge in die ursprüngliche Position. Führen Sie die Boxen vorsichtig in die Öffnungen ein und achten Sie darauf, die Dichtungen nicht zu beschädigen. Die Leitungen dürfen dabei nicht eingeklemmt werden.
- 8) Legen Sie die Leitungen wieder in die Kabelklemmen ein.
- 9) Schließen Sie das Gerät (<sup>⇒</sup> siehe Kap. [5.8.2\).](#page-49-0)

#### 7.3. Hygienehinweise zur Desinfektion

Achtung: Vor Desinfektionsmaßnahmen an elektronischen Komponenten die Lüftungsgeräte spannungsfrei schalten! Elektronische Komponenten sollten falls notwendig nur nebelfeucht, desinfiziert werden, um Kurzschlüsse zu vermeiden.

Die luftberührten Oberflächen und Komponenten in WiVent-B Lüftungsgeräten sind in hygienisch und betrieblich bedingte Maßnahmen (Reinigung und Desinfektion) einzubeziehen. Für WiVent-B Lüftungsgeräte wurde die Beständigkeit der Materialien aller luftführenden Bauteile und Oberflächen gegenüber untenstehenden Wirkstoffgruppen nachgewiesen.

Quaternäre Verbindungen zeichnen sich durch ein ausreichendes Wirkspektrum, gute Material-, Gesundheits- und Umweltverträglichkeit aus und sind nicht geruchsbelästigend. Zudem werden sie im Krankenhausbereich für den Einsatz in RLT-Anlagen empfohlen.

Alkylaminderivate sind geeignet zur Flächendesinfektion und zeichnen sich durch Vorteile bei der Anwendung in Lüftungsanlagen über geringe Aerosolbildung und ein breites Wirkspektrum gegen Bakterien aus.

Peroxid-Verbindungen sind Sauerstoffabspalter, oxidieren Proteine, sind geeignet zur Flächendesinfektion und zeichnen sich durch breite Wirksamkeit aus. Je nach Wirkstoff werden auch Sporen und Viren angegriffen.

Desinfektionsmittel auf Alkoholbasis zeichnen sich dadurch aus, dass diese Mittel eine schnelle Wirkung, gerade auf kleinen Flächen erzielen.

#### Hinweise:

Beim Einsatz der o. g. Wirkstoffgruppen ist die Anwendungskonzentration einzuhalten. Für Desinfektionsmittel auf anderer Wirkstoffbasis muss der Anwender die Eignung nachweisen! Andernfalls dürfen sie nicht verwendet werden.

## 7.4. Filtertausch

#### 7.4.1. Außenluftfilter

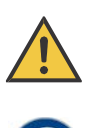

#### VORSICHT!

#### Gefahr durch verunreinigte Luft

Durch Kontakt mit verunreinigtem Filterstaub besteht die Gefahr von allergischen Reaktionen. Bei allen Arbeiten entsprechende Gesichtsmaske tragen.

- 1) Schalten Sie das Lüftungsgerät spannungsfrei und öffnen Sie das Gerät (<sup>⇒</sup> siehe Kap. [5.8.2\).](#page-49-0)
- 2) Drehen Sie die Außenluftbox (1, links im Gerät) etwas heraus, so dass Sie den Filter (2) nach oben herausziehen können.

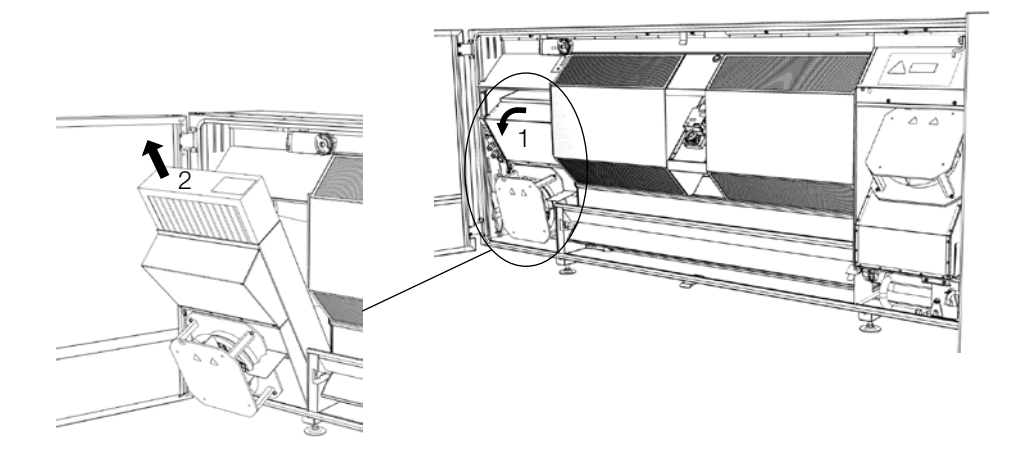

- 3) Prüfen Sie den Einschubbereich auf Verunreinigungen und reinigen Sie diese gegebenenfalls mit einem feuchten Tuch.
- 4) Schieben Sie den neuen Filter bis zum Anschlag vorsichtig wieder in die Öffnung der Außenluftbox und drücken Sie diese wieder in ihre ursprüngliche Position zurück. Achten Sie dabei darauf, dass die Box unten an der Gehäuse-Dichtung aufliegt. Vermeiden Sie Beschädigungen an den seitlichen Dichtungen, indem Sie Filter und Box parallel einführen.
- 5) Schließen Sie das Gerät (<sup>⇒</sup> siehe Kap. [5.8.2\).](#page-49-0)
- 6) Entsorgen Sie den Filter über den Haus- und Restmüll.

#### 7.4.2. Abluftfilter

- 1) Schalten Sie das Lüftungsgerät spannungsfrei und öffnen Sie das Gerät (<sup>⇒</sup> siehe Kap. [5.8.2\).](#page-49-0)
- 2) Entnehmen Sie die Filter durch paralleles Ziehen aus den Halterungen der beiden Türen.
- 3) Entnehmen Sie den Abstandshalter für den Filter aus der Halterung und prüfen Sie auf dahinterliegende Verunreinigungen. Entfernen Sie diese gegebenenfalls und reinigen Sie den Bereich mit einem feuchten Tuch.
- 4) Setzen Sie den Abstandshalter wieder ein.
- 5) Stecken Sie den neuen Filter vorsichtig, durch paralleles Schieben wieder in die Halterung bis zum Anschlag. Achten Sie darauf, die Dichtung nicht zu beschädigen.

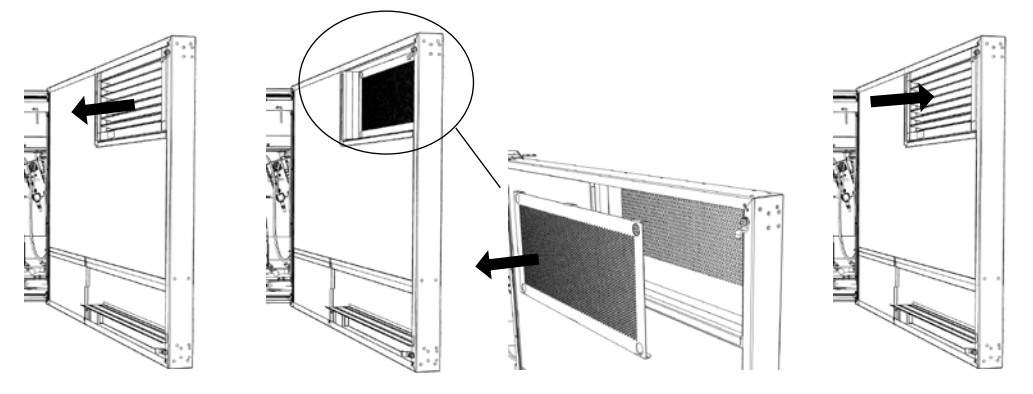

- 6) Schließen Sie das Gerät (<sup>⇒</sup> siehe Kap. [5.8.2\).](#page-49-0)
- 7) Entsorgen Sie die Filter über den Haus- und Restmüll.

#### <span id="page-87-0"></span>7.5. Instandhaltung von Wärme- / Enthalpieübertrager

- 1) Schalten Sie das Lüftungsgerät spannungsfrei und öffnen Sie das Gerät (<sup>⇒</sup> siehe Kap. [5.8.2\).](#page-49-0)
- 2) Ziehen Sie die Wärme- / Enthalpieübertrager mit Hilfe des Zugbandes aus der Öffnung heraus.

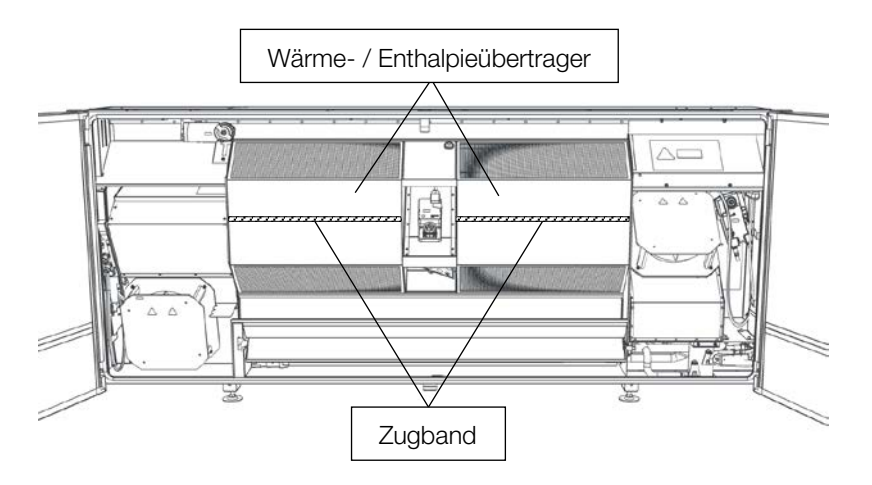

3) Bei Verschmutzung reinigen Sie die Wärme- / Enthalpieübertrager:

Reinigen Sie den Wärme- / Enthalpieübertrager bei Verschmutzung mit einem Staubsauger, ggf. etwas warmem Wasser (max. 50 °C). Nach einer Nassreinigung müssen diese ausreichend, z. B. einen Tag lang, getrocknet werden.

4) Setzen Sie die Wärme- / Enthalpieübertrager nach der evtl. Trocknungszeit vorsichtig wieder in das Gerät ein. Achten Sie darauf, das Element parallel zu den Seitenflächen einzuführen und die Dichtung nicht zu beschädigen.

Schieben Sie den Tauscher zuerst nach unten an die Dichtung der unteren Kante heran (Pfeil 1) und dann an die Dichtung der oberen Abkantung des Gerätes (Pfeil 2). In der Endposition sind die Wärme- / Enthalpieübertrager etwas geneigt (<sup>⇒</sup> siehe Bild Schnittdarstellung).

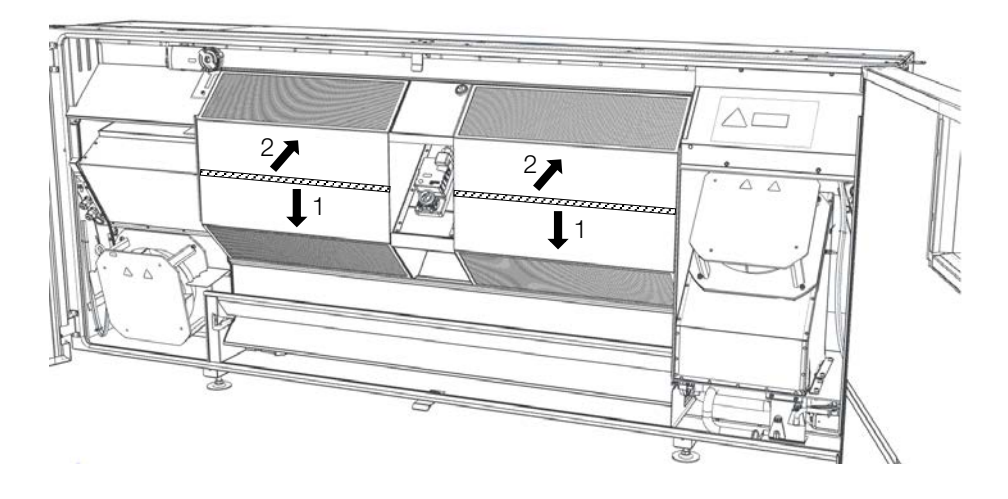

Schnittdarstellung:

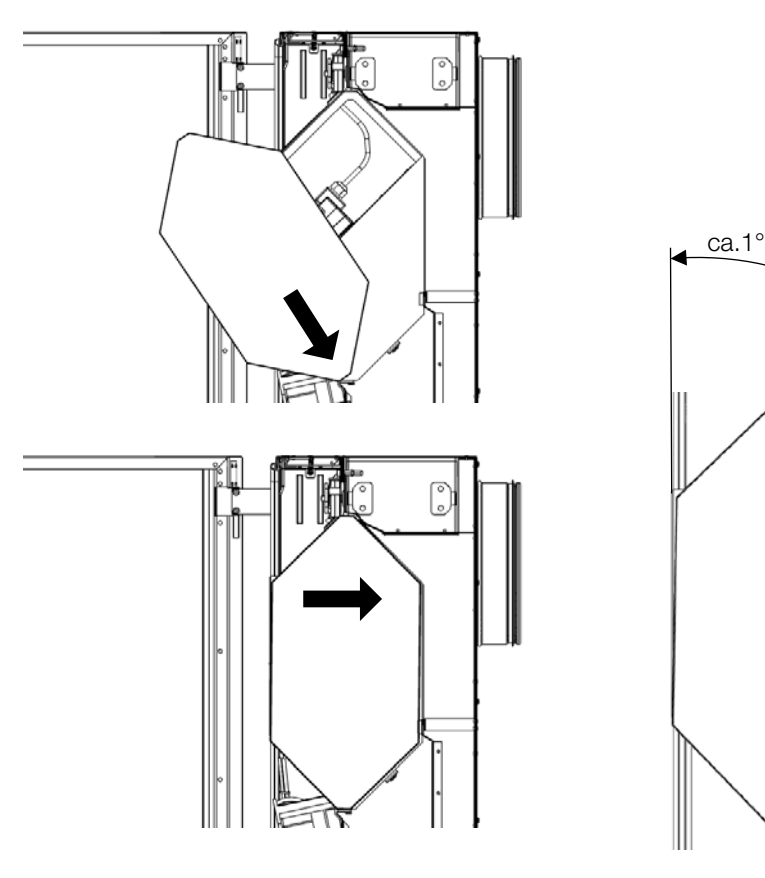

5) Schließen Sie das Gerät (<sup>⇒</sup> siehe Kap. [5.8.2\).](#page-49-0)

#### 7.6. Instandhaltung von Kondensatablauf / Kondensatpumpe

- 1) Schalten Sie das Lüftungsgerät spannungsfrei und öffnen Sie das Gerät (<sup>⇒</sup> siehe Kap. [5.8.2\).](#page-49-0)
- 2) Zum Prüfen der Kondensatwanne und des Kondensatablaufes entnehmen Sie die Fortluftbox (<sup>⇒</sup> siehe Kap. [8.2\).](#page-84-0) Sofern keine Verschmutzung vorliegt, weiter mit 5)
- 3) Zum Reinigen der Kondensatwanne und des Kondensatablaufes entnehmen Sie die Wärme- / Enthalpieübertrager (<sup>⇒</sup> siehe Kap. [8.5\).](#page-87-0)
- 4) Dahinter befindet sich die Kondensatwanne. Prüfen Sie die Kondensatwanne auf Verschmutzung und reinigen Sie die Wanne ggf. mit einem feuchten Tuch.
- 5) Prüfen Sie den Ablauf des Kondensats am Schlauch auf freien Durchfluss. Gießen Sie dazu ggf. etwas Wasser in die Kondensatwanne.
- 6) Wenn eine Kondensatpumpe verbaut ist:

Prüfen Sie den durchsichtigen Behälter an der Pumpe auf Verunreinigungen und entfernen Sie diese bei Bedarf. Ziehen Sie dafür die Kondensatpumpe an der Halterung leicht nach oben und haken Sie den Behälter aus. Sie können jetzt die Pumpe reinigen.

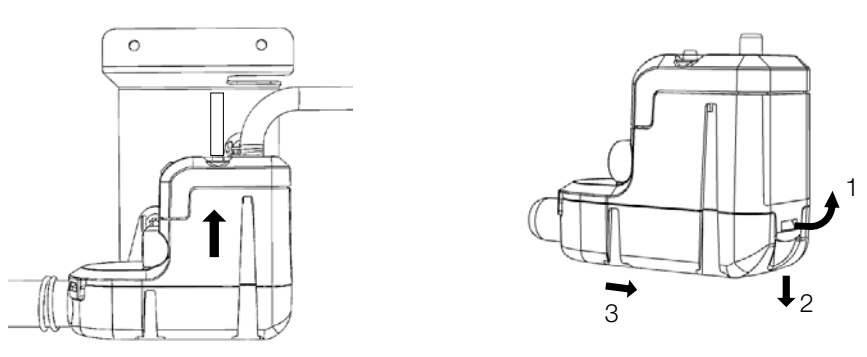

- 7) Setzen Sie die Pumpe in umgekehrter Reihenfolge wieder zusammen.
- 8) Setzen Sie die Wärme- / Enthalpieübertrager wieder ein (<sup>⇒</sup> siehe Kap. [8.5\).](#page-87-0)
- 9) Schließen Sie das Gerät (<sup>⇒</sup> siehe Kap. [5.8.2\).](#page-49-0)

### 7.7. Instandhaltung von Heiz- und Kühleinheit

- 1) Schalten Sie das Lüftungsgerät spannungsfrei und öffnen Sie das Gerät (<sup>⇒</sup> siehe Kap. [5.8.2\).](#page-49-0)
- 2) Entfernen Sie zuerst den Antrieb der Umschaltklappe unten rechts im Gerät. Dazu muss der Hebel nach vorn gedreht und der Antrieb zusammen mit der Halterung in axialer Richtung herausgezogen werden.

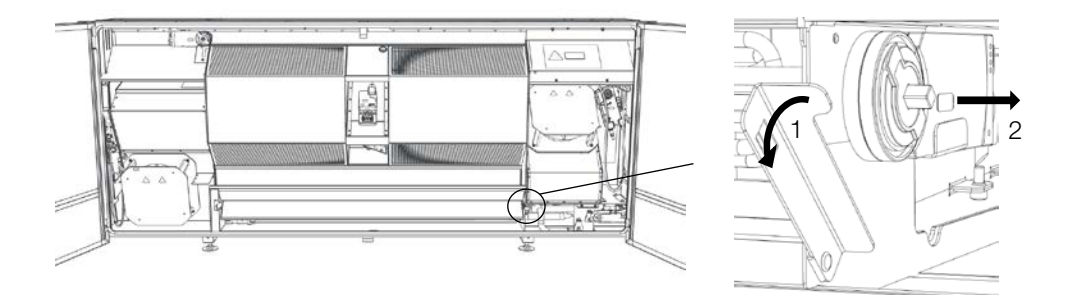

3) Entnehmen Sie die Umschaltklappe aus der Lagerung, indem Sie diese leicht anheben und parallel zu den Außenflächen herausziehen.

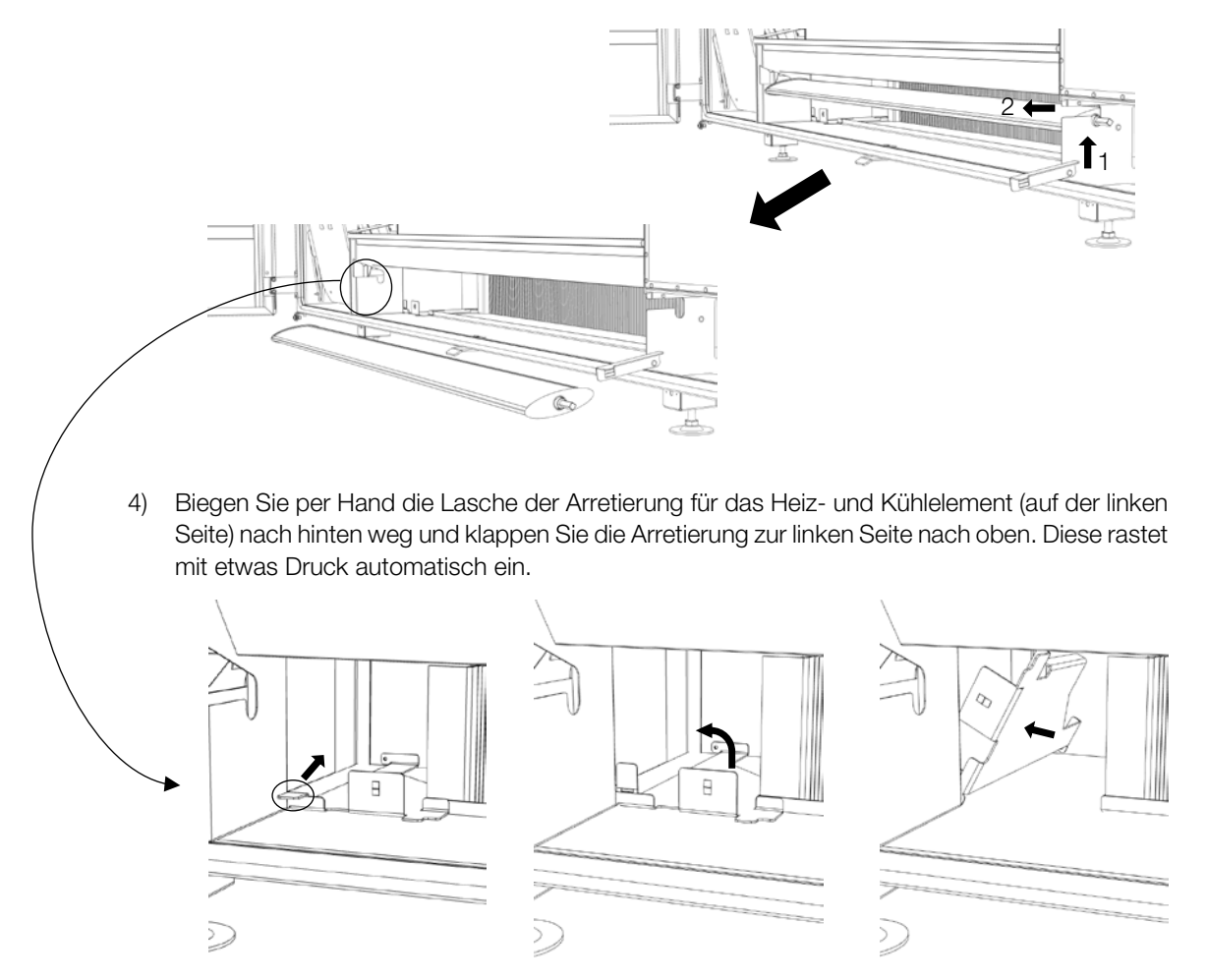

5) Jetzt können Sie die dahinterliegende Heiz- und Kühleinheit vorsichtig nach vorne herausziehen.

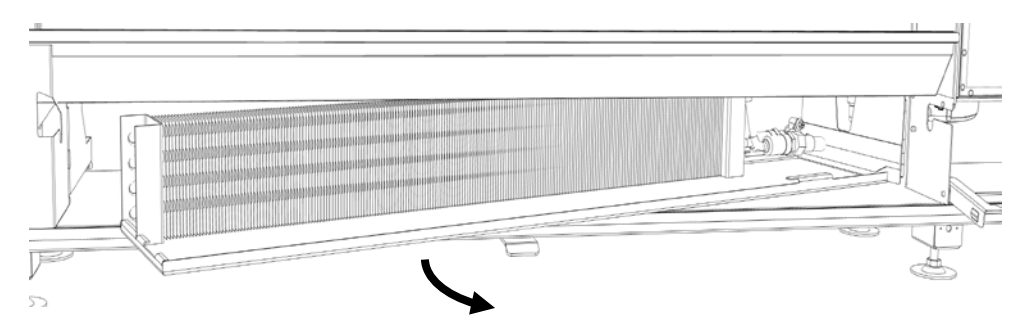

- 6) Überprüfen Sie die Heiz- und Kühleinheit auf Verschmutzung und reinigen Sie diese ggf. mit einem Staubsauger.
- 7) Überprüfen Sie auch die Schläuche und Verbindungen auf Dichtheit und dichten Sie ggf. undichte Stellen ab oder tauschen Sie defekte Bauteile aus.
- 8) Überprüfen Sie anhand der Tabelle, ob die Stellantriebe der Ventile Fehler an der LED anzeigen. Die Einstellungen an den Ventilen selbst sind voreingestellt und sollen nicht geändert werden.

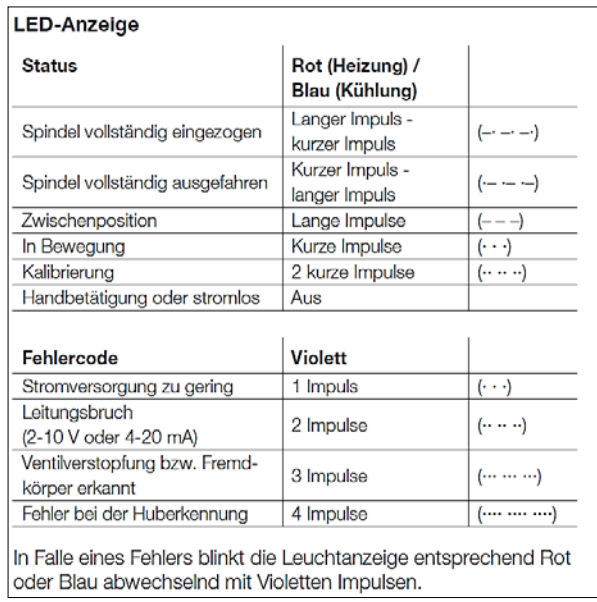

- 9) Setzen Sie nun in umgekehrter Reihenfolge alle Bauteile wieder an ihre ursprüngliche Position.
- 10) Schließen Sie das Gerät (<sup>⇒</sup> siehe Kap. [5.8.2\).](#page-49-0)

#### <span id="page-92-0"></span>7.8. Austausch der Batterie in der Steuerung

#### ACHTUNG!

Eine falsch eingelegte Batterie kann explodieren und die Steuerung beschädigen!

Die Batterie der Steuerung im Mastergerät sollte alle fünf Jahre gewechselt werden. Es wird eine Batterie des Typs CR2032 benötigt. Nach dem Wechseln der Batterie müssen Datum und Uhrzeit neu eingestellt werden.

- 1) Schalten Sie das Lüftungsgerät spannungsfrei und öffnen Sie zunächst die Türen des Lüftungsgerätes und dann die Elektronik-Box (<sup>⇒</sup> siehe Kap. [5.8.2](#page-49-0) un[d 5.8.3\).](#page-51-0)
- 2) Das CPU-Grundmodul befindet sich in der Elektronik-Box. Hebeln Sie die Frontklappe vorsichtig mit einem Schraubendreher auf.

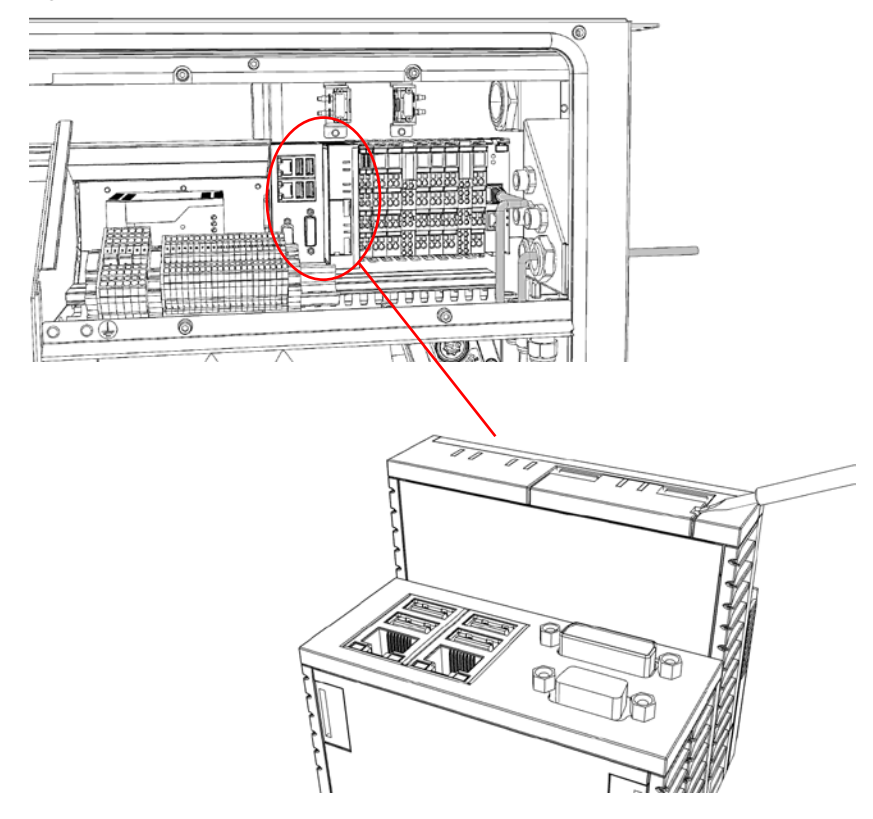

- 3) Ziehen Sie die Batterie vorsichtig an der Kunststofflasche heraus und entfernen Sie diese.
- 4) Setzen Sie die neue Batterie in das Batteriefach ein. Der Pluspol zeigt dabei in Richtung DVI-D Schnittstelle.
- 5) Der Batteriewechsel ist abgeschlossen. Schließen Sie die Frontklappe.
- 6) Stellen Sie das Datum und die Uhrzeit der Steuerung neu ein, da diese Werte bei einem Batteriewechsel verloren gehen. Wird die Zeit über einen Server bezogen stellt sich die Uhrzeit innerhalb von 24 Stunden automatisch neu ein (<sup>⇒</sup> siehe Betriebsanleitung für Fachpersonal, WiVent-SW-02 Kap. 10).
- 7) Schließen Sie nach den Arbeiten die Elektronik-Box und das Gerät wieder (<sup>⇒</sup> siehe Kap. [5.8.2](#page-49-0) und [5.8.3\).](#page-51-0)

### 7.9. Fehlerbehebung

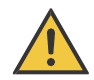

# VORSICHT!

#### Drehendes Gerät

Lange Haare, herunterhängende Kleidungsstücke und Schmuck können sich verfangen und in das Gerät gezogen werden. Körperteile können mit Rotor und Laufrad in Kontakt kommen. Sie können sich verletzen.

Tragen Sie keine losen oder herunterhängenden Kleidungsstücke oder Schmuck bei Arbeiten an sich drehenden Teilen. Schützen Sie lange Haare mit einer Haube.

Nach der Diagnose von Fehlern ( siehe Kap. [6.7\)](#page-81-0) oder als Resultat einer Wartung ( siehe Kap. [7.1-](#page-83-0)[7.8\)](#page-92-0) kann eine Fehlerbehebung erforderlich sein. Kontaktieren Sie dazu ggf. unsere Technische Beratung. Zum Instandsetzen von Komponenten des Lüftungsgerätes sind i.d.R. Ersatzteile des Herstellers notwendig ( siehe Ka[p.8\).](#page-94-0) Diesen liegen Montageanweisungen bei die zu beachten sind.

# <span id="page-94-0"></span>8. Ersatzteile

Folgende Ersatzteile können bestellt werden. Jedem Ersatzteil liegt eine Montageanweisung bei:

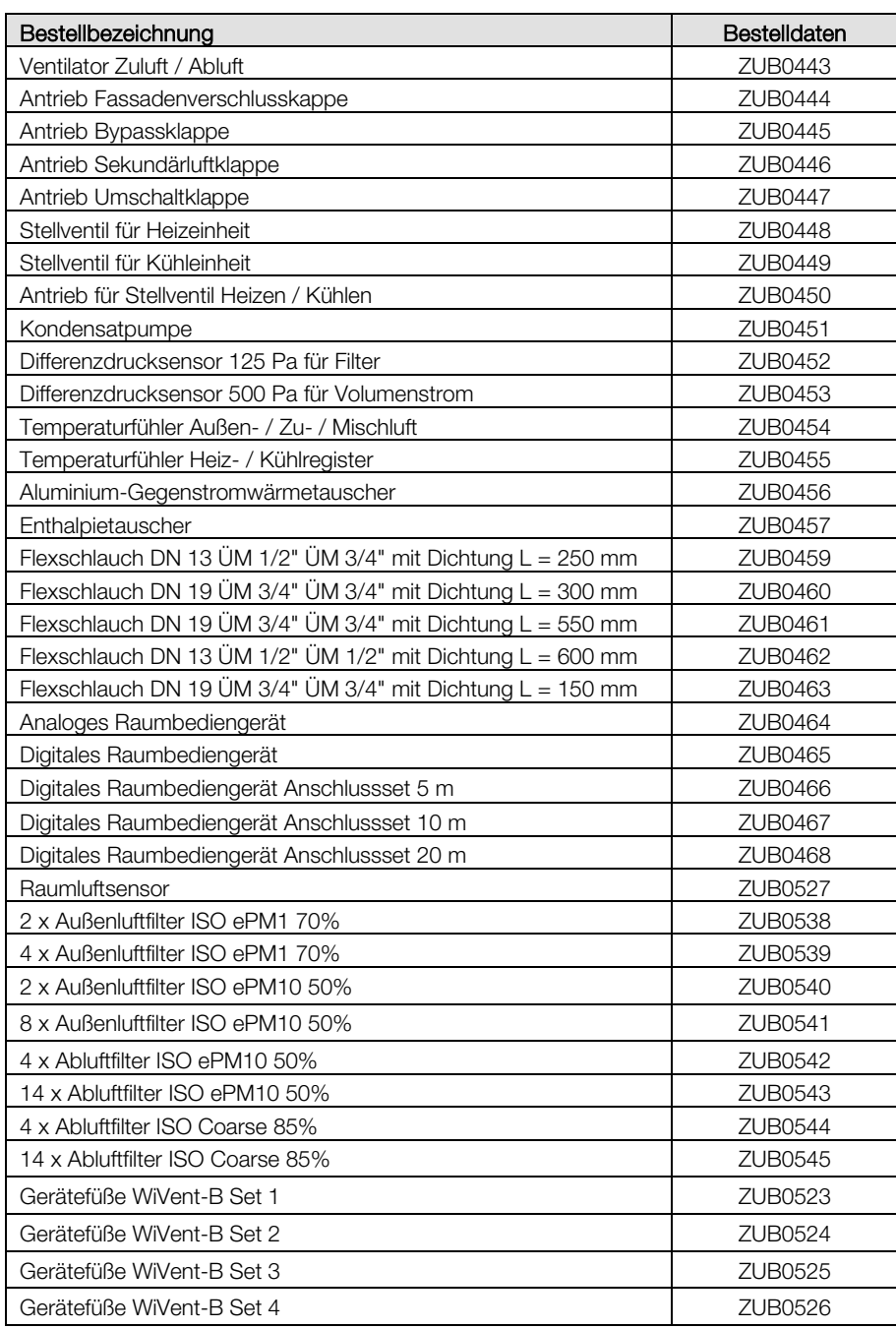

## 9. Demontage

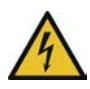

## GEFAHR!

### Elektrische Spannung

Durch Kontakt mit unter Spannung stehenden Bauteilen besteht Todesgefahr oder die Gefahr schwerer Verletzungen. Es kann zudem zu Funktions- und Betriebsstörungen sowie Materialschäden kommen.

- Alle Arbeiten dürfen nur durch eine Elektrofachkraft durchgeführt werden.
- Bei allen Arbeiten die jeweils geltenden Vorschriften (z. B. VDE 0100 / IEC 60364) einhalten.
- Entsprechende Trenneinrichtungen vorsehen (z. B. FI- / LS-Schalter) und kennzeichnen.
- Das Lüftungsgerät und alle daran angeschlossenen Geräte spannungsfrei schalten und während der durchzuführenden Arbeiten gegen unbeabsichtigtes Wiedereinschalten sichern.
- Das Lüftungsgerät erst 5 Minuten nach allpoligem Abschalten der Spannung öffnen.
- Alle elektrischen Bauteile und Leitungsverbindungen regelmäßig kontrollieren und festgestellte Mängel sofort beseitigen.
- Bei allen Arbeiten nur vom Hersteller genannte, unbeschädigte Originalteile verwenden.

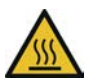

## VORSICHT!

#### Verbrennungs- und Verbrühungsgefahr

Durch Kontakt mit heißen Medien oder Oberflächen am Warmwasseranschluss, Heizregister und Elektronikgehäuse kann es zu schweren Verbrennungen oder Verbrühungen kommen.

Vor allen Arbeiten das Lüftungsgerät abschalten, drucklos machen und ggf. abkühlen lassen.

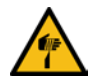

# VORSICHT!

#### **Schnittverletzungen**

Durch Kontakt mit scharfkantigen Blechteilen besteht die Gefahr von Schnittverletzungen.

Bei allen Arbeiten schnittfeste Handschuhe tragen.

## ACHTUNG!

#### Betriebsbeeinflussungen

Das Gerät kann steuerungstechnische Verknüpfungen aufweisen, die Einfluss auf andere Baugruppen, daran angeschlossene Geräte, Systeme und Gebäudebereiche haben.

Setzen Sie das Gerät deshalb niemals unachtsam außer Betrieb. Absprachen mit dem Betriebspersonal können erforderlich sein.

1) Demontieren Sie die Baugruppen in umgekehrter Reihenfolge zur Montage und Installation.

## 10. Entsorgung

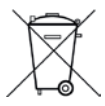

Das Gerät ist aufgrund seines schadstoffarmen Aufbaus recyclingfähig. Das Gerät darf jedoch gemäß europäischen Richtlinien und deutschen Elektro- und Elektronikgesetz (ElektroG) nicht über den Hausmüll entsorgt werden. Für ein umweltverträgliches Recycling und die Entsorgung wenden Sie sich an einen zertifizierten Entsorgungsbetrieb für Elektroschrott.

# A 1 ErP-Produktinformation

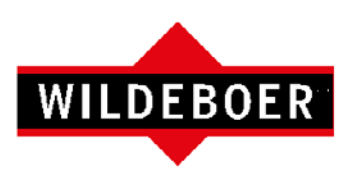

# Produktinformationen

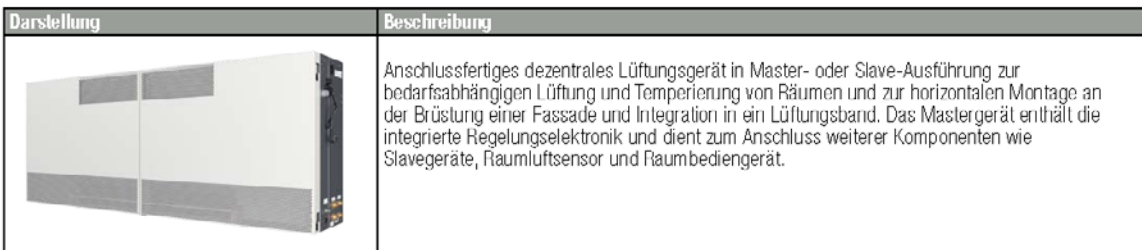

#### Produktinformationen für Nichtwohnraumlüftungsanlagen nach Verordnung (EU) Nr. 1253/2014 Artikel 4 Absatz 2

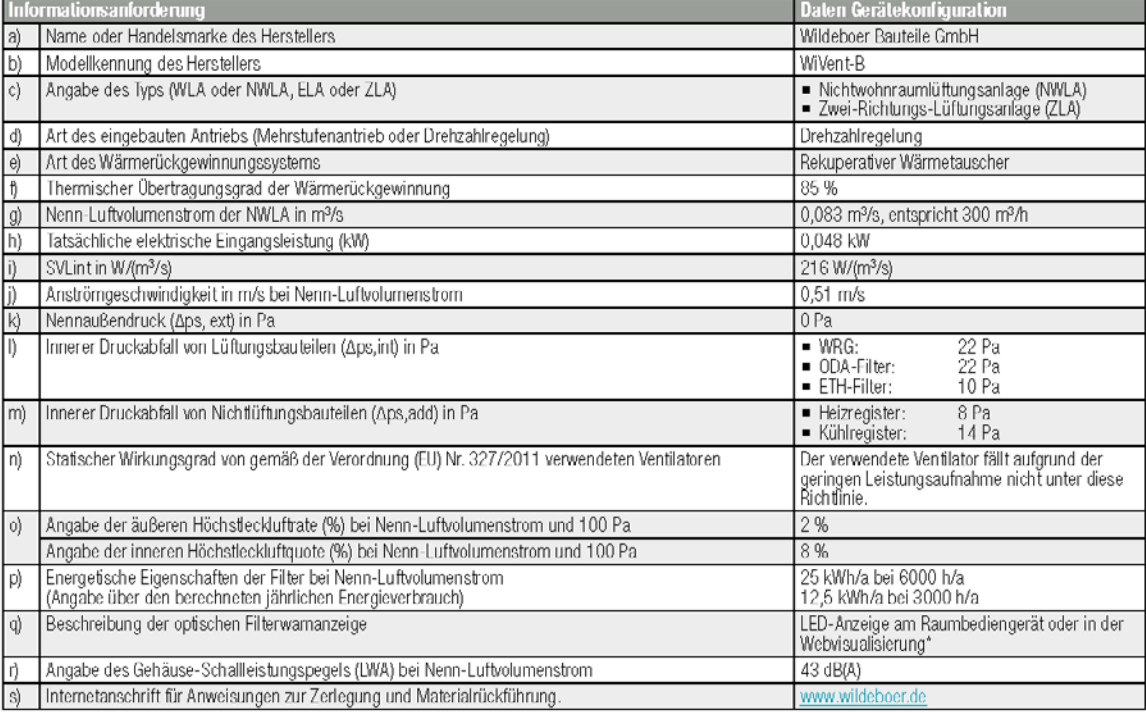

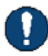

\* Beachten Sie das regelmäßige Wechseln der Filter. Damit gewährleisten Sie die Leistung des Lüftungsgerätes, verringern den Stromverbrauch und<br>sichem sich eine dauerhaft gute Energieeffizienz.

## A 2 Konformitätserklärung

# EU-Konformitätserklärung

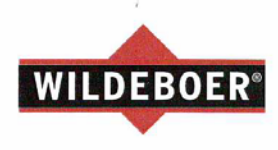

**EU Declaration of Conformity** 

1. Produkt: Product:

WiVent-B WiVent-B

2. Hersteller: Manufacturer: Wildeboer Bauteile GmbH Marker Weg 11 **DE-26826 Weener** 

3. Die alleinige Verantwortung für die Ausstellung dieser Konformitätserklärung trägt der Hersteller. This declaration of conformity is issued under the sole responsibility of the manufacturer.

4. Gegenstand der Erklärung: Object of the declaration:

5. Der oben beschriebene Gegenstand der Erklärung erfüllt die einschlägigen Harmonisierungsrechtsvorschriften der Union:

The object of the declaration described above is in conformity with the relevant Union harmonisation legislation

6. Angabe der einschlägigen harmonisierten Normen oder der anderen<br>technischen Spezifikationen, die der Konformitätserklärung zugrunde gelegt wurden:

References to the relevant harmonised standards used or references to the other technical<br>specifications in relation to which conformity is declared:

Dezentrales Lüftungsgerät, WiVent-B zur bedarfsabhängigen Lüftung und Temperierung von Räumen. Decentralized ventilation device, WiVent-B for needs-based<br>ventilation and temperature control of rooms.

2006/42/EG - Maschinenrichtlinie 2014/35/EU - Niederspannungsrichtlinie 2014/30/EU - EMV-Richtlinie 2009/125/EG - Ökodesign-Richtlinie

2006/42/EG - Machinery directive 2014/35/EU - Low voltage directive 2014/30/EU - EMC directive 2009/125/EG - Ecodesign directive

- · DIN EN 1037
- EN ISO 12100:2010-11<br>EN ISO 13857:2019
- 
- · DIN EN 61000-6-3:2011-09 DIN EN 61000-6-4:2020-09

Dr.-Ing. J. Wildeboer

Geschäftsführer/Managing director

Weener, 28.10.2020

BRANDSCHUTZ · SCHALLSCHUTZ · LUFTVERTEILUNG · GEBÄUDESYSTEMTECHNIK · DEZENTRALE LÜFTUNG